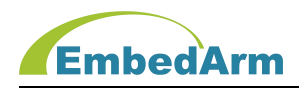

# AMKN 软件开发平台 使用手册

(2022 年 11 月 15 日修订版)

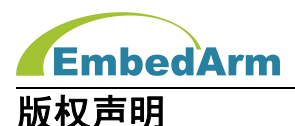

本产品使用手册包含的所有内容均受版权法的保护,未经北京中嵌凌云电子有限公司的书 **面授权**,任何组织和个人不得以任何形式或手段对整个手册和部分内容进行复制和转载。

# 免责声明

本文档并未授予任何知识产权的许可,并未以明示或暗示,或以禁止发言或其它方式授予 任何知识产权许可。除在其产品的销售条款和条件声明的责任之外,我司概不承担其他责任。 并且我司对本产品的销售和使用不作任何明示或暗示的担保,包括对产品特定用途的适用性, 适销性或对任何专利权、版权或对其他知识产权的侵权责任等均不作担保。我司对文档中包含 的文字、图片及其它内容的准确性和完整性不承担任何法律或非法律责任,我司可能随时会对 产品描述和相关的功能调整或技术改进,保留修改文档中任何内容的权利,恕不另行通知。

# 商标声明

**KEmbedArm、 AMKN** 均系北京中嵌凌云电子有限公司注册商标,未经书面授权,任何 人不得以任何方式使用该商标、标记。

# 销售及服务网络

## 北京 しょうしょう しゅうしょう しんしょう

销售电话:185 0042 1002

- 地 址: 北京市海淀区吴家场路 1 号院 2 号楼
- 邮 箱[:sales@embedarm.com](mailto:sales@embedarm.com)

# 西安 しょうしょう しょうかいしょう しょうしょう

- 销售电话:029-6888 8268(工作日)
- 手 机:189 9285 2102
- 地 址:西安市曲江新区旺座曲江 H 座 3003 室
- 邮 箱[:sales@embedarm.com](mailto:sales@embedarm.com)

# 技术支持:

- 电 话:029-8877 2044(工作日)
- 手 机:188 0108 0298
- 微 信:133 9928 8868
- 邮 箱[:embedarm@126.com](mailto:embedarm@126.com)
- 网 址[:www.embedarm.com](http://www.embedarm.com)

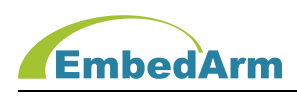

# 版本 あいしゃ しんしゅう しんしゅう しんしゃく しんしゃく

表格显示本产品使用手册在不同时期的修订版本及修订原因说明:

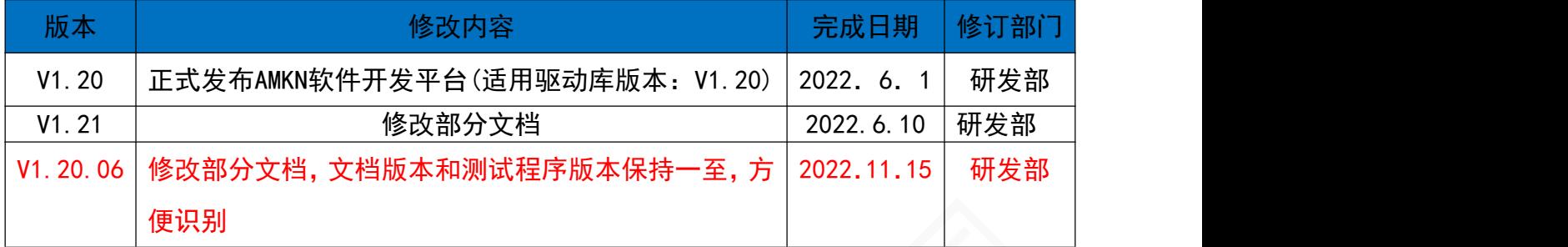

# 适用产品型号 :

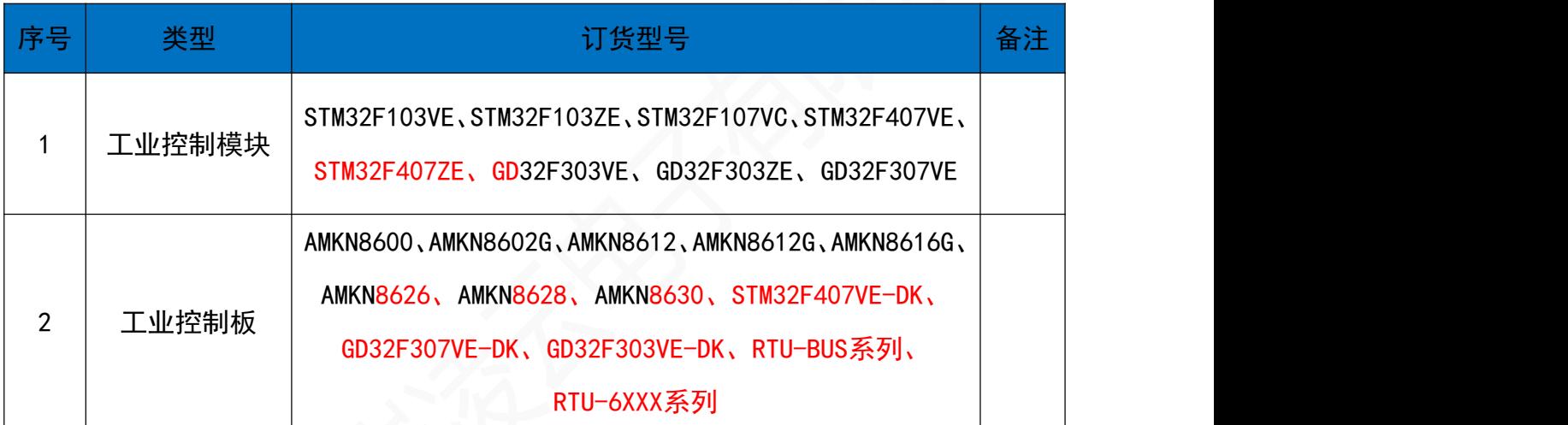

特别提醒:本软件只适用于以上产品硬件,并不适用于其它产品。

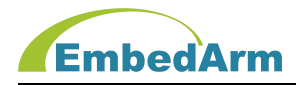

# 目 录

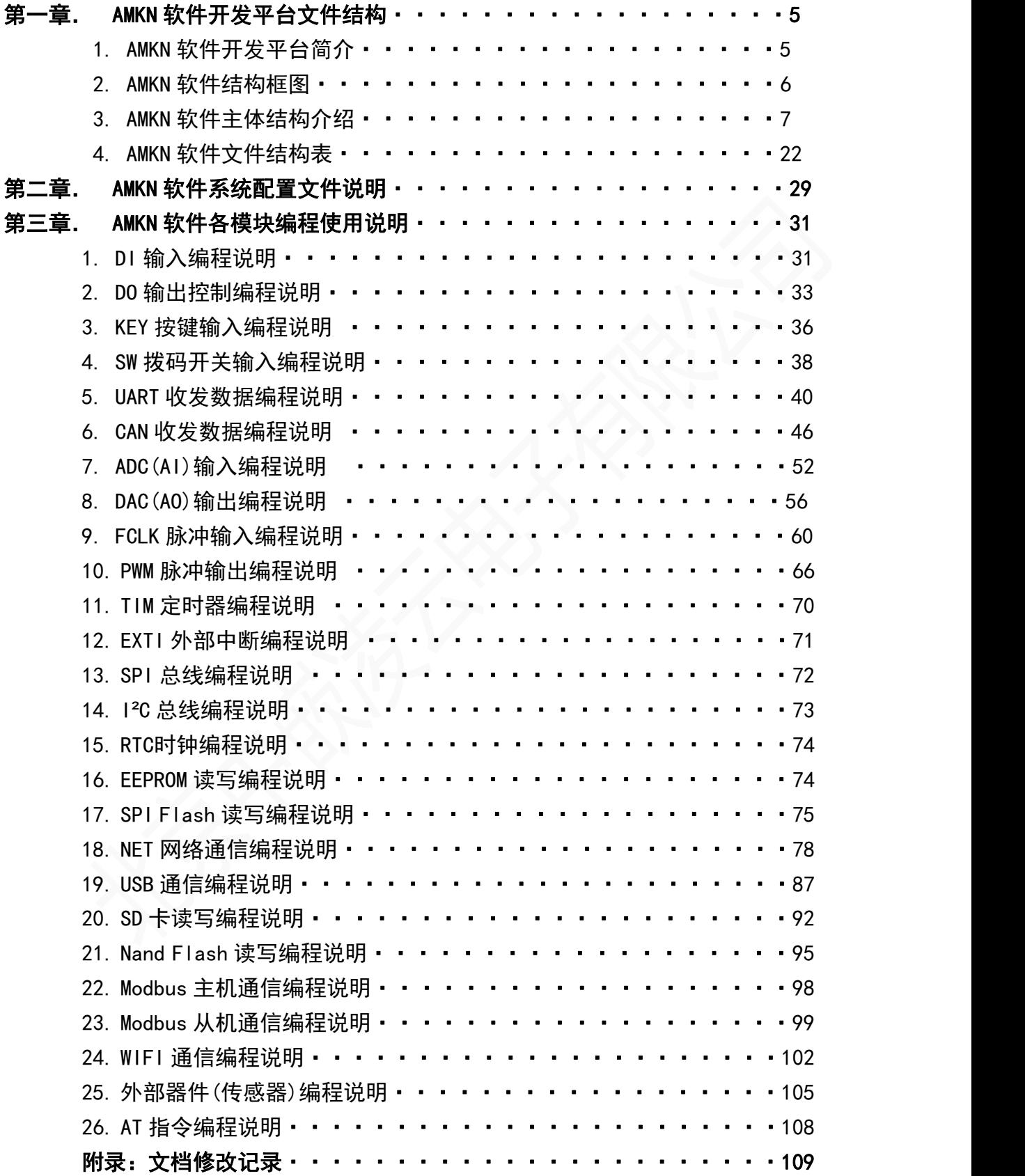

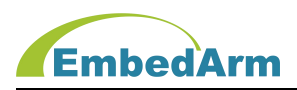

# 第一章. AMKN软件开发平台文件结构

## 1. AMKN软件开发平台简介

AMKN软件开发平台是北京中嵌凌云公司总结多年嵌入式软件开发经验,归纳总结的用户 应用软件开发框架结构。这个平台以STM32Fxxx系列和GD32Fxxx系列工控模块、工控板为硬件 平台,以AMKN驱动库为基础开发的应用软件开发框架结构。在这个平台上开发应用软件具有精 简高效、使用简单、稳定可靠、兼容性好等特点,非常适合快速开发软件。在以下说明中AMKN 软件开发平台简称: AMKN软件。

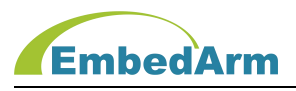

## 2. AMKN软件结构框图

## 用户应用层

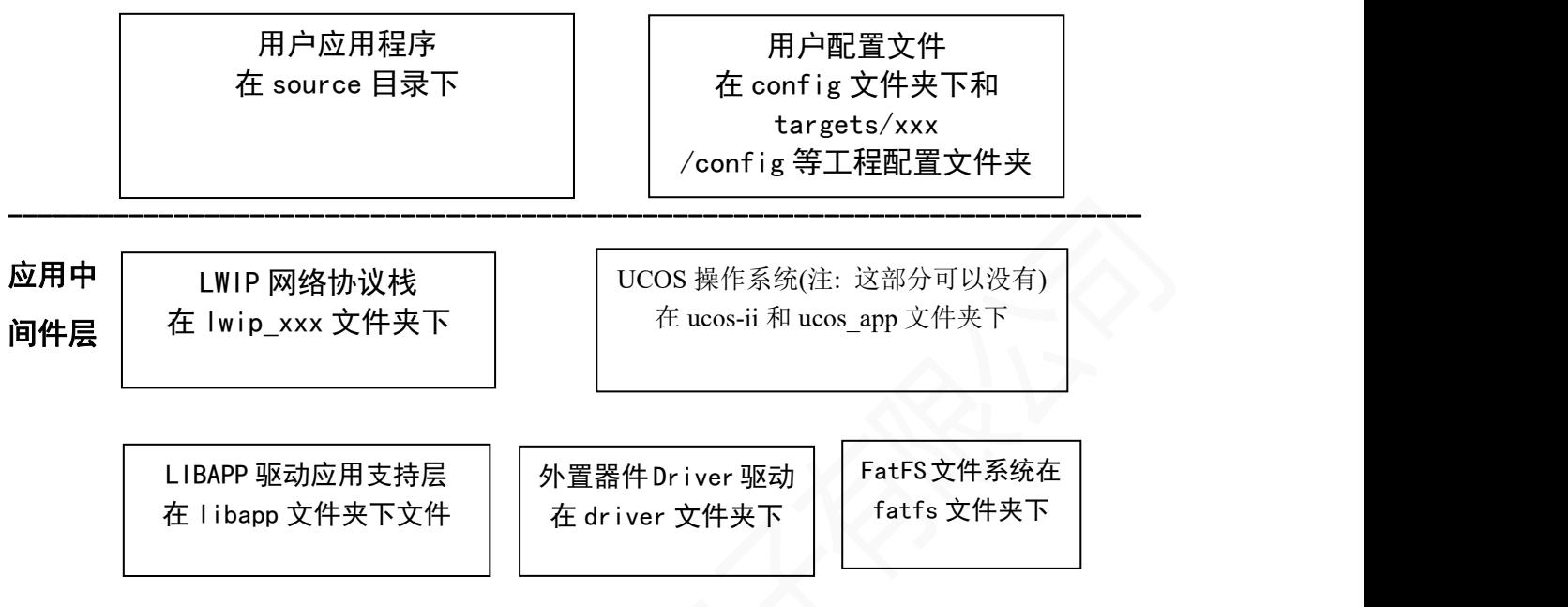

---------------------------------------------------------------------------

#### AMKN 驱动库层

--------------------------------------------------------------------------

--------------------------------------------------------------------------

在 Libraries 文件夹下,包括:GPIO/EXTI/ADC/DAC/BKP/RTC/I²C/SPI/DMA/ IWDG/TIMER/PWM/FCLK/UART/CAN/USB HOST/USB DEVICE/NET/SYSCLK /FLASH/FSMC/EEPROM/W25QXX/AT45DBXX/NAND FLASH/SD/IAP/SYSINT /MODBUS/DELAY/SUBFUN 等等;

#### 硬件平台层

包括 STM32Fxxx 系列和 GD32Fxxx 系列工控模块、工控板等等。 支持工控模块包括: STM32F107VC,STM32F103VE/ZE,STM32F407VE/ZE,STM32H750; GD32F303VE/ZE,GD32F307VE;

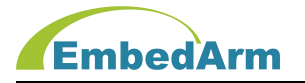

#### 3. AMKN软件主体结构介绍

```
(1) 主函数main
```

```
在../source/mian.c中
```

```
int main (void)
```

```
\{
```

```
API_Init(); // 硬件及应用功能初始化
#if (UCOS_II_EN > 0) // 选择UCOS-II为操作系统
UCOS II Start(); // UCOS-II启动运行
#elif (FREE_RTOS_EN > 0) // 选择FREE_RTOS为操作系统
#else // 无操作系统
MainApp(); // 应用主循环
#endif
return 0; 2000 2000 2000 7/ 永远运行不到这里
```

```
}
```
这个函数是硬件加电或复位后第1个运行的的函数:首先执行硬件及应用功能初始化函数 API\_Init。下来如果有操作系统则执行UCOS\_II\_Start,让操作系统接管程序运行。如果没有操作系统 则执行无操作系统应用主循环MainApp函数。

```
(2) 硬件及应用功能初始化函数API_Init
```

```
在../libapp/libapp.c中
```

```
void API_Init (void)
```
{

```
SysLib AppInit(); // 系统驱动库应用初始化函数;
#if (IWDG_EN > 0) // IWDG配置使能
IWDG Init(IWDG TIME); // 初始化看门狗时间
IWDG_Ctrl(CMD_IWDG_ENA); // 使能看门狗
IWDG_Ctrl(CMD_IWDG_CLEAR); // 喂狗
#endif
#if ((DMA1_EN > 0)||(DMA2_EN > 0)) // DMA1-DMA2配置使能
DMA_AppInit(); \sqrt{2} DMA1-DMA2应用初始化函数;
```
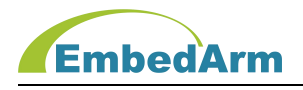

```
#endif
EEPROM AppInit(); // EEPROM应用初始化函数;
#if ((SPI1_EN > 0)||(SPI2_EN > 0)||(SPI3_EN > 0)) // SPI1~SPI3配置使能
SPI_AppInit(); // SPI总线应用初始化
#endif
#if (SPIFLASH_EN > 0) // SPI FLASH配置使能
SPIFlash_AppInit(); // SPI Flash(W25QXX或AT45DBXX)应用初始化
#endif
LibApp ParaRead(); // 读取用户参数
LibAppVars Init(); // LibAppVars变量初始化函数
#if ((UART1_EN > 0)||(UART2_EN > 0)||(UART3_EN > 0)||(UART4_EN > 0)||(UART5_EN > 0)
    ||(UART6_EN > 0)) // UART1-UART6配置使能
Uart AppInit(); // UART1-UART6应用初始化函数;
#endif
Logo_0ut ();       // 软件logo打印输出
#if ((I<sup>2</sup>C2_EN > 0)||(I<sup>2</sup>C3_EN > 0)) // I<sup>2</sup>C2-I<sup>2</sup>C3配置使能
I<sup>2</sup>C AppInit(); // I<sup>2</sup>C2-I<sup>2</sup>C3应用初始化函数;
#endif
 #if (IAP_EN > 0) // IAP配置使能
IAP_AppInit(); // IAP应用初始化
#endif
 #if (IWDG_EN > 0) // IWDG配置使能
 IWDG Ctrl(CMD IWDG CLEAR): // 喂狗
#endif
IO_AppInit(); // 所有IO初始化
#if (EXIT_EN > 0)EXTI_AppInit(); // 外部中断和事件应用初始化
#endif
#if (BKP_EN > 0) // BKP配置使能
```
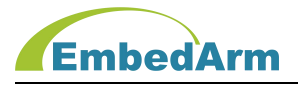

```
BKP_Init(); // BKP应用初始化
      #endif
      #if (MODBUS SLAVE EN > 0) // Modbus设备模式配置使能
      ModbusSlave AppInit(); //Modbus从机(设备)模式应用初始化函数;
      #endif
      #if (MODBUS_EN > 0) // Modbus主机模式配置使能
      Modbus AppInit(); // Modbus主机模式应用初始化函数
      #endif
      #if (IWDG_EN > 0) // IWDG配置使能
        IWDG Ctrl(CMD IWDG CLEAR); // 喂狗
      #endif
      #if (RTC_EN > 0) // RTC配置使能
      RTC AppInit(); // RTC应用初始化函数;
      #endif
      #if (ADC_EN>0) // ADC配置使能
      ADC AppInit(); // ADC应用初始化函数;
      #endif
      #if ((DAC1_EN>0)||(DAC2_EN>0)) // DAC1-2配置使能
      DAC AppInit(); // DAC应用初始化
      #endif
      #if ((TIM1_EN > 0)||(TIM2_EN > 0)||(TIM3_EN > 0)||(TIM4_EN > 0)||(TIM5_EN > 0)||
         (TIM6 EN > 0) ||(TIM7 EN > 0) ||(TIM8 EN > 0) ||(TIM9 EN > 0) || (TIM10 EN > 0) ||
         (TIM11_EN >0)||(TIM12_EN > 0)||(TIM13_EN > 0)||(TIM14_EN > 0)) //TIM1-TIM14配置
使能 しょうしょう しゅうしょう しんしょう しんしゅう
      TIM_AppInit(); // 定时器应用初始化
      #endif
      #if (FCLK1_EN>0)||(FCLK2_EN>0)||(FCLK3_EN>0)||(FCLK4_EN>0)||(FCLK5_EN>0)
         ||(FCLK6_EN>0)||(FCLK7_EN>0)||(FCLK8_EN>0)) //FCLK1-FCLK8配置使能
```
FCLK AppInit(); // FCLK输入应用初始化

```
#endif
#if ((PWM1_EN>0)||(PWM2_EN>0)||(PWM3_EN>0)||(PWM4_EN>0)||(PWM5_EN>0)||(PWM6_EN>0)
   ||(PWM7_EN>0)||(PWM8_EN>0)) //PWM1-PWM8配置使能
PWM AppInit(): // PWM输出应用初始化
#endif
#if ((CAN1_EN>0)||(CAN2_EN>0)) // CAN1-2配置使能
CAN AppInit(); \sqrt{2} CAN1-2应用初始化
#endif
#if (SDCARD EN > 0) // SD卡配置使能
SD_AppInit(); // SD卡应用初始化
#endif
#if (IWDG_EN > 0) // IWDG配置使能
IWDG Ctrl(CMD IWDG CLEAR); // 喂狗
#endif
#if ((USB_HOST_EN > 0)&&(MODULE_CLASS != STM32F103XX)) // USB主机模式配置使能
USBH_AppInit(); // USB主机模式应用初始化
#endif
#if (USB_DEVICE_EN > 0) // USB设备模式配置使能
USBD AppInit(); // USB设备模式应用初始化
#endif
#if (FSMC_EN > 0) // FSMC总线配置使能
FSMC AppInit(); // FSMC总线初始化
#endif
#if (NFLASH EN > 0) // NAND FLASH配置使能
NFlash_AppInit(); // NAND FLASH应用初始化
#endif
#if (LWIP_EN >0)
NET_AppInit(); // 网络配置使能
#endif
```
**EmbedArm** 

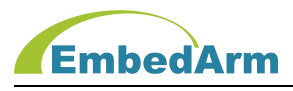

```
#if (WIFI_EN > 0)
WIFI AppInit(); // 初始化WIFI模块
#endif
```
}

这个函数完成所有硬件初始化及一些应用初始化,一般用户无需修改这个函数。具体 各个硬件初始化程序请查看相关初始化函数。

```
(3) 应用主循环函数MainApp
```

```
在../source/mian.c中
void MainApp(void)
\{APP InputDataInit(); // 输入数据初始化或启动运行
```

```
while(1)
```

```
\{
```

```
APP_InputData(); // 输入数据处理
  APP_ProcessData(); // 数据处理
  APP_OutputData(): // 数据输出
}
```
}

这个函数是在无操作系统的主循环函数,基本采用IPO模式。下面分别介绍这几个函数。

```
(4) 输入数据初始化函数APP_InputDataInit
```

```
在../source/TaskInputData.c中
void APP_InputDataInit(void)
\{INT32S flag;
   UserVars Init(); // 全局变量初始化
   APP_RegisterCallback(); // 注册libapp中回调函数, 不可取消
   User_InputDataInit(); // 用户输入采集数据初始化函数
   User MainAppInit(); // 用户应用初始化, 不可取消
```
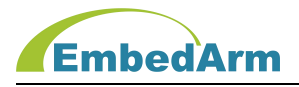

```
#if ((A1_NUM > 0) & (ADC_EN > 0))ADC_Ctrl(ADC1_ID, CMD_ADC_ENA, 0); // 启动ADC使能开始工作
  #endif
  #if (TIMX EN > 0)TIM_AppCtrl(0, CMD_TIM_APP_CTRL_START_ALL, 0); // TIM启动运行
  #endif
  #if (FCLK EN > 0)
  FCLK_AppCtrl(0, CMD_FCLK_APP_CTRL_START_ALL, 0);// FCLK启动运行
  #endif
  #if (FATFS_EN > 0) // 文件系统操作使能
  File_AppInit(); // 文件应用操作初始化
  #endif
  #if (MCU<sub>1</sub>DLE_EN > 0)
  MCU_IdleInit(); // MCU空闲占比初始化
  #endif
  #if (DEVICE EN > 0)
  Device_AppInit(); // 外部器件应用初始化
  #endif
  // 以下是用户测试处理
  #if (APP_TEST_EN > 0)User AppTestInit(); // 用户测试初始化
   #endif
}
```
这个函数是输入数据模块初始化或启动运行函数。如果有操作系统则这个函数被 App\_TaskInputData任务调用。

如果没有操作系统这个函数被应用主循环函数MainApp调用。这个函数用户一般不需要修 改。

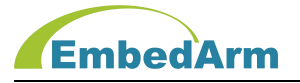

```
(5) 输入数据函数APP_InputData
  在../source/TaskInputData.c中
  void APP_InputData(void)
  \{#if (DEBUG_ISRHOOK_EN > 0) // 条件编译中断打印调试功能使能
     if(DebugInfo.len > 0) // 判断是否有要打印数据
     \{Uart_Write(DEBUG_UART, DebugInfo.buf, DebugInfo.len); // 输出打印数据
        DebugInfo.len = 0; // 清除数据长度
     }
     #endif
     #if (DEVICE EN > 0)
     Device_AppProc(); // 外部器件应用处理
     #endif
     // UART1-8接收数据处理
     Uart AppProc (): // UART接收数据处理
     // CAN1-2接收数据处理
     #if ((CAN1 EN > 0) | (CAN2 EN > 0))
     CAN AppProc () ;           // CAN接收数据处理
     #endif
     // ADC读取数据处理
     #if ((A1 \text{ NUM} > 0) && (ADC EN > 0))ADC AppProc (); // ADC读取采集数据处理
     #endif
     #if ((DAC1 EN > 0) || (DAC2 EN > 0))DAC AppProc (); // DAC应用处理函数
     #endif
    IO_AppProc(); // IO读取数据处理
     // 读取FCLK输入脉冲
```
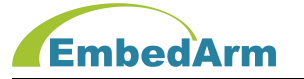

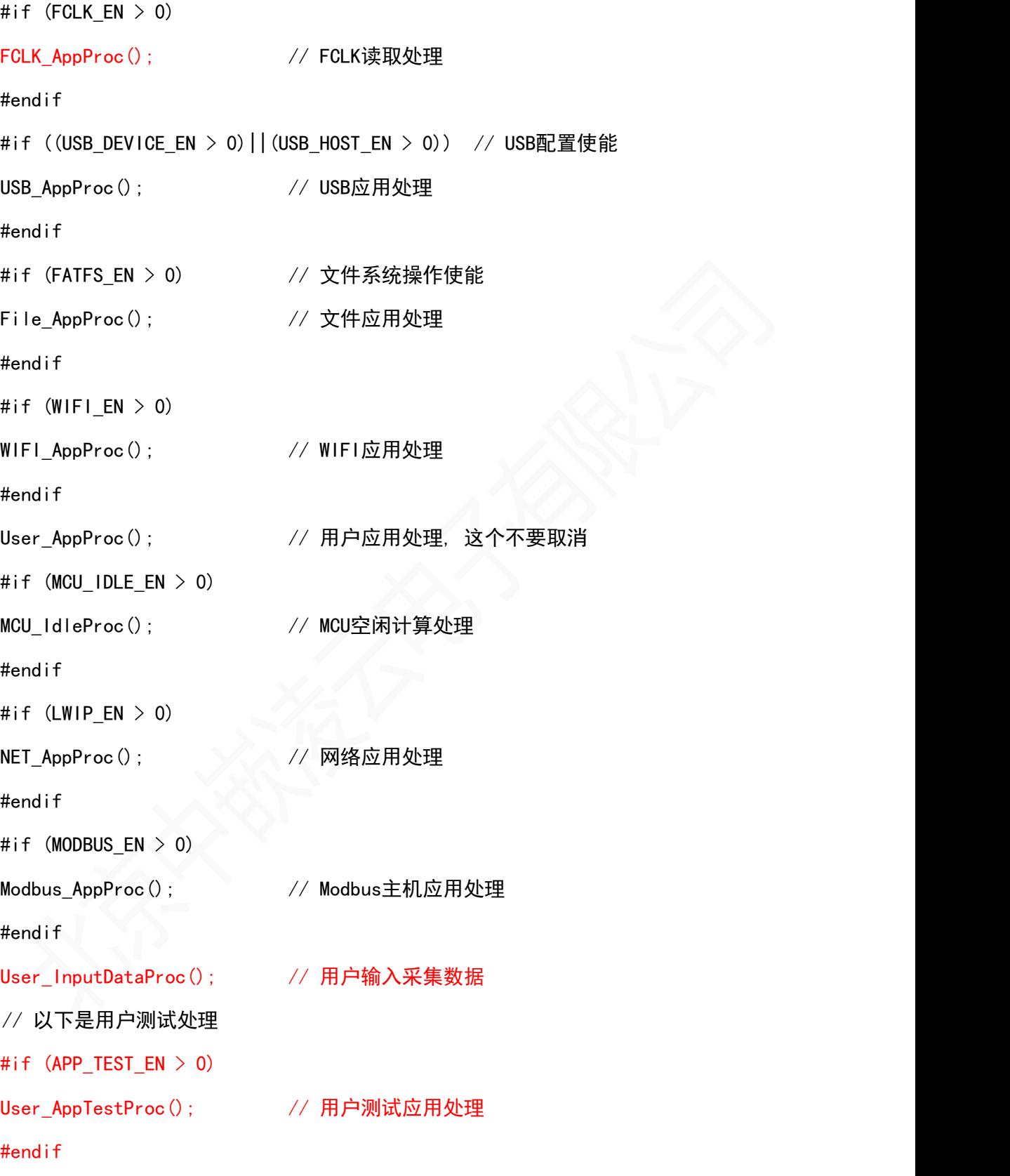

}

这 个 函 数 是 所 有 输 入 数 据 的 读 取 接 收 模 块 。 如 果 有 操 作 系 统 则 这 个 函 数 被

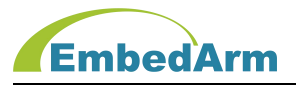

App\_TaskInputData任务调用。

如果没有操作系统这个函数被应用主循环函数MainApp调用。这个函数用户一般不需要修 改。在各个应用处理程序里,读取和接收的数据会调用APP InputDataCallback这个回调函 数将数据发送出去。

(6) 数据处理函数APP\_ProcessData

```
在../source/TastProcessData.c中
void APP_ProcessData(void)
{ INT16U i;
  for (i=0; i<LIBAPP_INPUTDATA_MSG_SIZE; i++) // 循环判定消息缓存是否有新数据
   \{if (LibAppVars. InputDataMsg[i]. Flag > 0) // 判断有新数据
      { // 调用用户处理函数
      APP_UserProcessData((LIBAPP_INPUTDATA_MSG *)&LibAppVars.InputDataMsg[i].Flag);
      }
   }
}
void APP_UserProcessData(LIBAPP_INPUTDATA_MSG *pInputDataMsg)
\{switch(pInputDataMsg->Type)
   \{ \{case LIBAPP_DATA_UART_TYPE: // UART接收的数据类型
        Uart_DataProcess(pInputDataMsg); // 对UART接收数据做处理
        break;
     #if ((CAN1 EN > 0) || (CAN2 EN > 0))case LIBAPP_DATA_CAN_TYPE: // CAN接收的数据类型
        CAN_DataProcess(pInputDataMsg); // 对CAN接收数据做处理
        break;
     #endif
     #if (LWIP EN > 0)
```
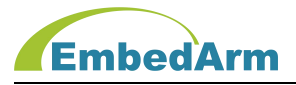

```
#if (LWIP TCP SERVER EN > 0)
case LIBAPP_DATA_TCP_SERVER_TYPE: // TCP服务器模式数据类型
   NET_TCPServerDataProcess(pInputDataMsg); // 对TCP服务器接收数据做处理
   break;
#endif
#if (LWIP_UDP_SERVER_EN > 0)
case LIBAPP_DATA_UDP_SERVER_TYPE: // UDP服务器模式数据类型
   NET_UDPServerDataProcess(pInputDataMsg); // 对UDP服务器接收数据做处理
   break;
#endif
#if (LWIP_TFTP_SERVER_EN > 0)
case LIBAPP_DATA_TFTP_SERVER_TYPE: // TFTP服务器模式数据类型
   NET_TFTPServerDataProcess(pInputDataMsg); // 对TFTP服务器接收数据做处理
   break;
#endif
#if (LWIP TCP CLIENT EN > 0)
case LIBAPP_DATA_TCP_CLIENT_TYPE: // TCP客户端模式数据类型
   NET_TCPClientDataProcess(pInputDataMsg); // 对TCP客户端接收数据做处理
   break;
#endif
#if (LWIP_UDP_CLIENT_EN > 0)
case LIBAPP_DATA_UDP_CLIENT_TYPE: // UDP客户端模式数据类型
   NET_UDPClientDataProcess(pInputDataMsg); // 对UDP客户端接收数据做处理
   break;
#endif
#endif
#if (WIFI_EN > 0)case LIBAPP_DATA_WIFI_TYPE: // WIFI数据类型
   WIFI DataProcess(pInputDataMsg); // 对WIFI接收数据做处理
```
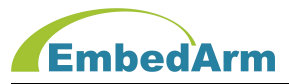

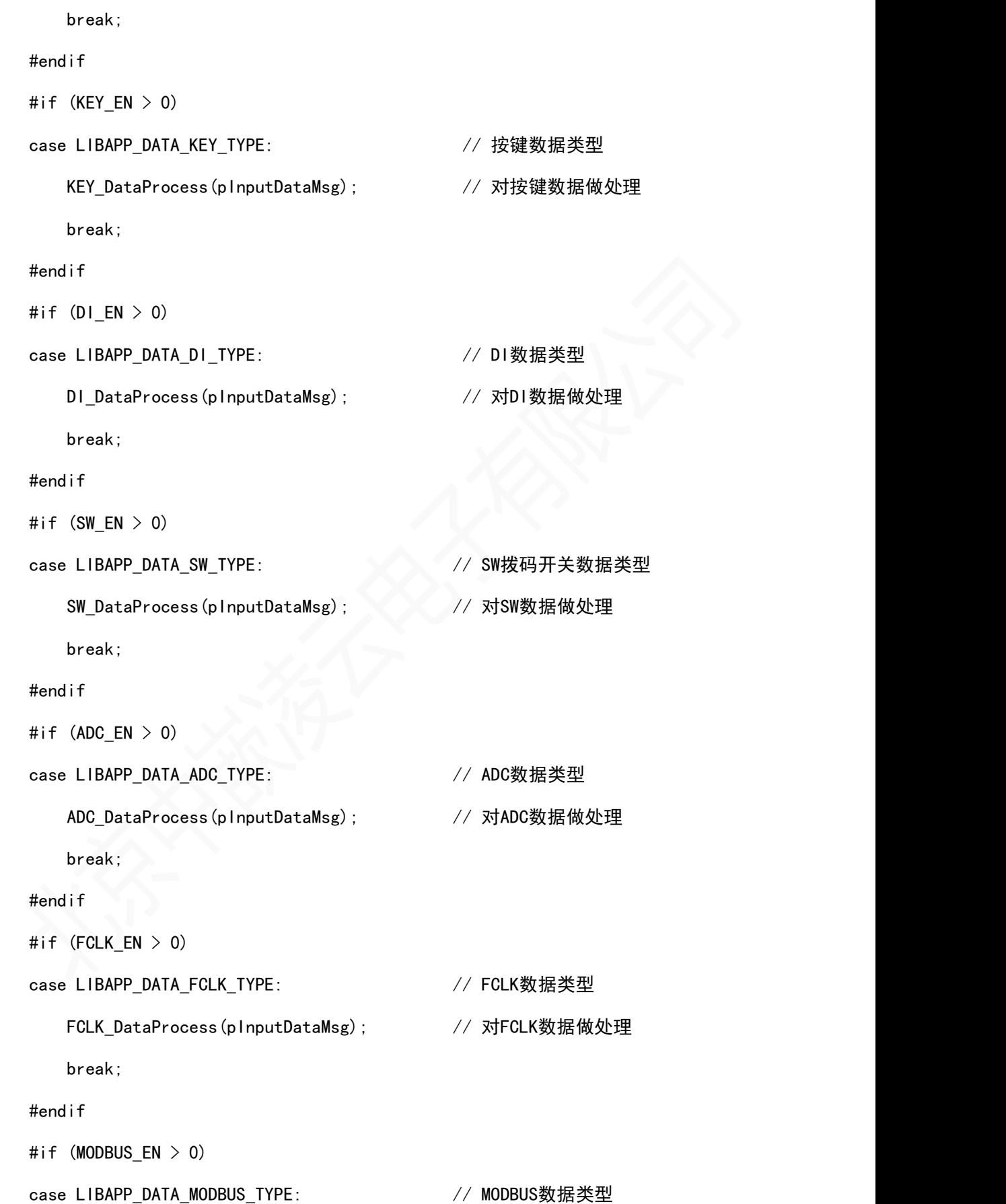

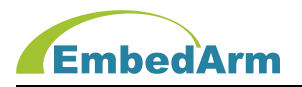

```
Modbus DataProcess(pInputDataMsg); // 对MODBUS数据做处理
      break;
   #endif
   #if ((USB_DEVICE_EN > 0)&&(USB_VCP_EN > 0)) // 虚拟串口使能
   case LIBAPP_DATA_USB_TYPE: // USB数据类型
      USB_DataProcess(pInputDataMsg); // 对USB数据做处理
      break;
   #endif
   #if (DEVICE EN > 0)
   case LIBAPP_DATA_DEVICE_TYPE: // 外部器件(传感器)类型数据
      Device_DataProcess(pInputDataMsg); // 对外部器件(传感器)数据做处理
      break;
   #endif
   default:
      break;
}
pInputDataMsg->Flag = 0; // 清除数据标志
```
}

这个APP UserProcessData函数是处理所有输入数据, 如果有操作系统则这个函数被 App\_TaskProcessData

任务调用。如果没有操作系统这个函数被APP\_ProcessData调用(APP\_ProcessData被应用 主循环函数MainApp

调用)。这个函数用户一般不需要修改。

```
(7) 数据输出函数APP_OutputData
```

```
在../source/TastOutputData.c中
```

```
void APP_OutputData(void)
```

```
\{
```
INT16U i;

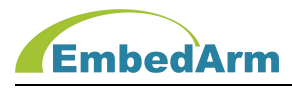

```
for (i=0; i<LIBAPP_OUTPUTDATA_MSG_SIZE; i++) // 循环判定消息缓存是否有新数据
   \{if (LibAppVars. OutputDataMsg[i]. Flag > 0) // 判断有新数据
    { // 调用用户处理函数
      APP_UserOutputData((LIBAPP_OUTPUTDATA_MSG *)&LibAppVars.OutputDataMsg[i].Flag);
    }
   }
}
void APP UserOutputData(LIBAPP_OUTPUTDATA_MSG *pOutputDataMsg)
\{switch(pOutputDataMsg->Type)
   \{case LIBAPP_DATA_UART_TYPE: // // UART数据类型
         Uart_UserOutputData(pOutputDataMsg); // UART发送数据
         break;
      #if ((CAN1 EN > 0) || (CAN2 EN > 0))case LIBAPP_DATA_CAN_TYPE: // // CAN数据类型
         CAN_UserOutputData(pOutputDataMsg); // CAN发送数据
         break;
      #endif
      #if (LWIP_EN > 0)
      #if (LWIP TCP SERVER EN > 0)
      case LIBAPP_DATA_TCP_SERVER_TYPE: // TCP服务器模式数据类型
         NET UserTCPServerOutputData(pOutputDataMsg); // TCP服务器发送数据
         break;
      #endif
      #if (LWIP_UDP_SERVER_EN > 0)
      case LIBAPP_DATA_UDP_SERVER_TYPE: // UDP服务器模式数据类型
         NET_UserUDPServerOutputData(pOutputDataMsg); // UDP服务器发送数据
```
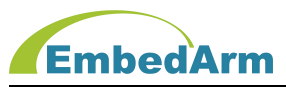

break; #endif #if (LWIP\_TFTP\_SERVER\_EN > 0) case LIBAPP DATA TFTP SERVER TYPE: // TFTP服务器模式数据类型 NET\_UserTFTPServerOutputData(pOutputDataMsg); // TFTP服务器发送数据 break; #endif #if (LWIP\_TCP\_CLIENT\_EN > 0) case LIBAPP DATA TCP CLIENT TYPE: // TCP客户端模式数据类型 NET UserTCPClientOutputData(pOutputDataMsg); // TCP客户端发送数据 break; #endif #if (LWIP UDP CLIENT  $EN > 0$ ) case LIBAPP\_DATA\_UDP\_CLIENT\_TYPE: /// // UDP客户端模式数据类型 NET\_UserUDPClientOutputData(pOutputDataMsg); // UDP客户端发送数据 break; #endif #endif #if  $(WIFI_FN > 0)$ case LIBAPP\_DATA\_WIFI\_TYPE: // // WIFI数据类型 WIFI\_UserOutputData(pOutputDataMsg); // WIFI发送数据 break; #endif #if ((USB DEVICE EN > 0)&&(USB VCP EN > 0)) // 虚拟串口模式 case LIBAPP\_DATA\_USB\_TYPE: // USB数据类型 USB\_UserOutputData(pOutputDataMsg); // USB发送数据 break; #endif default:

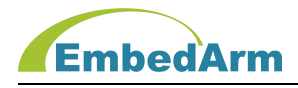

break;

}

}

这个APP\_UserOutputData 函数 是处 理 输 出 数 据, 如 果 有 操 作 系 统 则 这 个 函 数 被 App\_TaskOutputData

任务调用。如果没有操作系统这个函数被APP\_OutputData调用(APP\_OutputData被应用主 循环函数MainApp调用)。这个函数用户一般不需要修改。

# 4. AMKN软件文件结构表

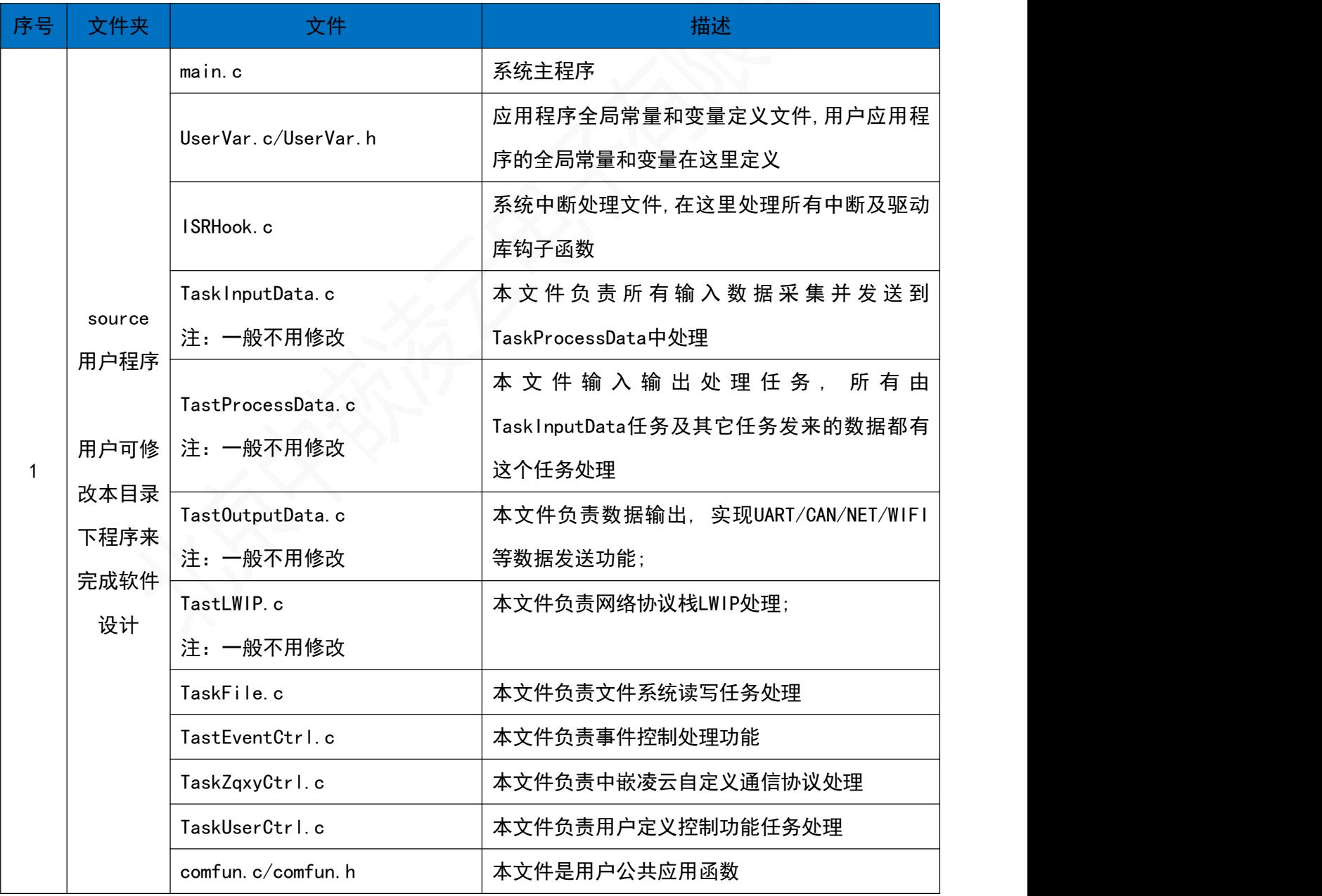

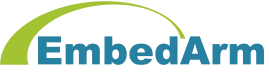

## 北京中嵌凌云电子有限公司

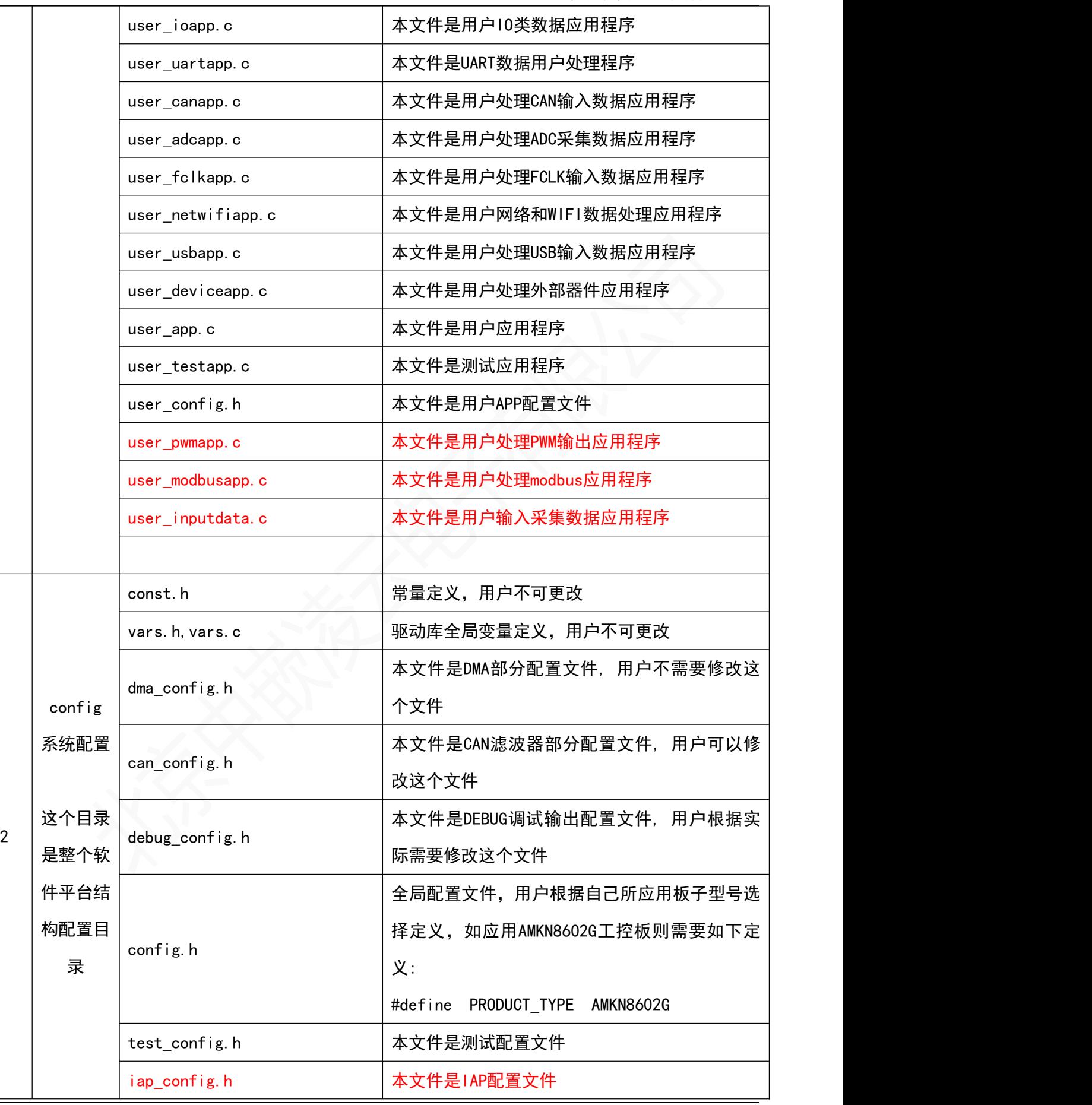

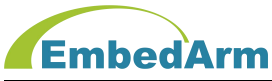

## 北京中嵌凌云电子有限公司

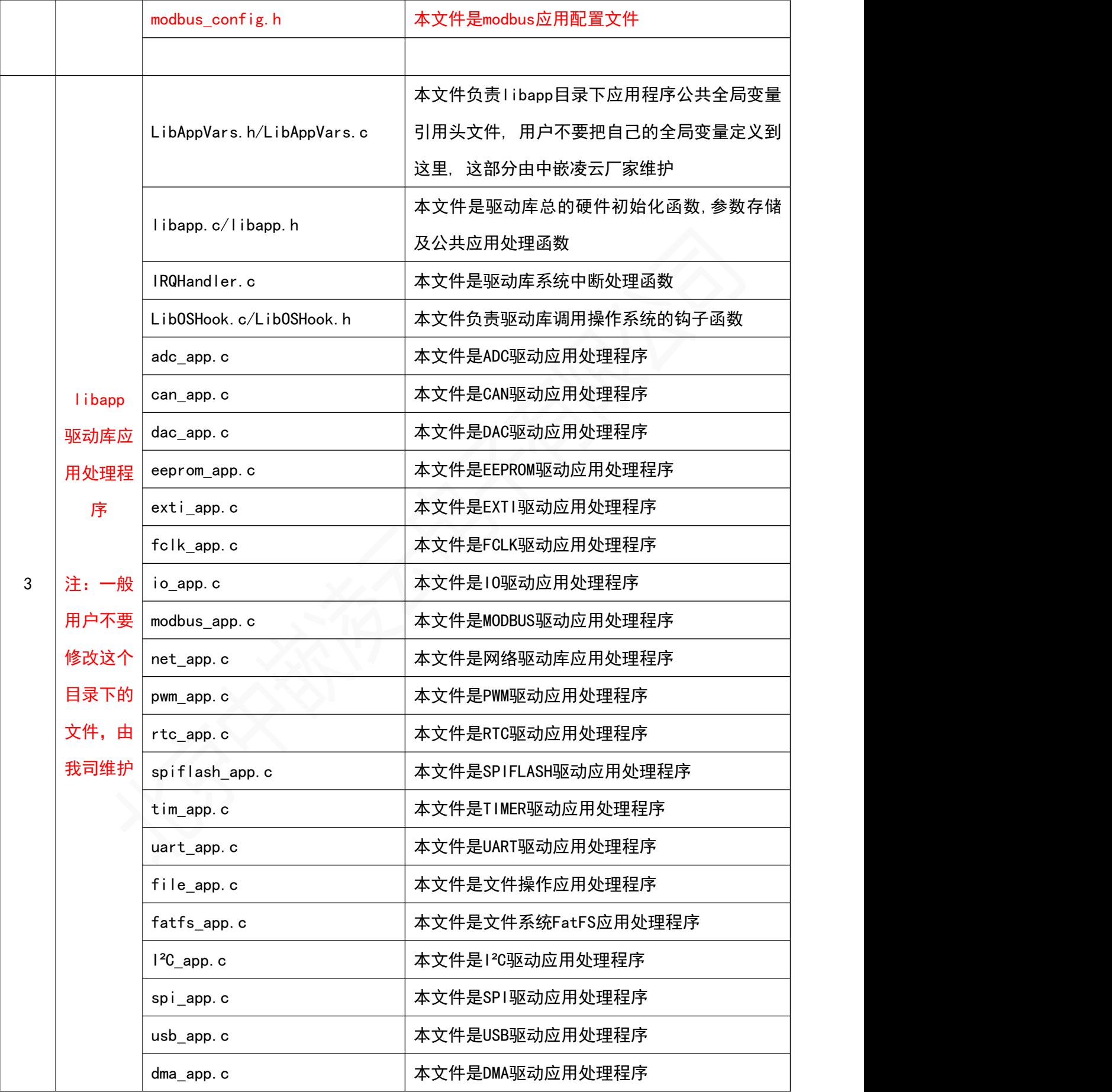

第 23 页 共 109 页 http://[www.embedarm.com](http://www.embedarm.com)

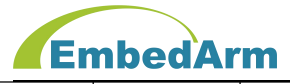

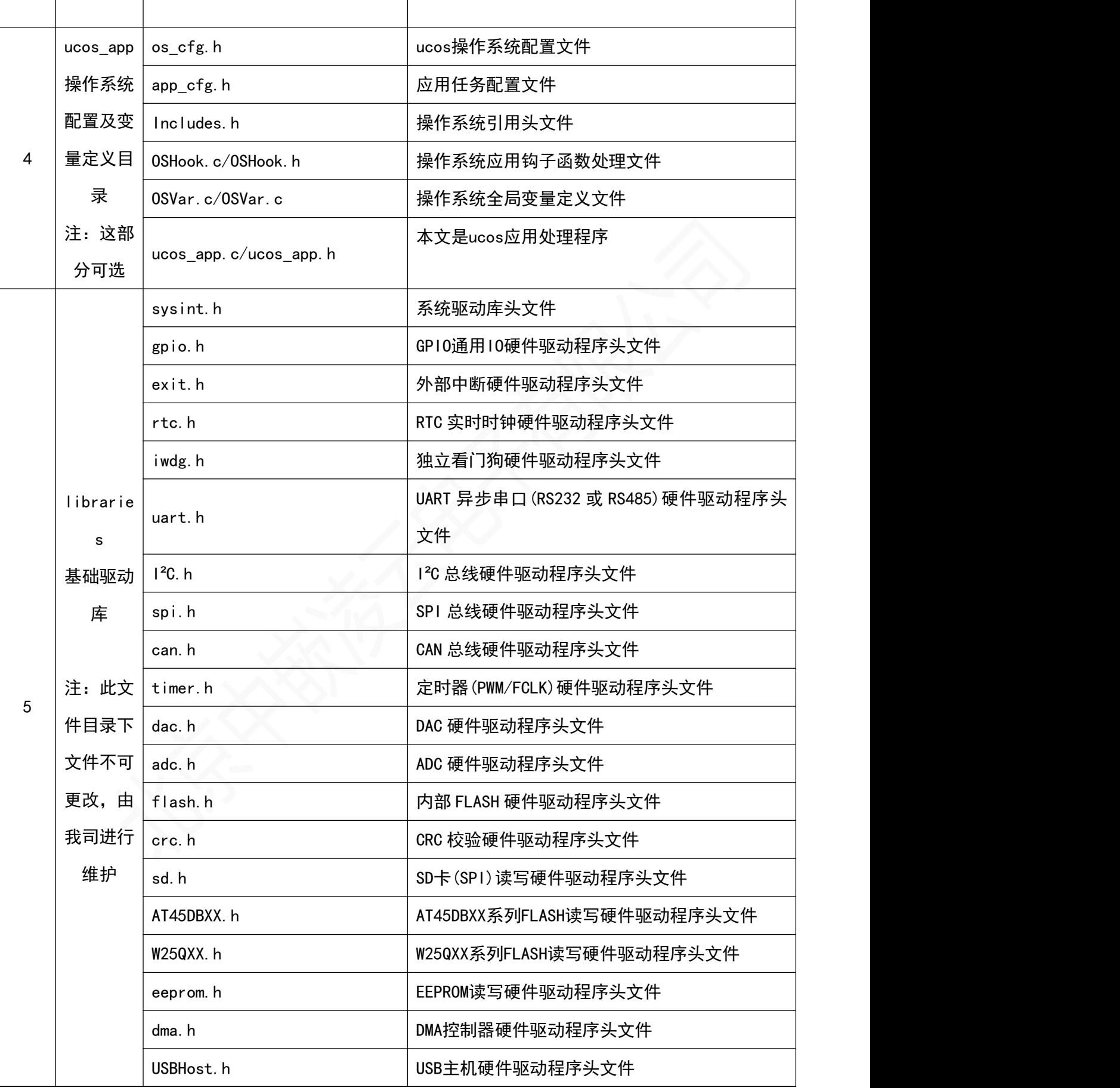

T

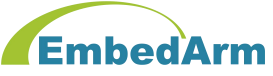

## 北京中嵌凌云电子有限公司

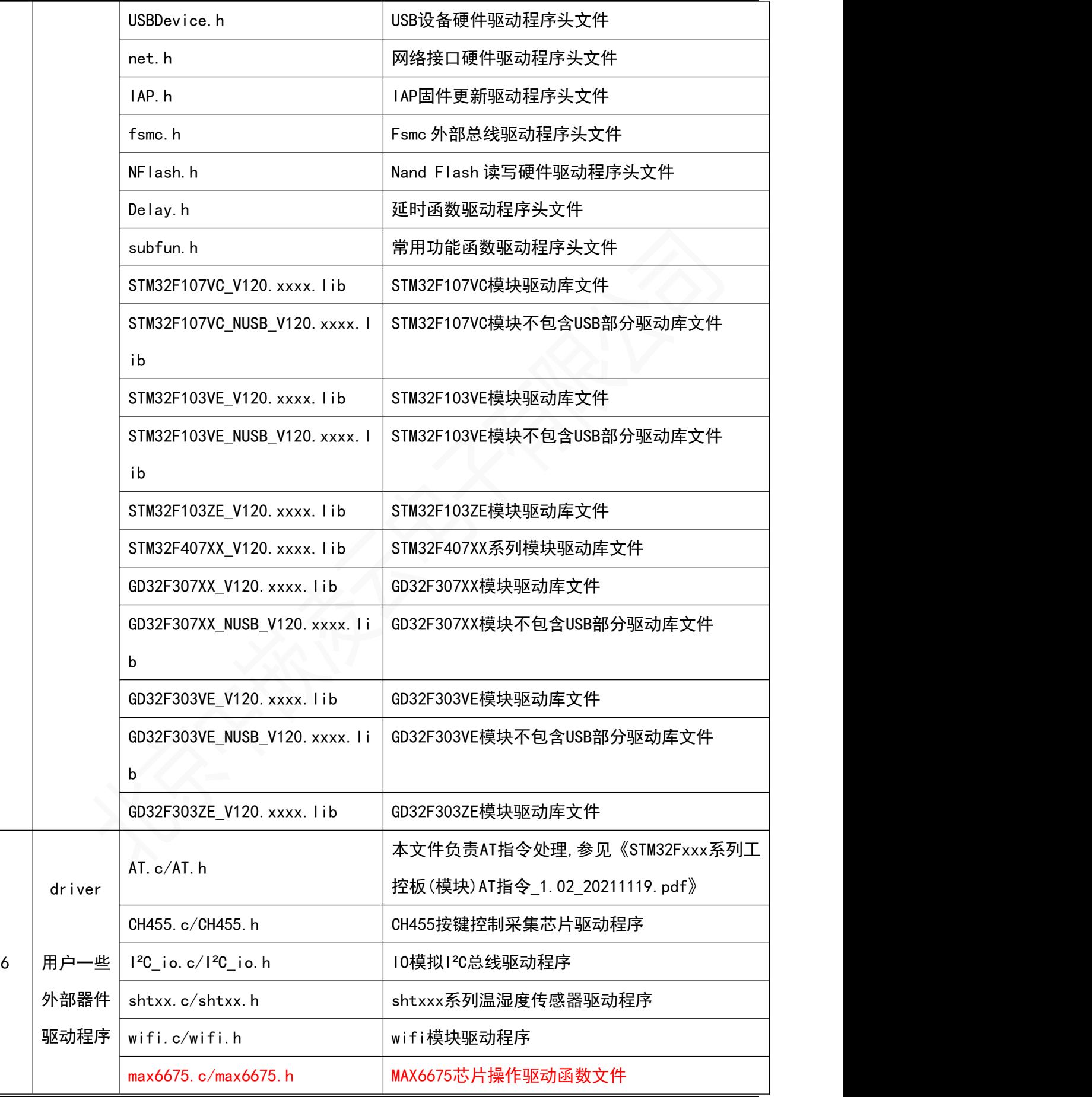

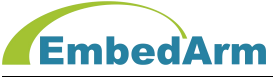

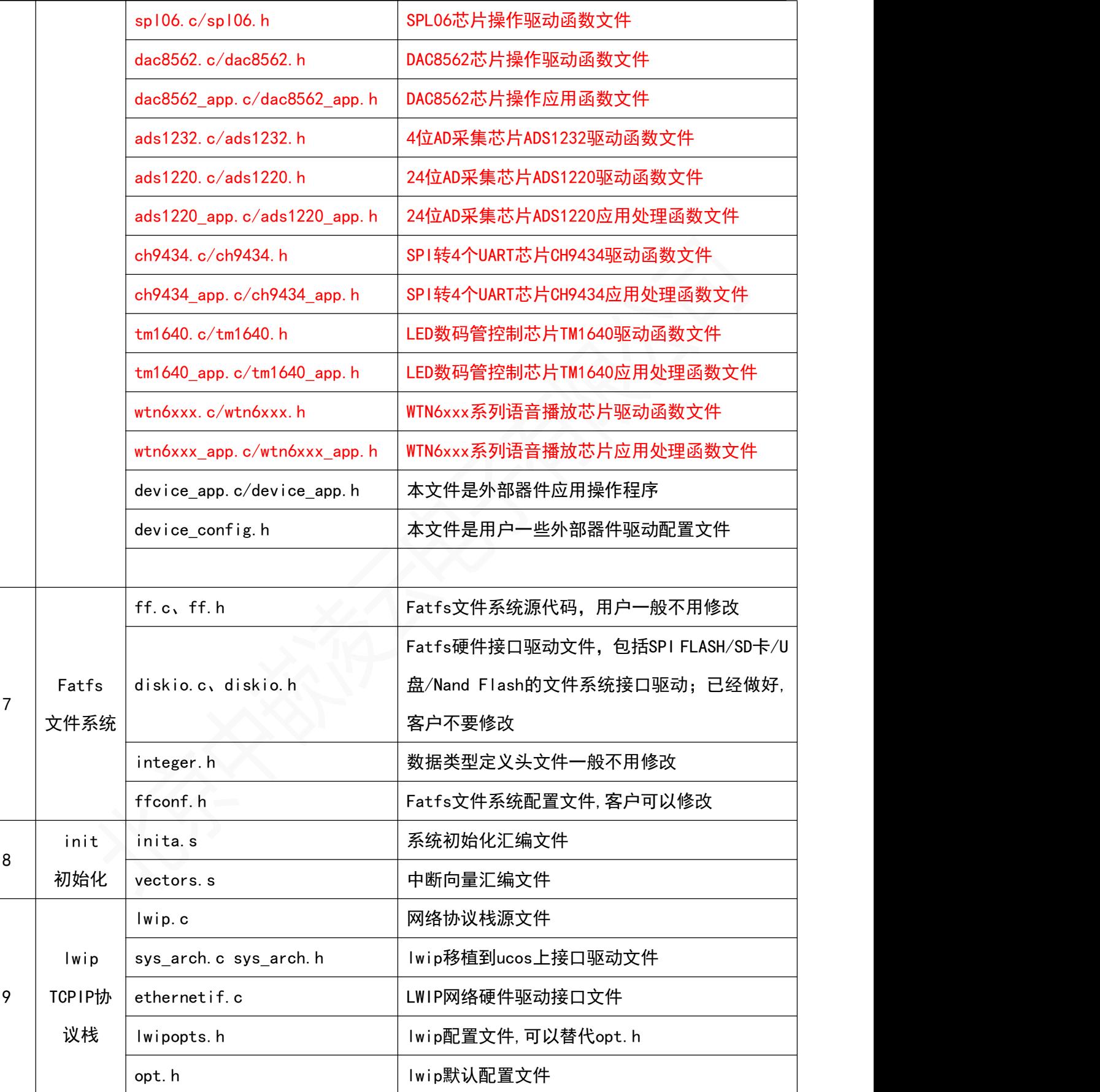

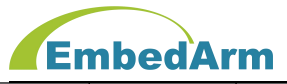

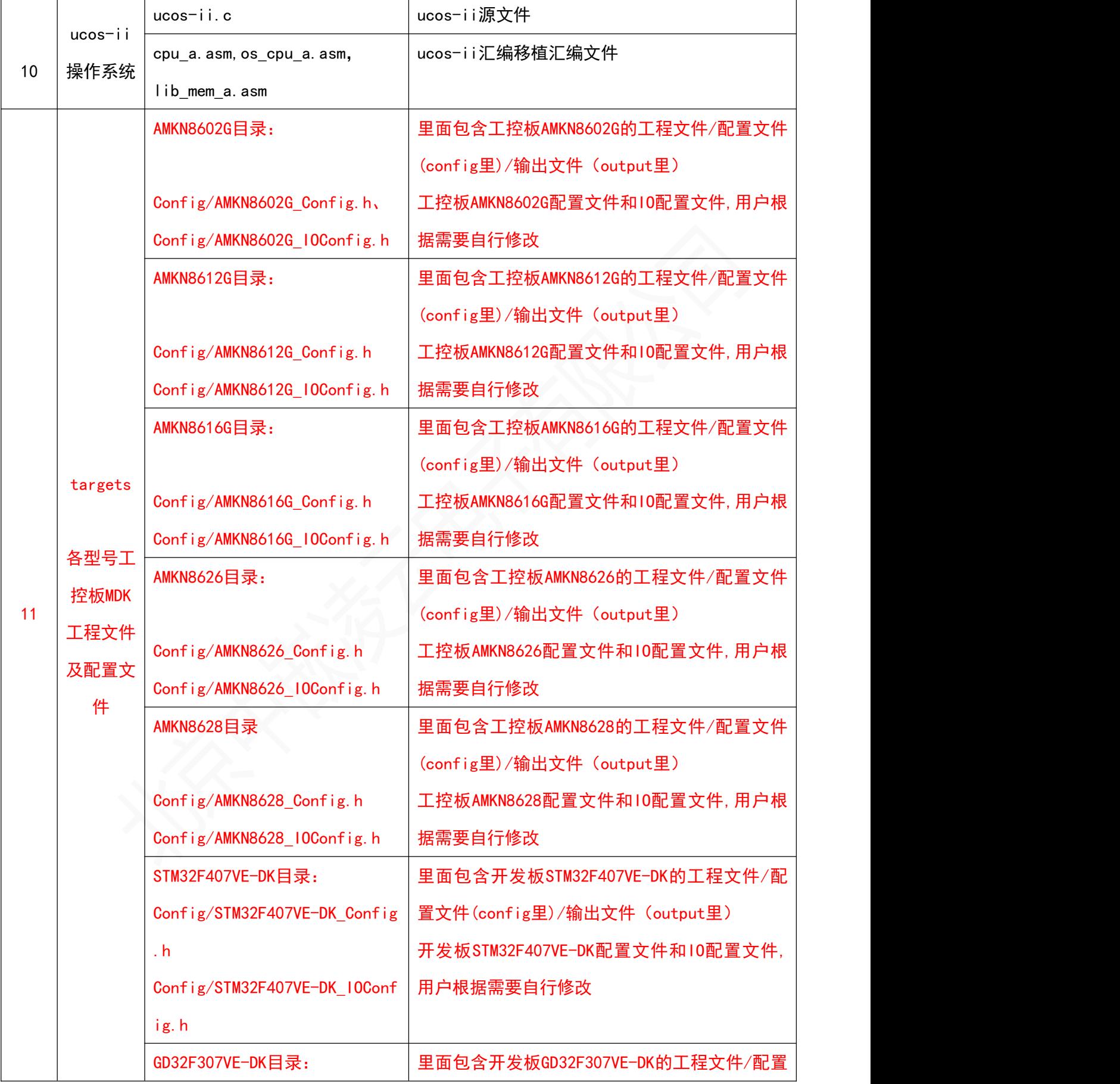

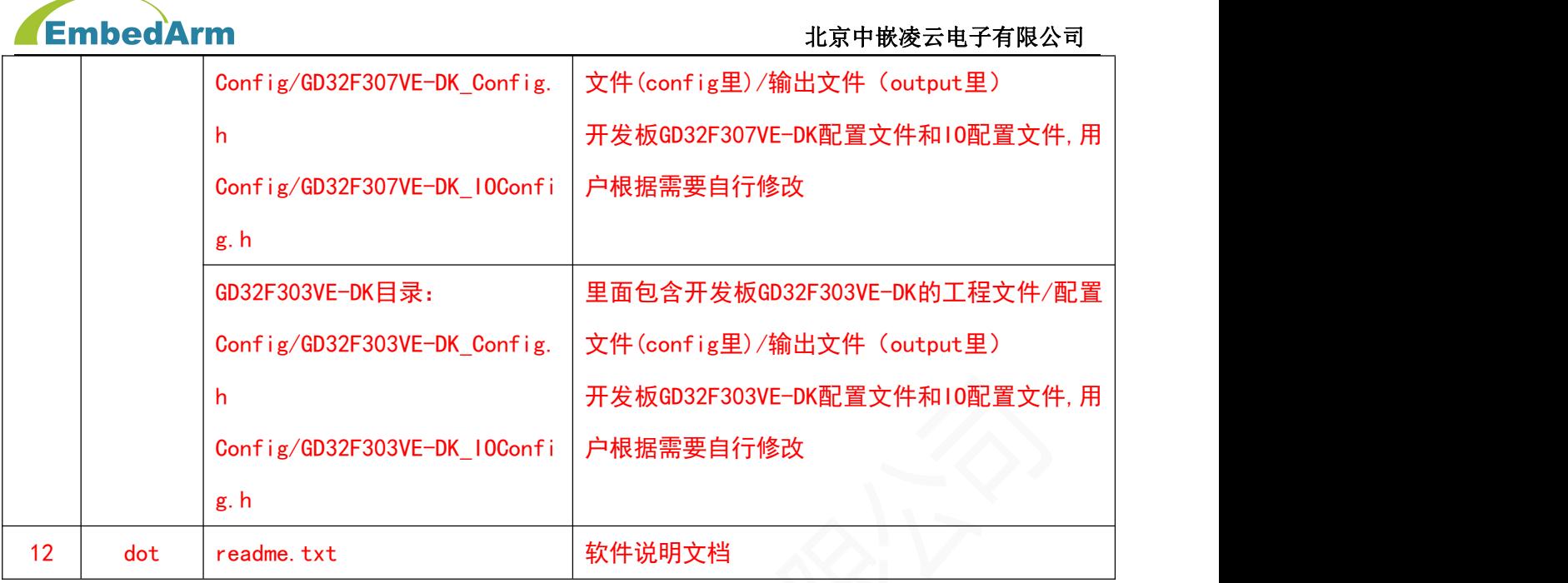

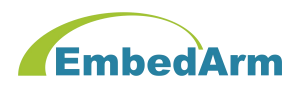

## 第二章 AMKN软件系统配置文件说明

#### 1. const.h说明

整个软件系统及驱动库常量都在const.h这个文件中定义,不允许用户更改该文件,否则 出错。要求用户尽可能在编程中应用这里的定义,而保持软件的兼容性。如果用户需要定义自 己的常量,请在source目录下UserVars.h中定义。

#### 2. vars.c, vars.h说明

vars.c、vars.h是系统软件及驱动库定义的全局变量,包括配置变量,缓存buf等等。不 允许用户更改该文件,否则出错。一般用户无需管理这个两个文件。如果用户需要定义自己的 全局变量,请在source目录下UserVars.h,UserVars.c,中定义。

#### 3. config.h说明

这个文件是整个软件平台最全局的配置文件,用户只需要在这里配置工控板型号即可。例 如用户购买工控板型号是AMKN8602G,则只需要做如下配置即可:#define PRODUCT\_TYPE AMKN8602G, 其它产品型号请注销掉; 这样根据这个配置, 文件下面会自动为该工控板匹配相 应的模块型号、配置文件和I0配置文件, 如下定义:

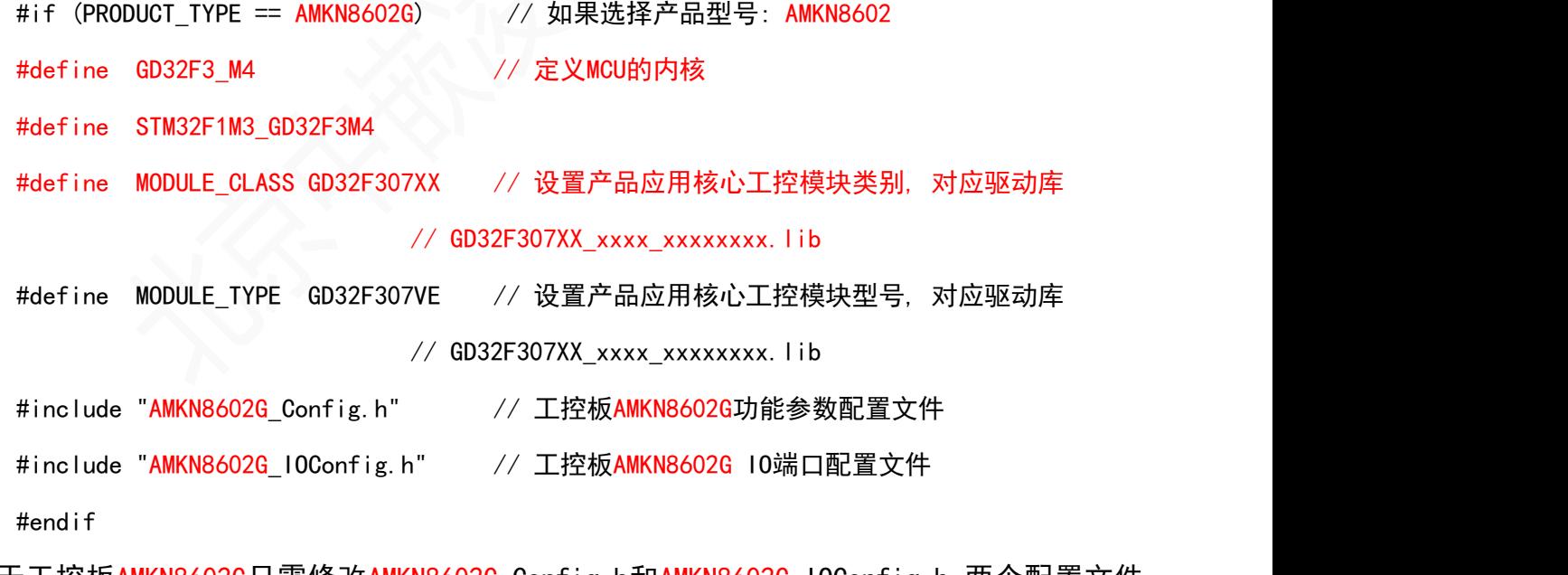

对于工控板AMKN8602G只需修改AMKN8602G Config.h和AMKN8602G IOConfig.h 两个配置文件

即可,其它工控板定义参考此例,详细内容请查看例程的config.h文件.

另外: 请根据是否使用操作系统来设置0S\_EN为1或0

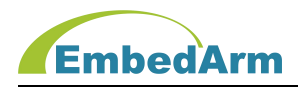

## 4. FLASH及RAM分配文件说明:

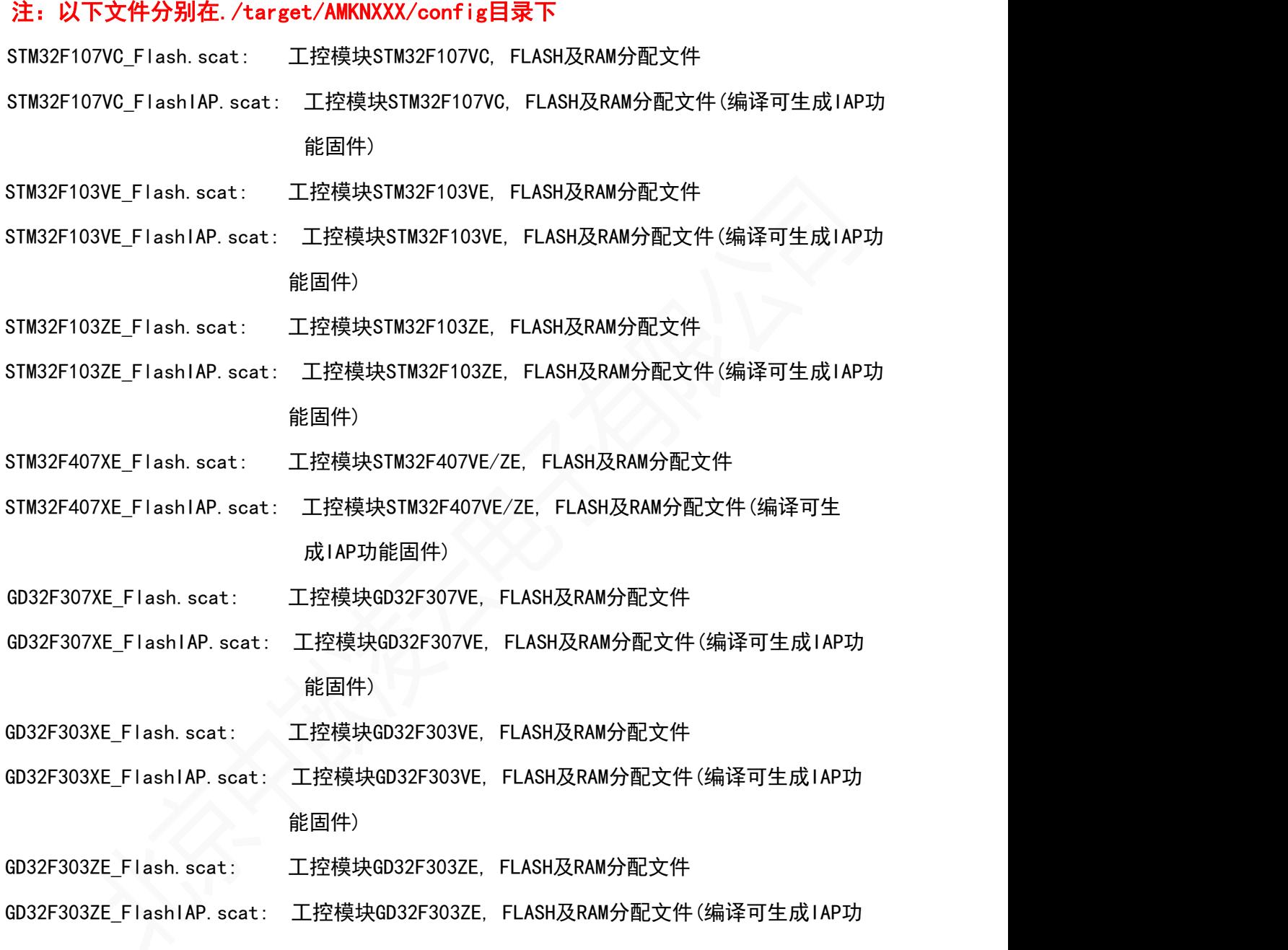

请按键"Alt+F7"打开配置界面, 在Linker界面的"Scatter File"下加载相应的FLASH及RAM 分配文件, 注意: xxxxxxxxxxx\_FlashIAP.scat, 可编译生成IAP功能固件。 用户如果不熟悉 scat文件配置请不要修改,使用默认配置。

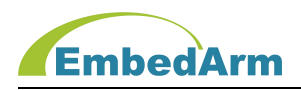

# 第三章 AMKN软件各模块编程使用说明

#### 1. DI输入编程说明

关键词定义如下: DI\_EN、DI\_MODE、DI\_SCAN\_T、DI\_ATOUT\_T、DI\_NUM、DI1~DI32、 DI1\_ID~DI32\_ID、DI1FLAG~DI32FLAG、DI1\_8SPI\_EN、DI9\_16SPI\_EN、DI17\_24SPI\_EN、 DI25\_32SPI\_EN、HC597\_STB、HC597\_LOAD、HC597\_CS

(1) 在IO配置文件XXXX\_IOConfig.h中定义:DI的端口及DI数量,参考如下:

#define DI\_NUM 2 // 定义DI输入数量

#define DI1 PF0

#define DI2 PF1

定义2个DI,分别对应硬件PF0和PF1端口

(2) 在功能配置文件XXXX Config.h中定义, 参考如下: #define DI\_EN 1 // DI使能, 1:打开使能, 0: 关闭;这个参数必须为1 #define DI\_MODE 0 // 设置DI工作模式: 0, 实时回调函数读取+查询读取模式双模式; // 1, 查询读取模式;

#define DI SCAN T 10 //设置定时扫描时间间隔, 单位: ms;这个参数可以修改 #define DI ATOUT T 3000 // 设置自动输出时间间隔, 单位: ms, 这个参数可以修改

- (3) 在../libapp/io\_app.c 中查看 IO\_AppInit()和 DI\_LibAppVarsInit()初始化函数, 这些函数根据上面配置初始化, 用户一般不需要修改该函数,具体代码用户自行查看。
- (4) 在../libapp/io\_app.c中查看IO\_AppProc()处理函数:

```
// DI读取处理
```
#if ((DI\_EN > 0)&&(DI\_NUM > 0)) // DI使能条件编译

tick = APP\_GetSubTick(LibAppVars.DI.Scan\_t); // 读取和上次采集的间隔// 时间, 单位ms

if (tick >= DI SCAN T) // 计算和上次采集时间间隔大于等于设置值

 $\{$ 

LibAppVars.DI. Scan\_t += tick; // 记录本次采集时间

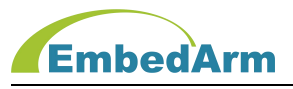

```
DI_Scan(); // 扫描DI输值,并发送
     #if ((DI1_8SPI_EN > 0)||(DI9_16SPI_EN > 0)||(DI17_24SPI_EN > 0)||(DI25_32SPI_EN > 0))
     DI_SPIRead(); <br> // 扫描SPI转DI输值, 并发送
     #endif
   }
   #endif
   这部分代码是DI采集处理,里面增加了防抖处理,用户不需要修改该代码;当DI_MODE配置为0时
   DI采集结果通过LibAppVars.Register.APP_InputDataCallback回调函数发送出来。
(5) DI采集的结果被发送到../source/user_ioapp.c中的DI_DataProcess函数
  在这个函数中调用DI_UserProcess(),用户请在这个函数根据DI的变化做相应的处理:
  void DI_UserProcess(INT8U id, INT8U val)
  \{ .... ...
     switch (id)
     \{case DI1_ID:
           if (val == 1) { } // DI1由0变为1处理
           else { } // DI1由1变为0处理
        break;
        case DI2_ID:
           if (val == 1) { } // DI2由0变为1处理
           else { } // DI2由1变为0处理
        break;
       ... ...
       }
  }
```
(6) 当用户把DI\_MODE配置为1(0也可以)时, 也可以直接调用DI\_Read()或DI\_MulRead()读取DI输入值。

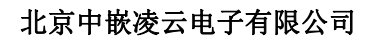

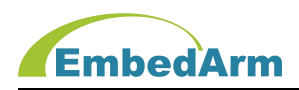

#### 2. DO输出控制编程说明

关键词定义如下: DO\_EN、DO\_SCAN\_T、DO\_NUM、DO1~DO32、DO\_OUT\_MODE、DO1\_ID~DO32\_ID、 DO1FLAG~DO32FLAG 、 DO1\_INIT\_VAL~DO32\_INIT\_VAL 、 DO1\_8SPI\_EN 、 DO9\_16SPI\_EN 、 DO17\_24SPI\_EN、DO25\_32SPI\_EN、HC595\_STB、HC595\_ENA

(1) 在IO配置文件XXXX\_IOConfig.h中定义:DO的端口及DO数量,参考如下:

#define DO\_NUM 2 // 定义DO输出端口数量

#define DO1 PF0

#define DO2 PF1

#define DO\_OUT\_MODE IO\_OUT\_PP // 定义DO输出端口模式: IO\_OUT\_PP为推挽输出模 式; IO OUT OD为开路输出模式

#define DO1\_INIT\_VAL 0 // 定义DO1输出初始化值 #define D02 INIT VAL 0 // 定义D02输出初始化值

定义2个DO,分别对应硬件PF0和PF1端口

(2) 在功能配置文件XXXX\_Config.h中定义,参考如下: #define DO EN 1 // DO使能, 1: 打开使能, 0: 关闭;这个参数必须为1 #define DO\_SCAN T 1 //设置定时扫描时间间隔, 单位: ms; 这个参数可以修改

(3) 在../libapp/io\_app.c 中查看 IO\_AppInit()和 DO\_LibAppVarsInit()初始化函数, 这函数根据上面配置初始化, 用户一般不需要修改该函数,具体代码用户自行查看。

(4) 在../libapp/io\_app.c中有2个独立函数控制DO输出: 控制单路DO输出函数:DO\_Write(INT8U id, INT8U val) id, DO标识D01 ID~D032 ID; val, 输出值, 0或者1; 比如控制DO2输出1则这样写: DO Write(DO2 ID, 1);

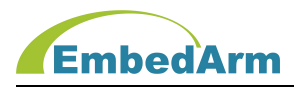

控制多路DO同时输出函数:DO\_MulWrite(INT32U DOFlag, INT8U val) DOFlag, bit0~bit31依序代表DO1~DO32, 如果是1表示该DO执行输出; val, 输出值, 0或者1;

比如控制DO1 DO2同时输出1则这样写: DO MulWrite(DO1FLAG|DO2FLAG, 1);

注意:这2个函数在任何位置和时间点都可以使用。

(5) 在../libapp/io\_app.c中有1个DO事件控制函数:

void DO\_EventCtrl(INT8U id, INT8U Cmd, INT16U t1, INT16U t2)

id, DO标识D01\_ID~D032\_ID;

Cmd, 控制命令:

#define LIBAPP DO CMD IDLE 0x00 // 停止命令, 无命令在执行

#define LIBAPP DO CMD ON T 0x01 // 控制DO输出1, 延时t毫秒后恢复原输出0

#define LIBAPP\_DO\_CMD\_OFF\_T 0x02 // 控制DO输出0, 延时t毫秒后恢复原输出1

#define LIBAPP DO CMD NEG T1 0x03 // 控制DO连续翻转输出: DO先输出t1

// 毫秒的1, 再输出t2毫秒0, 如此循环

#define LIBAPP\_DO\_CMD\_NEG\_T2 \_\_0x04 // 控制DO连续翻转输出: DO先输出t1 // 毫 秒的0, 再输出t2毫秒1, 如此循环

t1,t2: 输出延时, 根据Cmd命令不同, t1,t2定义不同,如下:

LIBAPP\_DO\_CMD\_IDLE: t1,t2 设置为0;

LIBAPP\_DO\_CMD\_ON\_T, LIBAPP\_DO\_CMD\_OFF\_T: t1设置为延时时间,t2设置为0;

LIBAPP DO CMD NEG T1: t1为DO输出1时间,t2为DO输出0

LIBAPP\_DO\_CMD\_NEG\_T2: t1为DO输出0时间,t2为DO输出1

比如控制DO2输出1个50ms高电平脉冲:

DO EventCtrl(DO2 ID, LIBAPP DO CMD ON T, 50, 0);

比如控制DO2持续输出:50ms高电平,1000ms低电平:

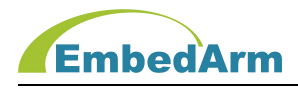

DO\_EventCtrl(DO2\_ID, LIBAPP\_DO\_CMD\_NEG\_T1, 50, 1000);

```
注意: 调用DO EventCtrl()函数后立即执行操作, 但后面结束操作或翻转操作是
 靠IO AppProc()处理函数的下面代码来完成的:
 #if (DO_EN > 0) // DO使能条件编译
if (LibAppVars.DO.Flag > 0) //DO工作使能标志
\{tick = APP_GetSubTick(LibAppVars.DO.Scan_t); // 读取和上次采集
                            //间隔时间, 单位ms
   if (tick >= DO SCAN T) // 计算和上次采集时间间隔大于等于设置值
   \{LibAppVars.DO. Scan_t += tick; // 记录本次采集时间
     DO EventProc(tick);        // DO输出事件处理
   }
}
else
\{LibAppVars.DO.Scan_t = LibAppVars.Tick; // 记录本次采集时间
}
#endif
```
## 3. KEY按键输入编程说明

关键词定义如下: KEY\_EN、KEY\_MODE、KEY\_SCAN\_T、KEY\_CDOWN\_T、KEY\_NUM、KEY1~KEY32、 KEY1\_ID~KEY32\_ID、KEY1FLAG~KEY32FLAG

(1) 在IO配置文件XXXX\_IOConfig.h中定义:KEY的端口及KEY数量,参考如下: #define KEY NUM 2 // 定义KEY按键数量 #define KEY1 PF0 #define KEY2 PF1

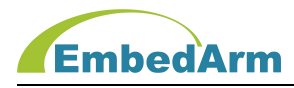

定义2个KEY,分别对应硬件PF0和PF1端口

(2) 在功能配置文件XXXX\_Config.h中定义,参考如下: #define KEY\_EN 1 // DI使能, 1: 打开使能, 0: 关闭;这个参数必须为1 #define KEY MODE 0 // 设置KEY工作模式: 0, 实时回调函数读取+查询读取模式 // 双模式; 1, 查询读取模式;

#define KEY SCAN T 10 //设置定时扫描时间间隔,单位: ms;这个参数可以修改 #define KEY CDOWN T (KEY SCAN T\*100) // 设置按键连续按下输出时间隔,

// 单位: ms; 注意: 必须是定时扫描时间的整数倍, 设置为0表示不输出

(3) 在../libapp/io\_app.c 中查看 IO\_AppInit()和 KEY\_LibAppVarsInit()初始化函数, 这函数根据上面配置

初始化, 用户一般不需要修改该函数,具体代码用户自行查看。

(4) 在../libapp/io\_app.c中查看IO\_AppProc()处理函数:

```
// 按键读取处理
```
#if ((KEY\_EN > 0)&&(KEY\_NUM > 0)) // KEY使能条件编译

```
tick = APP_GetSubTick(LibAppVars.KEY.Scan_t); // 读取和上次采集的间隔// 时间, 单位ms
```

```
if (tick >= KEY_SCAN_T) // 计算和上次采集时间间隔大于等于设置值
```
{

LibAppVars. KEY. Scan\_t += tick; // 记录本次扫描时间

```
Key_Read(); // 读取按键
```
}

```
#endif
```
这部分代码是 KEY采集处理,里面增加了防抖处理,用户不需要修改该代码;当KEY\_MODE配置 为0时,KEY采集结果通过LibAppVars.Register.APP\_InputDataCallback回调函数发送出来。

(5) KEY采集的结果被发送到../source/user\_ioapp.c中的KEY\_DataProcess函数 在这个函数中调用Key UserProcess(),用户请在这个函数根据KEY值做相应的处理:
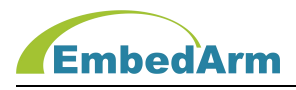

```
void Key_UserProcess(INT8U status, INT32U key, INT32U t)
 \{.... ...
    switch (id)
    \{#ifdef KEY1
       case KEY1_ID:
        if (status == KEY_STA_DOWN) // 按键(第1次)按下
        { }
       else if (status == KEY_STA_CDOWN) // 按键持续按下
        { }
       else if (status == KEY STA UP) // 按键抬起
        { }
       break;
       #endif
       #ifdef KEY2
       case KEY2_ID:
        if (status == KEY_STA_DOWN) // 按键(第1次)按下
        { }
       else if (status == KEY_STA_CDOWN) // 按键持续按下
        \{A\}else if (status == KEY_STA_UP) // 按键抬起
        { }
       break;
      #endif
       ... ...
    }
 }
(6) 当用户把KEY_MODE配置为1(0也可以)时, 也可以直接调用Key_Read()返回按键值。
```
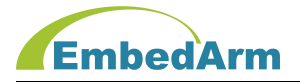

### 4. SW拨码开关输入编程说明

关键词定义如下: SW EN、SW MODE、SW SCAN T、SW ATOUT T、SW NUM、SW1~SW32、 SW1\_ID~SW32\_ID

(1) 在IO配置文件XXXX\_IOConfig.h中定义:SW的端口及SW数量,参考如下:

#define SW\_NUM 2 // 定义KEY按键数量

#define SW1 PF0

#define SW2 PF1

定义2个SW,分别对应硬件PF0和PF1端口

(2) 在功能配置文件XXXX Config.h中定义, 参考如下:

#define SW EN 1 // DI使能, 1: 打开使能, 0: 关闭;这个参数必须为1 #define SW\_MODE 0 // 设置SW工作模式: 0, 实时回调函数读取+查询读取模式双模式; // 1, 查询读取模式;

#define SW SCAN T 10 //设置定时扫描时间间隔,单位: ms; 这个参数可以修改 #define SW ATOUT T 3000 // 设置自动输出时间间隔, 单位: ms

- (3) 在../libapp/io\_app.c 中查看 IO\_AppInit()和 SW\_LibAppVarsInit()初始化函数, 这些函数根据上面配置初始化, 用户一般不需要修改该函数,具体代码用户自行查看。
- (4) 在../libapp/io\_app.c中查看IO\_AppProc()处理函数:
	- // SW拨码开关读取处理 #if ((SW\_EN > 0)&&(SW\_NUM > 0)) // SW使能条件编译 tick = APP GetSubTick(LibAppVars.SW.Scan t); // 读取和上次采集的间隔时间, // 单位ms if (tick >= SW SCAN T) // 计算和上次采集时间间隔大于等于设置值  $\{$ LibAppVars. SW. Scan t += tick; // 记录本次扫描时间 SW\_Scan(); // 拨码开关扫描处理

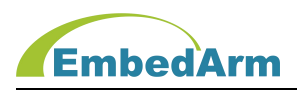

#endif

}

这部分代码是 SW采集处理,里面增加了防抖处理,用户不需要修改该代码;当SW\_MODE 配置为0时, SW采集结果通过LibAppVars.Register.APP\_InputDataCallback回调函数发送 出来。

(5) SW采集的结果被发送到../source/user\_ioapp.c中的SW\_DataProcess函数 在这个函数中调用SW UserProcess(),用户请在这个函数根据SW值做相应的处理: void SW\_UserProcess(INT8U id, INT8U val)

```
\{.... ...
   switch (id)
   \{#ifdef SW1
     case SW1_ID:
        if (val == 0N) { } // SW1由OFF拨到ON位置
        else { } // SW1由ON拨到OFF位置
        break;
     #endif
     #ifdef SW2
     case SW2_ID:
        if (val == ON) { } // SW2由OFF拨到ON位置
        else { } // SW2由ON拨到OFF位置
        break;
     #endif
      ... ...
   }
 }
(6)当用户把SW_MODE配置为1(0也可以)时, 也可以直接调用SW_Read()返回拨码开关值。
```
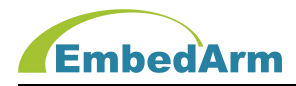

#### 5. UART收发数据编程说明

关键词定义如下: UARTx\_EN、UARTx\_RXMODE、UARTx\_SCAN\_T、UARTx\_RX\_TIMEOUT、UARTx\_BAUD、 UARTx\_WORD\_LENGTH、

UARTx\_STOP\_BITS、UARTx\_PARITY、UARTxTX\_DMA\_EN、UARTxRX\_DMA\_EN、UARTx\_RXBUF\_SIZE、

UARTx TXBUF SIZE、

UARTx TX, UARTx RX, UARTx DIR, UARTx DIR HL

注意: x范围是1~8, 硬件模块不同, x值也不同

以下说明以工控板EMB8602为例。

(1) 在IO配置文件XXXX\_IOConfig.h中定义:参考如下:

// UART1(管脚)功能重映射设置: 转成RS232接口(JP8的TX1、RX1)

#define UART1\_REMAP UART\_REMAP\_1 // UART1重映射1

#define UART1\_TX PB6 // 设置TX管脚, 对应JP8的1脚TX1

#define UART1 RX PB7 // 设置RX管脚, 对应JP8的2脚RX1

#define UART1 DIR IO NONE // 设置RS485方向控制IO, 没有转RS485接口则设置为

IO\_NONE

#define UART1\_DIR\_HL 0 // 定义RS485通信时接收数据时方向电平, 0: 低电平接收; 1: 高电平接收

// UART2(管脚)功能重映射设置: 转成RS232接口(JP8的TX2、RX2)

#define UART2 REMAP UART REMAP 1 // UART2重映射1

#define UART2 TX PD5 // 设置TX管脚, 对应JP8的3脚TX2

#define UART2 RX PD6 // 设置RX管脚, 对应JP8的4脚RX2

#define UART2 DIR 10 NONE // 设置RS485方向控制IO, 没有转RS485接口则设置为 IO\_NONE

#define UART2\_DIR\_HL 0 // 定义RS485通信时接收数据时方向电平, 0: 低电平接收; 1: 高电平接收

// UART3(管脚)功能重映射设置: 转成RS232接口(JP8的TX3、RX3)

#define UART3 REMAP UART REMAP 2 // UART3重映射2

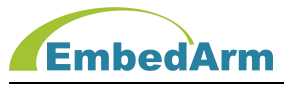

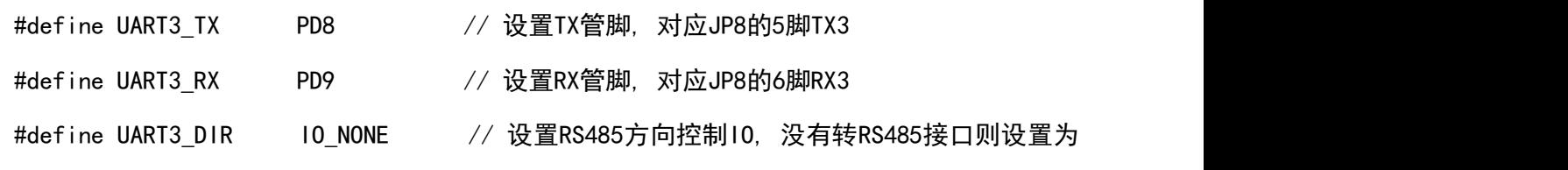

#### IO\_NONE

#define UART3 DIR HL 0 // 定义RS485通信时接收数据时方向电平, 0: 低电平接收; 1:

#### 高电平接收

// UART4 (管脚) 功能重映射设置: 转成RS485接口(JP9的A+、B-)

- #define UART4\_REMAP UART\_REMAP\_0 // UART4没有重映射
- #define UART4 TX PC10 // 设置TX管脚

#define UART4 RX PC11 // 设置RX管脚

#define UART4\_DIR PE3 // 设置RS485方向控制IO, 没有转RS485接口则设置为IO\_NONE

#define UART4 DIR HL 0 // 定义RS485通信时接收数据时方向电平, 0: 低电平接收; 1:

## 高电平接收

- // UART5(管脚)功能重映射设置: 转成RS232接口(JP8的TX5、RX5)
- #define UART5\_REMAP UART\_REMAP\_0 // UART5没有重映射
- #define UART5 TX PC12 // 设置TX管脚, 对应JP8的7脚TX5
- #define UART5 RX PD2 // 设置RX管脚, 对应JP8的8脚RX5
- #define UART5\_DIR 10\_NONE // 设置RS485方向控制10, 没有转RS485接口// 则设置为 IO\_NONE

#define UART5\_DIR\_HL 0 // 定义RS485通信时接收数据时方向电平, 0: //低电平接收; 1: 高电平接收

注意: 一般UARTx REMAP、UARTx TX、UARTx RX这些设置是根据具体硬件而改变; 强烈建议按我司工控板的硬件设计来固定这些端口,以保证软件的一致性。

(2) 在功能配置文件XXXX Config.h中定义, UART1为例参考如下: #define UART1\_EN 1 // UART1使能, 1: 打开使能, 0: 关闭 #if  $(UART1_FN > 0)$ #define UART1 RXMODE 0 // 接收数据工作模式设置: 0. // UART\_RXMODE\_SCAN; 1, UART\_RXMODE\_IRQ; 2, UART\_RXMODE\_ISRHOOK;

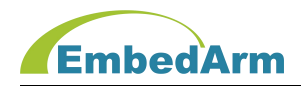

#define UART1 SCAN T 10 // 设置定时扫描时间间隔, 单位: ms #define UART1 RX TIMEOUT 1000 // 定义接收超时时间, 单位us; #define UART1\_BAUD 115200 // 设置波特率,可以设置:1200,2400,// 4800, 9600,19200,

// 38400,57600,115200

#define UART1 WORD LENGTH 0 // 设置数据字长, 0: 8bit; 1: 9bit;

#define UART1 STOP BITS 0 // 设 置 停 止 位 ,0:1bit;1:2bit;2:0.5bit;3: 1.5bit;

#define UART1\_PARITY 0 // 设置奇偶检验位, 0: 无校验; 1: 偶校验; // 2: 奇校验;

#define UART1TX DMA EN 0 // 设置发送DMA使能, 1: 打开使能, 0: 关闭;

#define UART1RX\_DMA\_EN 0 // 设置接收DMA使能, 1: 打开使能, 0: 关闭;

#define UART1 RXBUF SIZE 256 // 设置接收缓存长度, 范围大于0, 根据自己实际需 要设置, 不可以太大;

#define UART1 TXBUF SIZE 1024 // 设置发送缓存长度, 范围大于0, 根据自己实际需 要设置, 不可以太大;

#endif

用户根据实际设计需要修改以上设置参数。

(3) 在../libapp/uart\_app.c 中查看 Uart\_AppInit()初始化函数,这函数根据上面配置初 始化, 用户一般不需

要修改该函数,具体代码用户自行查看。

(4) 在../libapp/uart app.c中查看Uart RxProc处理函数:

void Uart\_RxProc(void)

 $\{$ 

INT32U tick;

//-------UART1接收处理-----------------

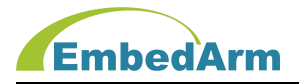

}

```
#if (UART1 EN > 0) // 条件编译UART1使能
   if ((LibAppVars.Uart[UART1_ID].Flag&UART_RX_DISABLE_FLAG) == 0) // 判断UART1
                                 接收没有关闭
   \{#if (UART1_RXMODE==UART_RXMODE_SCAN)//条件编译扫描接收数据模式
   tick = APP_GetsubTick(LibAppVars.Uart[UART1_I]D].Scan_t);// 读取和上次采集的间隔时间, 单位ms
   if (tick >= UART1_SCAN_T) // 计算和上次采集时间间隔大于等于设置值
   \{LibAppVars.Uart[UART1_ID].Scan_t_+= tick; // 记录本次扫描时间
      Uart SCANRxProc(UART1_ID); // UART1扫描接收数据处理
   }
   #endif
   #if (UART1_RXMODE == UART_RXMODE_IRQ) // 条件编译中断接收数据模式
   Uart_IRQRxProc(UART1_ID); // UART1中断接收数据处理
   #endif
  }
... ...
```
这部分代码是UART1接收数据处理,用户不需要修改该代码;接收到的数据通过 LibAppVars. Register. APP\_InputDataCallback回调函数发送出来。

(5) UART1接收数据被发送到../source/user\_uartapp.c中的Uart\_DataProcess函数 在这个函数中调用Uart1\_UserProcess(),用户请在这个函数做相应的处理:

```
void Uart1 UserProcess(INT8U *p, INT16U len)
\{INT16U i;
 #if (AT_EN > 0) // 条件编译AT指令使能,
```
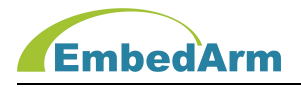

```
AT_Proc(p,_len); // AT指令处理函数
#else // 没有使能AT指令, 则按正常数据处理
  #if ((DEBUG APP EN > 0)&&(APP_UART1_RX_DEBUG_EN > 0)) // 条件编译使
                 //能接收数据打印输出
  //打印数据输出到调试串口(注意: 按16进制数据打印)
  #if (AT_EN > 0)if (LibAppVars. Para. ATFlag&AT_UART_FLAG)
                         // 判断AT配置参数是否允许打印输出
  #endif
   \{printf("AT+UART1=RX[%d]:", len);
     for(i=0; i \leq MIN(len-1, DEBUG MAX DATA LED); i++)\{printf("%02x ", p[i]);
      }
     print(f("%02x\r\n^n, p[i]);
   }
  #endif
  // 用户在这里处理UART1接收到的数据: 数据指针p, 数据长度len
  //
  #if (APP UART1 TEST EN > 0)
  // 测试功能: 将数据在原样发送回去
  Uart_UserSendData(UART1_ID, p, len, 1, 0);
  #endif
#endif
}
注意: Uart_UserSendData这个函数是发送数据函数;
```
(6) UART发送数据函数在../source/comfun.c中的Uart\_UserSendData,具体代码如下

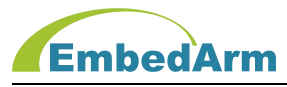

```
INT32S Uart_UserSendData(INT8U id, INT8U *p, INT16U len, INT8U num, INT16U t)
\{INT8U i;
 LIBAPP_OUTPUTDATA_MSG *pTxData; // 发送消息数据指针
 pTxData = APP_GetFreeOutputDataMsg(); // 申请发送缓存
 if (pTxData > 0) // 发送缓存有效
 \{pTxData->Flag = LIBAPP_MSG_OK_FLAG; // 设置信息有效标志
   pTxData->Type = LIBAPP_DATA_UART_TYPE; // 设置UART数据类型
   pTxData->id = id; // 设置UART ID
   pTxData->len = len;            // 设置要发送的数据长度
   pTxData->SerialNum = LibAppVars.SerialNum++; // 设置流水号
   pTxData->num = num;                // 设置发送次数
   pTxData->t = t;                // 设置发送间隔
   for (i=0; i<len; i++) // 拷贝发送的数据到发送缓存
    \{pTxData->Data.pbuf[i] = p[i];}
   APP_User0utputDataMsg(pTxData);         //发送数据消息
   return ERR_TRUE;
 }
 else
 \{return ERR_FALSE;
 }
}
用户需要通过串口发送数据请调用这个函数。
```
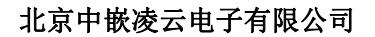

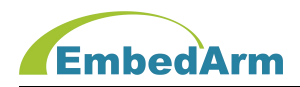

### 6. CAN收发数据编程说明

关键词定义如下: CANx EN、CANx MODE、CANx RXMODE、CANx SCAN T、CANx IDE、 CANx\_BAUD、CANx\_RTR、CANx\_RXBUF\_SIZE、CANx\_TXBUF\_SIZE、CANx\_TX、CANx\_RX 注意: x范围是1~2, 硬件模块不同, x值也不同 以下说明以工控板EMB8602的CAN1为例。

(1) 在IO配置文件XXXX\_IOConfig.h中定义:参考如下:

#define CAN1 REMAP CAN REMAP 2 // CAN1重映射2

#define CAN1 TX PD1 // CAN1设置TX管脚

#define CAN1 RX PD0 // CAN1设置RX管脚

注意: 一般CANx\_REMAP、CANx\_TX、CANx\_RX这些设置是根据具体硬件而改变; 强烈建 议按我司工控板的硬件设计来固定这些端口,以保证软件的一致性。

(2) 在功能配置文件XXXX Config.h中定义, CAN1为例参考如下:

#define CAN1 EN 1 // CAN1使能, 1: 打开使能, 0: 关闭

#if  $(CAN1EN > 0)$ 

#define CAN1\_MODE 0 // 0,正常模式; 1, 环回模式(用于调试); 2, 静默模

//式(用于调试); 3, 环回/静默模式(用于调试);

#define CAN1\_RXMODE 0 // 接收消息工作模式设置: 0, CAN\_RXMODE\_SCAN;1, CAN\_RXMODE\_IRQ;

#define CAN1 SCAN T 1 // 设置定时扫描时间间隔, 单位: ms

#define CAN1\_IDE CAN\_EXT\_ID // 帧类型: 0, 标准帧 :CAN\_STD\_ID; 1, 扩展 帧:CAN\_EXT\_ID;

#define CAN1\_RTR CAN\_RTR\_DATA // 选择 数据帧: 0, CAN\_RTR\_DATA; 远程帧: 1, CAN\_RTR\_REMOTE;

#define CAN1 BAUD 1000000 // CAN1波特率;

#define CAN1\_RXBUF\_SIZE 16 // CAN接收缓存可接收消息个数,范围 1~256

#define CAN1 TXBUF SIZE 16 // CAN发送缓存可发送消息个数,范围 1~256

#endif

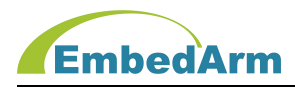

用户根据实际设计需要修改以上设置参数。

(3) 在../libapp/uart\_app.c 中查看 CAN\_AppInit()初始化函数,这函数根据上面配置初始 化, 用户一般不需

要修改该函数,具体代码用户自行查看。

(4) 在../config/can\_config.h配置滤波器设置

// CAN过滤器组配置

#define CAN2 START BANK 14 // CAN2开始的滤波器组, 范围是1~27; 可以

// 固定为14, 表示0-13为CAN1滤波器组, 表示14-27为CAN2滤波器组;

#define CAN FILTER SCALE 0x0FFFFFFF // CAN 过滤器位宽寄存器// //Bit27~Bit0有效, bit0是第0组,bit27是第27组, 0:过滤器位宽为2个16位;

//1:过滤器位宽为单个32位。 注意这个必须固定位32位, 不可更改;

#define CAN\_FILTER\_FIFO 0x0AAAAAAA // CAN 过滤器FIFO关联配置, 报 // 文在通过了某过滤器的过滤后,将被存放到其关联的FIFO中。0:过滤器被关 //联到FIFO0;1:过滤器被关联到FIFO1; 用户可以不用修改这个配置: 第偶数 //组0/2/.../26过滤器关联到FIFO0, 第奇数组1/3/.../27过滤器关联到FIFO1,

#if  $(CAN1$   $EN > 0)$ 

//-----过滤器组0设置

#define CAN1\_FOACT\_EN 1 // CAN1过滤器0组配置: 1, 使能; 0, 关闭

#if (CAN1 FOACT  $EN > 0$ )

#define CAN1 FOMODE 1 // CAN过滤器模式: 0: 2个32位寄存器工作 // 在标识符掩码(屏蔽位)模式;1: 2个32位寄存器工作在标识符列表模式 #define CAN1\_F0IDE CAN\_EXT\_ID // 帧类型: 0, 标准帧:CAN\_STD\_ID;

// 1, 扩展帧: CAN EXT ID;

#define CAN1\_F0RTR CAN\_RTR\_DATA // 选择数据帧: 0, CAN\_RTR\_DATA; // 选择远程帧: 1, CAN\_RTR\_REMOTE;

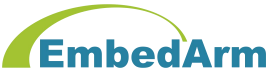

// 在标识符列表模式下可以设置2个可识别ID, 如下:标识符ID是1和2 #if  $(CAN1$  FOMODE == 1) #define CAN1\_F0R1 0x00000001 #define CAN1\_F0R2 0x00000002 #endif // 在标识符掩码(屏蔽位)模式设置可识别ID, 标识符ID范围: // 0x00000000~0x000000FF 可进行以下设置 #if  $(CAN1_FOMODE == 0)$ #define CAN1 FOR1 0x000000FF // 标识符ID值 #define CAN1 FOR2 0x0FFFFF00 // 掩码设置 #endif #endif //-----过滤器组1设置 ... ... //-----过滤器组13设置 ... ... #endif 如果CAN只接收小于28个设备数据时,可以将CAN1\_F0MODE~CAN1\_F13MODE设置为 1(标识符列表模式), CAN1\_FOR1/2~CAN1\_F13R1/2分别设置滤波器ID。 如果CAN接 收大于28个设备数据时,必须将CAN1\_F0MODE~CAN1\_F13MODE设置为0(标识符掩码

(屏蔽位)模式)。比如设置ID范围是0x00000000~0x000000FF,可以按上面例子设置。 一般CAN1 FxR1设置为最大ID, 最小ID就是CAN1 FxR1&CAN1 FxR2

(5) 在../libapp/can\_app.c中查看CAN\_RxProc处理函数:

```
void CAN_RxProc(void)
\{INT32U tick;
  //-----CAN1接收处理-
```
#if (CAN1 EN > 0) // 条件编译CAN1使能

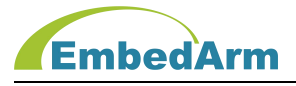

```
#if (CAN1_RXMODE == CAN_RXMODE_SCAN) // 条件编译扫描接收数据模式
     tick = APP GetSubTick(LibAppVars.CAN[CAN1_ID].Scan_t); // 读取和上//次采集的间
                              隔时间, 单位ms
     if (tick >= CAN1_SCAN_T) // 计算和上次采集时间间隔大于等于设置值
     \{LibAppVars.CAN[CAN1_ID].Scan_t += tick; // 记录本次扫描时间
        CAN_SCANRxProc(CAN1_ID); // CAN1扫描接收数据处理
      }
      #endif
      #if (CAN1 RXMODE == CAN RXMODE IRQ) // 条件编译中断接收数据模式
      CAN_IRQRxProc(CAN1_ID); // CAN1中断接收数据处理
      #endif
    #endif
    ... ...
 }
这部分代码是CAN1接收数据处理,用户不需要修改该代码;接收到的数据通过
LibAppVars. Register. APP InputDataCallback回调函数发送出来。
(6) CAN1接收数据被发送到../source/user_canapp.c中的CAN_DataProcess函数
    在这个函数中调用CAN1 UserProcess(),用户请在这个函数做相应的处理:
 void CAN1 UserProcess (CAN RX MSG *pRxMsg, INT16U Num)
 \{ \{ \} \{ \} \{ \} \{ \} \{ \} \{ \} \{ \} \{ \} \{ \} \{ \} \{ \} \{ \} \{ \} \{ \} \{ \} \{ \} \{ \} \{ \} \{ \} \{ \} \{ \} \{ INT16U i;
  for (i=0; i<Num; i++) // 循环处理Num个CAN消息
    \{// 用户在这里处理接收到的数据: pRxMsg,接收消息指针, Num消息个数
    //
    #if ((DEBUG_APP_EN > 0)&&(APP_CAN1_RX_DEBUG_EN > 0)) // 条件编译使能
    // 接收数据打印输出
```
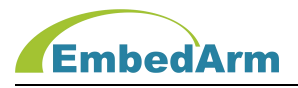

```
// 打印数据输出到调试串口(注意: 按16进制数据打印)
    #if (ATEN > 0)if (LibAppVars. Para. ATFlag&AT CAN FLAG)//判断AT配置参数是否允许打印
                                   //输出
    #endif
    \{printf("AT+CAN1=RX[%d,%d]:%02x %02x %02x %02x %02x %02x %02x %02x
          \r\n",pRxMsg[i].ID,pRxMsg[i].DLC,pRxMsg[i].Data[0],pRxMsg[i].Data[1],
          pRxMsg[i].Data[2], pRxMsg[i].Data[3], pRxMsg[i].Data[4], pRxMsg[i].Data[5],
          pRxMsg[i].Data[6], pRxMsg[i].Data[7]);
    }
    #endif
   }
  #if (APP CAN1 TEST EN > 0) // 条件编译使能CAN1测试
  // 测试功能: 将数据在原样发送回去
  CAN_UserSendData(CAN1_ID, (CAN_TX_MSG *)pRxMsg, Num, 1, 0);
  #endif
 }
(7) CAN发送数据函数在../source/comfun.c中的CAN_UserSendData,具体代码如下
   INT32S CAN_UserSendData(INT8U id, CAN_TX_MSG *pTxMsg, INT16U len,
                        INT8U num, INT16U t)
  \{INT8U i, j;
      LIBAPP_OUTPUTDATA_MSG *pTxData; // 发送消息数据指针
      pTxData = APP_GetFreeOutputDataMsg(); // 申请发送缓存
       if ((pTxData > 0)&&(len < LIBAPP_MAX_CANTX_SIZE)) // 发送缓存有效
```
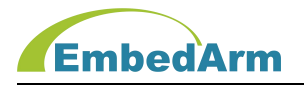

```
\{pTxData->Flag = LIBAPP_MSG_OK_FLAG; // 设置信息有效标志
       pTxData->Type = LIBAPP_DATA_CAN_TYPE; // 设置CAN数据类型
       pTxData->id = id; // 设置CAN ID
       pTxData->len = len; // 设置要发送的消息个数
       pTxData->SerialNum = LibAppVars. SerialNum++; // 设置流水号
       pTxData->num = num; // 设置发送次数
       pTxData->t = t;                // 设置发送间隔
       for (i=0; i<len; i++) // 拷贝发送的数据到发送缓存
       \{pTxData->Data. CanTx[i]. IDE = pTxMsg[i]. IDE;
          pTxData-\Delta Data.CanTx[i].RTR = pTxMsg[i].RTR;pTxData->Data. CanTx[i]. ID = pTxMsg[i]. ID;
          pTxData->Data.CanTx[i].DLC = pTxMsg[i].DLC;
          for (j=0; j\sqrt{pTxMsg[i]}. DLC; j++)\{pTxData->Data.CanTx[i].Data[j] = pTxMsg[i].Data[j];}
       }
       APP_UserOutputDataMsg(pTxData); //发送数据消息
       return ERR_TRUE;
     }
     else
     \{ \{return ERR_FALSE;
     }
 }
用户需要通过CAN发送数据请调用这个函数。
```
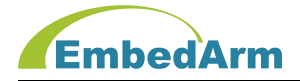

#### 北京中嵌凌云电子有限公司

#### 7. ADC(AI)输入编程说明

关键词定义如下:ADC\_EN、ADC\_MODE、ADC\_DOUBLE\_BUFFER\_EN、ADC\_NOAVG\_EN、 ADC\_READ\_MODE、ADC\_SCAN\_T、

AI1\_EN^AIx\_EN、ADC\_CHNUM、ADC\_AVGNUM、ADC\_SAMPLE\_TIME、ADC\_FREQ、ADC\_TIM14、ADC\_TIM5、

#### ADC\_EXTSEL、

AI1\_RANGE~AIx\_RANGE、ADC\_DMA\_EN

注意: x范围是1~10, 硬件模块不同, x值也不同

以下说明以工控板EMB8602的ADC为例。

(1) 在IO配置文件XXXX\_IOConfig.h中定义:参考如下:

// AI端口定义

#define AI\_NUM 8 // 定义AI输入端口数量

// 设置板子端口模拟量输入AI1-AI8与模块模拟量AIN0-AIN15对应关系

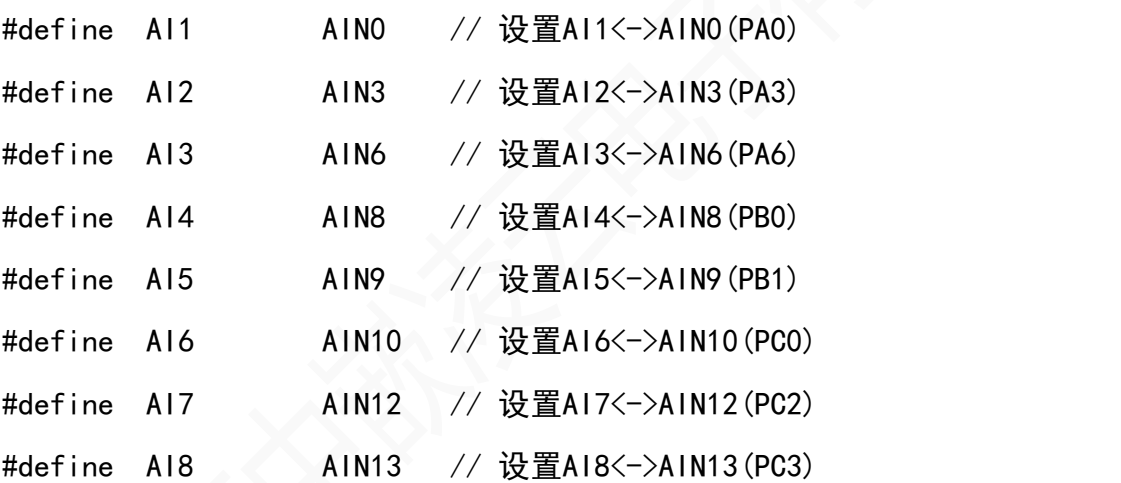

注意:一般AI1~AIx这些设置是根据具体硬件而改变;强烈建议按我司工控板的硬件设 计来固定这些端口,以保证软件的一致性。

- (2) 在功能配置文件XXXX\_Config.h中定义,参考如下:
	- #define ADC EN 1 // ADC使能, 1: 打开使能, 0: 关闭
	- #if (ADC  $EN > 0$ )
	- #define ADC\_MODE 0 // 0, ADC\_MODE\_SWSTART: 选择定时软件触发单时间点多次

// 采集模式; 1, ADC\_MODE\_EXTSEL: 选择外部触发等间隔采集模式

#define ADC DOUBLE BUFFER EN 0 // 缓冲模式: 1, 使能双缓冲; 0, 选择单缓冲

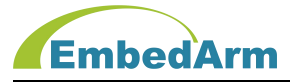

// 使用双缓冲存储采集数据, 适合采集数据量比较大的情况,给数据处理留有很大时间 #if (ADC DOUBLE BUFFER  $EN > 0$ )

#define ADC\_NOAVG\_EN 0 // 是否做平均处理: 1, 内部不做数据平均处理,

// 原始采集数据输出; 0, 内部做平均处理。

// 注意:务必在双缓冲模式设置该标志, 否则无效

#endif

// 设置读取AD转换输出值方式

#define ADC\_READ\_MODE // 可以选择: 0:ADC\_MODE\_IRQ,选择中断输出AD采样值;

// 1:ADC\_MODE\_SCAN, 选择定时扫描, 用ADC\_Read()函数读取采样值

#define ADC\_SCAN\_T 100 // 设置定时扫描时间间隔, 单位: ms

// 模块模拟量输入使能定义

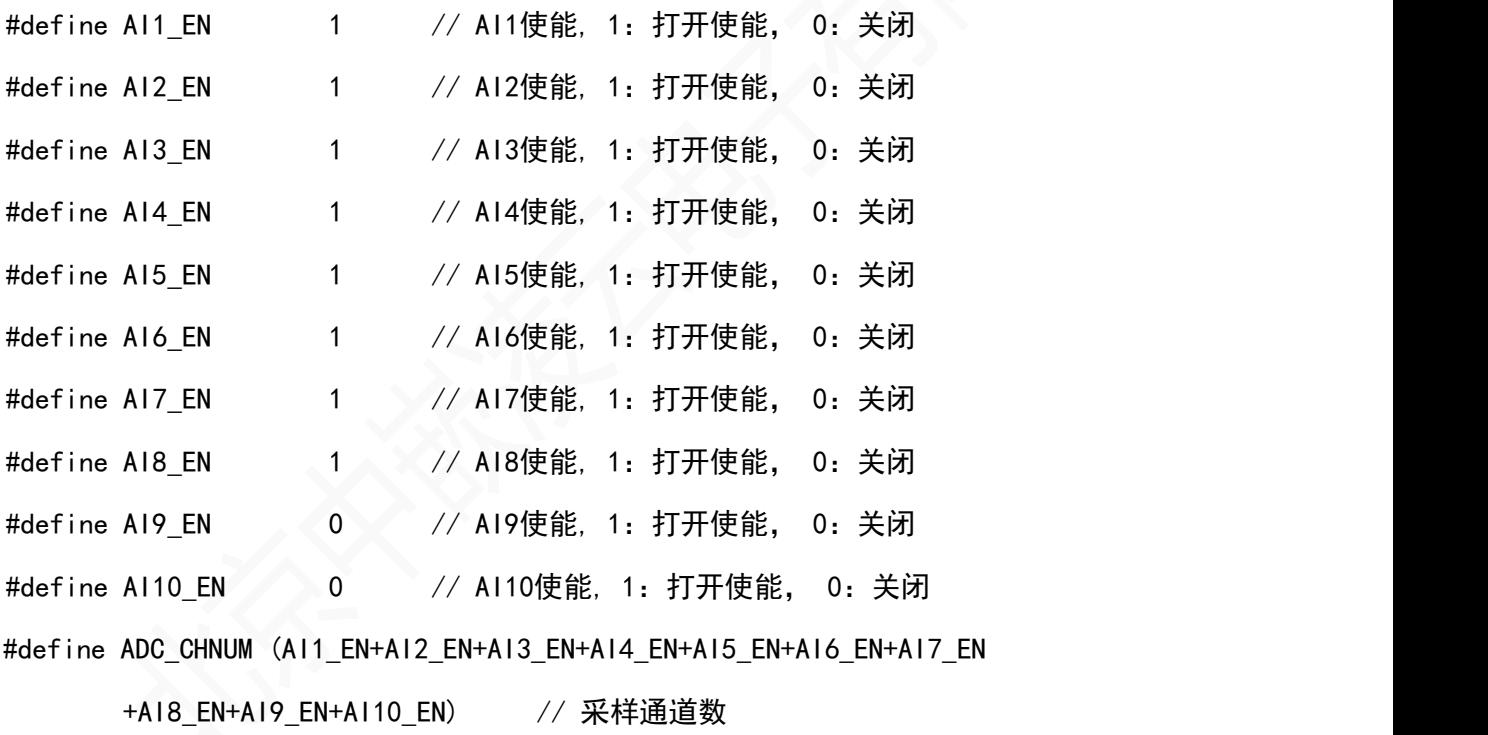

#define ADC AVGNUM 4 // 定义采样次数来计算平均值, 范围 1~256,

// 注意:此值太大会占用很大内存空间

#define ADC\_SAMPLE\_TIME ADC\_SAMP21T0US // 采样间隔

#define ADC\_FREQ 1 // 每秒钟输出采样结果次数(做完平均值后输出)

#if (ADC\_MODE == ADC\_MODE\_SWSTART)

#define ADC TIM5 ADC TIM5MAIN FLAG // 固定选择ADC TIM5MAIN FLAG

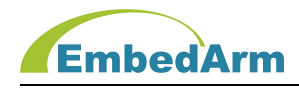

#endif

#if (ADC MODE == ADC MODE EXTSEL)

#define ADC\_EXTSEL ADC\_EXTSEL\_T3TRGO // 选择AD采样触发源, 固定选择

// ADC\_EXTSEL\_T3TRGO

#endif

// 板子端口输入量程: 0, 原始采样值(0~4095); 1, 0~+10V; 2, -10V~+10V; 3, 0~5V; //4, -5V~+5V; 5, 0~+20mA; 6, -20mA~+20mA; 【暂不支持: 10, 正弦波-10V~+10V; //11, 正 弦波-5V~+5V; 12, 正弦波-20mA~+20mA;】 #define AI1 RANGE 1 // AI1采样量程 #define AI2\_RANGE 1 // AI2采样量程 #define AI3\_RANGE 1 // AI3采样量程 #define AI4 RANGE 1 // AI4采样量程 #define AI5\_RANGE 5 // AI5采样量程 #define AI6 RANGE 5 // AI6采样量程 #define AI7 RANGE 5 // AI7采样量程 #define AI8 RANGE 5 // AI8采样量程 #define AI9\_RANGE 0 // AI9采样量程 #define AI10 RANGE 0 // AI10采样量程

// 目前ADC采样固定用DMA方式存储数据

#define ADC DMA EN 1 // ADC DMA使能, 1: 打开使能, 0: 关闭; #endif

(3) 在../libapp/adc\_app.c 中查看 ADC\_AppInit()初始化函数,这函数根据上面配置初始 化, 用户一般不需

要修改该函数,具体代码用户自行查看。

(4) 在../libapp/adc\_app.c中查看ADC\_ReadProc处理函数:

void ADC\_ReadProc(void)

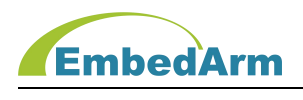

```
\{INT32U tick;
   #if (ADC READ MODE == ADC MODE SCAN) // 条件编译定时扫描读取模式
   tick = APP_GetSubTick(LibAppVars.ADC[ADC1_ID].Scan_t); // 读取和上次
                              // 采集的间隔时间, 单位ms
   if (tick >= ADC_SCAN_T) // 计算和上次采集时间间隔大于等于设置值
   \{LibAppVars.ADC[ADC1_ID]. Scan_t += tick; // 记录本次扫描时间
      ADC_SCANRead(ADC1_ID); // 扫描读取ADC采集值
   }
   #endif
   #if (ADC READ MODE == ADC MODE IRQ) // 条件编译中断读取模式
   ADC_IRQRead(ADC1_ID); // 中断读取ADC采集值
   #endif
}
这 部 分 代 码 是 取 数 ADC 采 集 读 据 , 用 户 不 需 要 修 改 该 代 码 : 数 据 通 过
LibAppVars. Register. APP InputDataCallback回调函数发送出来。
(5) ADC采集数据被发送到../source/user_adcapp.c中的ADC_DataProcess函数
,用户请在这个函数做相应的处理:
void ADC DataProcess(LIBAPP_INPUTDATA_MSG *pDataMsg)
{
   INT16U i,*pData;
   pData = (INT16U *)pDataMsg->pData; // 取得数据缓存指针
   #if (MODBUS SLAVE EN > 0) // Modbus设备模式使能
   for (i=0; i<pDataMsg->len; i++)
   \{ModbusInputReg[i] = pData[i]; // 将AD转换值写入Modbus输入寄存器
   }
```
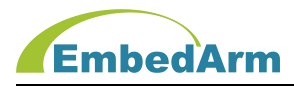

#endif

```
// 条件编译使能接收数据打印输出
#if ((DEBUG APP EN == 1)&&(APP ADC DEBUG EN > 0))
 #if (ATEN > 0)if(LibAppVars.Para.ATFlag&AT_AI_FLAG)//判断AT配置参数是否允许打印输出
 #endif
 \{printf("AT+AI=%d", ADC_CHNUM);
    #if (AI1 EN == 1) // 判断AI1使能
    printf(",%d", pData[Al1_ID]);
    #endif
    ... ...
 }
}
```
注意: pData, ADC采样值数据指针, 内部数据按pData[AI1\_ID]~pData[AI10\_ID]顺序排列。 pDataMsg->len是数据个数。

## 8. DAC(AO)输出编程说明

```
关键词定义如下: DACx EN、DACx MODE、DACx FREQ、DACx OUTBUF EN、DACx SCAN T、
              TIM6_DAC1_EN、TIM7_DAC2_EN、
```
DACx\_TXBUF\_SIZE、DACx\_DMA\_EN、DMA1CH6\_DAC1\_EN、DMA1CH7\_DAC2\_EN

注意:x范围是1~2

以下说明以工控板EMB8602的DAC为例。

(1) 因为DAC1和DAC2的管脚是固定的,所以只在../libraries/dac.h文件中定义:

// DAC管脚定义

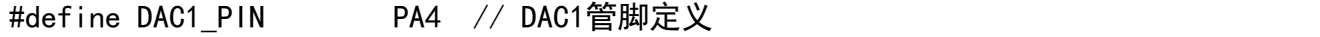

- #define DAC2 PIN PA5 // DAC2管脚定义
- (2) 在功能配置文件XXXX Config.h中定义, 以DAC1为例参考如下:

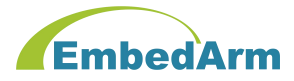

#define DAC1 EN 1 // DAC1使能, 1: 打开使能, 0: 关闭 #if (DAC1\_EN>0) #define DAC1 MODE 0 // DAC1模式: 0(DAC MODE MTOUT), 手动输出; // 1 (DAC MODE ATOUT N), 连续输出1~N个缓存中的数据后停止; // 2(DAC\_MODE\_ATOUT), 持续输出缓存中的数据, 不停止; #define DAC1\_FREQ 1000 // DAC1自动输出频率 #define DAC1 OUTBUF EN 0 // DAC1输出缓存使能: 1, 使能; 0, 关闭; #define DAC1 SCAN T 3000 // 设置定时扫描时间间隔, 单位: ms #if (DAC1\_MODE>0) #define TIM6\_DAC1\_EN 1 // 设置定时器6用于DAC1功能, 这个设置不可更改 #define DAC1\_TXBUF\_SIZE 256 // DAC1发送数据缓存长度 #define DAC1 DMA EN 1 // DAC1 DMA使能, 1: 打开使能, 0: 关闭; #endif #endif

(3) 在../libapp/dac\_app.c 中查看 DAC\_AppInit()初始化函数,这函数根据上面配置初始 化, 用户一般不需

要修改该函数,具体代码用户自行查看。

(4) 在../libapp/adc\_app.c中查看DAC\_AppTest函数,这个函数是操作DAC输出的测试例程, 被

在../source/user\_testapp.c的User\_AppTestProc()中被调用。以DAC1为例说明如下: void DAC\_AppTest(void)

 $\{$ 

```
INT32U flag, tick;
#if (DAC1 EN > 0)
tick = APP_GetSubTick(LibAppVars.DAC[DAC1_ID].Scan_t); // 读取和上次操
                                       // 作间隔时间, 单位ms
if (tick >= DAC1 SCAN T) // 计算和上次操作时间间隔大于等于设置值
```
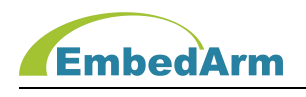

```
\{LibAppVars.DAC[DAC1_ID]. Scan_t_+= tick; // 记录本次扫描时间
  // 在手动输出模式,间隔DAC1_SCAN_T时间DAC输出增加10%,
  // 当输出值达到最大值时,重新从0开始输出
  #if (DAC1_MODE == DAC_MODE_MTOUT) // DAC1手动输出
  LibAppVars.DAC[DAC1ID].val += 409; // 增加10%
   if (LibAppVars.DAC[DAC1_ID].val>4095) // 判断超过4095
   \{LibAppVars.DAC[DAC1_ID].val = 0; \frac{\partial f}{\partial \theta} // 重新设置为0
   }
   DAC Write(DAC1_ID, LibAppVars.DAC[DAC1_ID].val); // 执行DAC输出
   #if (DAC1_MODE == DAC_MODE_ATOUT_N) // 模式1, 连续输出N个波形后停止
    // 读取DAC状态
    flag = DAG AppCtrl(OAC1 ID, LIBAPP DAC CMD STATUS, 0, 0);if (flag == ERR_TRUE)        // 如果状态正确则执行新的操作
    \{flag = DAC_AppConfigWave(DAC1_ID, DAC1_TEST_WARE, 4095,
              DAC1_TXBUF_SIZE, 50); // 设置波形数据
        if (f \mid ag == ERR_TRUE)\{\sqrt{2}\}// 输出100个10HZ的波形
           DAC_AppCtrl(DAC1_ID, LIBAPP_DAC_CMD_START, 10, 100);
           }
    }else{}
  #endif
    #if (DAC1_MODE == DAC_MODE_ATOUT) // 模式2, 持续输出不停止
    // 读取DAC状态
```
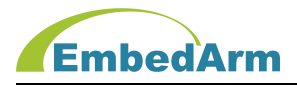

```
flag = DAG ApOtrI(DAC1 ID, LIBAPP DAC CMD STATUS, 0, 0);if (flag == ERR_TRUE)              // DAC停止操作
\{flag = DAC_AppConfigWave(DAC1_ID, DAC1_TEST_WARE, 4095,
                    DAC1_TXBUF_SIZE, 50); // 设置波形数据
  if (f \mid ag == ERR_TRUE)\{// 持续输出10HZ的波形
     DAC AppCtrl(DAC1_ID, LIBAPP_DAC_CMD_START, 10, 0);
     }
}
else // 正在运行
\{if (LibAppVars.DAC[DAC1_ID].Ware.Freq == 10)
   { // 持续输出50HZ的波形
        DAC_AppCtrl(DAC1_ID, LIBAPP_DAC_CMD_FREQ, 50, 0);
   }
   else
   { // 持续输出10HZ的波形
          DAC_AppCtrl(DAC1_ID, LIBAPP_DAC_CMD_FREQ, 10, 0);
    }
 }
#endif
```
# 9. FCLK脉冲输入编程说明

关键词定义如下: FCLKx\_EN、FCLKx\_MODE、FCLKx\_SCAN\_T、FCLKx\_IRQREAD\_EN、FCLKx\_TIM、 FCLKxCH1\_EN~FCLKxCH4\_EN、FCLKxCH\_EN、FCLKx\_MINFREQ、FCLKxCH1\_PIN~FCLKxCH4\_PIN、 FCLKxCH1\_PCS~FCLKxCH4\_PCS 、 FCLKxCH1\_BUF\_SIZE~FCLKxCH4\_BUF\_SIZE 、 FCLKxCH1\_DMA\_EN~FCLKxCH4\_DMA\_EN

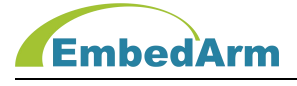

注意: x范围是1~4

以下说明以工控板EMB8602的FCLK1为例。

- (1) 在IO配置文件XXXX\_IOConfig.h中定义:参考如下:
	- #define FCLK\_NUM 1 // FCLK数量定义 // FCLK1(TIM4)管脚功能重映射设置: #define FCLK1 REMAP TIM REMAP 1 // FCLK1(TIM4)管脚重映射 #define FCLK1 CH1 PD12 // FCLK1(TIM4) CH1管脚定义 #define FCLK1 CH2 PD13 // FCLK1(TIM4) CH2管脚定义 #define FCLK1 CH3 PD14 // FCLK1(TIM4) CH3管脚定义
		- #define FCLK1 CH4 PD15 // FCLK1(TIM4) CH4管脚定义 #define FCLK1 ETR IO NONE // FCLK1(TIM4) ETR管脚定义

(2) 在功能配置文件XXXX\_Config.h中定义,参考如下:

#define FCLK1 EN 1 // FCLK1使能, 1: 打开使能, 0: 关闭 #if (FCLK1  $EN > 0$ )

#define FCLK1 MODE 2 // 模式选择:

// 0(FCLK MODE COUNT), 计数模式(1路, CH1输入有效);

// 1(FCLK MODE DECODE), 正交编码器计数(CH1接A, CH2接B);

// 2(FCLK MODE FREQ), 测频模式(4路, CH1, CH2, CH3, CH4输入都有效);

// 3(FCLK MODE PWMRATE), 测PWM占空比模式(1路, CH1输入有效);

#define FCLK1 SCAN T 1000 // 设置定时扫描时间间隔, 单位: ms

#define FCLK1 ATOUT T 3000 // 设置AT指今输出间隔, 单位: ms

#if ((FCLK1\_MODE == 2)||(FCLK1\_MODE == 3))

#define FCLK1\_IRQREAD\_EN 1 // 中断读取模式使能: 0, 采用FCLK\_Read()函数

// 读取; 1, 采用中断函数FCLK IRQHandler()输出结果

// 注意:只有在测频模式和测PWM占空比模式有效

#endif

#define FCLK1 TIM TIM4 ID // 选择定时器, 这个设置不可更改 #define TIM4 FCLK EN 1 // 设置定时器4用于FCLK功能, 这个设置不可更改

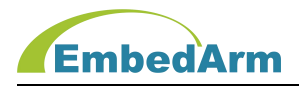

// 在计数模式和测PWM占空比模式下FCLK1CH1\_EN必须使能 // 在正交编码器计数模式下FCLK1CH1\_EN, FCLK1CH2\_EN必须使能 // 在测频模式根据实际硬件设计使能各个通道 #define FCLK1CH1 EN 1 // FCLK1: 1, 使能; 0, 关闭 #define FCLK1CH2\_EN 1 // FCLK2: 1, 使能; 0, 关闭 #define FCLK1CH3 EN 0 // FCLK3: 1, 使能; 0, 关闭 #define FCLK1CH4 EN 0 // FCLK4: 1, 使能; 0, 关闭 // FCLK1所有通道使能:BIT0:CH1;BIT1:CH2;BIT2:CH3;BIT3:CH4; #define FCLK1CH\_EN  $(FCLK1CH1EN|(FCLK1CH2EN<<1)|(FCLK1CH3EN<<2)|(FCLK1CH4EN<<3))$ #define FCLK1 MINFREQ 100 // 模式2,3中, 测量最小频率设定, 单位hz #define FCLK1CH1\_PIN 0 // FCLK1管脚输入信号触发边沿:0,上升沿; 1,下降沿 #define FCLK1CH2\_PIN 0 // FCLK2管脚输入信号触发边沿:0,上升沿; 1,下降沿 #define FCLK1CH3\_PIN 0 // FCLK3管脚输入信号触发边沿:0,上升沿; 1,下降沿 #define FCLK1CH4 PIN 0 // FCLK4管脚输入信号触发边沿: 0,上升沿; 1,下降沿 // CH1~4管脚输入信号预分频系数: 0, 不分频; 1, 2分频; 2, 4分频; 3, 8分频; #define FCLK1CH1 PCS 0 #define FCLK1CH2\_PCS 0 #define FCLK1CH3 PCS 0 #define FCLK1CH4 PCS 0 #if ((FCLK1 MODE == 2)||(FCLK1 MODE == 3)) #if  $(FCLK1CH1 EN > 0)$ #define FCLK1CH1\_BUF\_SIZE 16 // FCLK1CH1缓存长度,范围 1~64 #endif #if  $(FCLK1CH2 EN > 0)$ #define FCLK1CH2\_BUF\_SIZE 16 // FCLK1CH2缓存长度,范围 1~64 #endif #if  $(FCLK1CH3 EN > 0)$ #define FCLK1CH3\_BUF\_SIZE 16 // FCLK1CH3缓存长度,范围 1~64

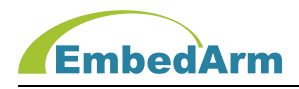

#endif

#if  $(FCLK1CH4 EN > 0)$ 

#define FCLK1CH4\_BUF\_SIZE 16 // FCLK1CH4缓存长度,范围 1~64 #endif

#endif

// FCLK1各个通道DMA使能, 只有测频模式和测PWM占空比模式才支持DMA功能

// 注意以下FCLK各通道同时只允许一个通道DMA使能, 使用TIM4定时器

#if  $(FCLK1$  MODE  $> 1)$ 

#define FCLK1CH1 DMA EN 0 // CH1 DMA: 1. 使能; 0. 关闭;

#define FCLK1CH2\_DMA\_EN 0 // CH2 DMA: 1, 使能; 0, 关闭;

//#define FCLK1CH3\_DMA\_EN 0 // CH3 DMA: 1, 使能; 0, 关闭;

// 注意: FCLK1CH4不支持DMA功能

#endif

#endif

(3) 在../libapp/fclk\_app.c 中查看 FCLK\_AppInit()初始化函数,这函数根据上面配置初

始化, 用户一般不需

要修改该函数,具体代码用户自行查看。

(4) 在../libapp/fclk\_app.c中查看FCLK\_ReadProc处理函数: void FCLK\_ReadProc(void)

 $\{$   $\sim$   $\sim$   $\sim$   $\sim$   $\sim$   $\sim$ INT32U tick;

 $//---FCLK1--$ 

#if (FCLK1 EN > 0) // 条件编译FCLK1使能

// 读取和上次采集的间隔时间, 单位ms

tick = APP\_GetSubTick(LibAppVars.FCLK[FCLK1\_ID].Scan\_t);

if (tick >= FCLK1\_SCAN\_T) // 计算和上次采集时间间隔大于等于设置值

{

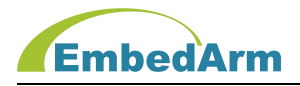

```
LibAppVars.FCLK[FCLK1_ID]. Scan_t_+= tick; // 记录本次扫描时间
         #if (FCLK1 MODE == FCLK MODE COUNT) // 计数模式(1路, CH1输入有效);
         FCLK_ReadCount(FCLK1_ID); // 读取计数值
         #endif
         #if (FCLK1_MODE == FCLK_MODE_DECODE) //正交编码器计数(CH1接A, CH2接B);
         FCLK_ReadDeCode(FCLK1_ID); // 读取正交编码器计数值
         #endif
         #if (FCLK1_MODE == FCLK_MODE_FREQ) // 测频模式(4路, CH1, CH2, CH3, CH4输入都
有效);
         FCLK_ReadFreq(FCLK1_ID, FCLK1CH_EN); // 读取测量频率
         #endif
         #if (FCLK1 MODE == FCLK MODE PWMRATE) // 测PWM占空比模式(1路, CH1输入有效)
         FCLK_ReadPWMRate(FCLK1_ID); // 读取PWM输入占空比
         #endif
      }
      #endif
      //----FCLK2-... ...
      }
```
这 部 分 代 码 是 读 取 FCLK 输 入 读 据 , 用 户 不 需 要 修 改 该 代 码 ; 数 据 通 过 LibAppVars. Register. APP InputDataCallback回调函数发送出来。

(5) 读取FCLK输入读据被发送到../source/user\_fclkapp.c中的FCLK\_DataProcess函数,根 据ID不同,用户请在这个函数做相应的处理:

```
void FCLK1 UserProcess(LIBAPP FCLK VARS *pData, INT32U len)
\{#if (FCLK1_MODE == FCLK_MODE_COUNT) // 计数模式(1路, CH1输入有效);
   if (pData->Mode == FCLK_MODE_COUNT)
   {
```
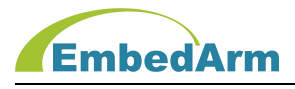

```
if (pData->OKFlag&FCLK CH1OK FLAG) // 测量正确
   \{// 用户自行在这里处理数据, pData->cnt 是计数值
     printf("AT+FCLK1=N,%d\r\n", pData->cnt);
   }
}
#endif
#if (FCLK1 MODE == FCLK MODE DECODE) // 正交编码器计数(CH1接A, CH2接B);
if (pData->Mode == FCLK MODE DECODE)
\{if (pData->OKFlag&FCLK CH1OK FLAG) // 测量正确
   \{// 用户自行在这里处理数据
     // pData->QEICnt 正交编码模式: 本次采集计数增量值
     // pData->QEICount 正交编码模式: 计算得到的正交编码器总计数值
  printf("AT+FCLK1=E,%d,%d\r\n", pData->QEICnt, pData->QEICount);
    }
 }
#endif
#if (FCLK1 MODE == FCLK MODE FREQ) // 测频模式(4路, CH1, CH2, CH3,
                         // CH4输入都有效);
if (pData->Mode == FCLK MODEL)\{// 用户自行在这里处理数据
     // len: 测量频率结果的个数
     // pData->Freq[][] 频率值, 单位0.01HZ
      #if (FCLK1CH1 EN > 0)
```
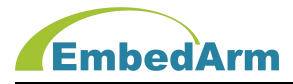

```
if (pData->OKFlag&FCLK CH1OK FLAG) // CH1测量正确
     \{printf("AT+FCLK1=F1"); // 打印输出频率值
        for (i=0; i\leq 1en; i++)\{printf(",%d.%02d", pData->Freq[FCLK_CH1][i]/100,
                 pData->Freq[FCLK_CH1][i]%100);
         }
         printf("\r\r\r\r\r\right);
      }
     #endif
     #if (FCLK1CH2 EN > 0)... ...
     #endif
     #if (FCLK1CH3 EN > 0)... ...
     #endif
     #if (FCLK1CH4 EN > 0)... ...
     #endif
  }
}
#endif
#if (FCLK1_MODE == FCLK_MODE_PWMRATE) // 测PWM占空比模式(1路,
                               //CH1输入有效)
 if (pData-)Mode == FCLK MODE PWMRATE)\{if (pData->OKFlag&FCLK_CH1OK_FLAG) // 测量正确
     {
```
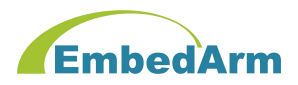

```
// 用户自行在这里处理数据
     // len: 测量占空比结果的个数
     // pData->Rate[] 占空比结果, 单位0.01
       printf("AT+FCLK1=D"); // 打印输出占空比值
       for (i=0; i<len; i++)
       \{printf(",%d.%02d", pData->Rate[i]/100, pData->Rate[i]%100);
       }
       printf("\r\r\r\r\r\right);
     }
  }
}
#endif
```
## 10. PWM脉冲输出编程说明

关 键 词 定 义 如 下 : PWMx\_EN 、 PWMx\_MODE 、 PWMx\_FREQ 、 PWMx\_TIM 、 TIMx\_PWM\_EN 、 PWMxCH1\_EN~PWMxCH4\_EN、PWMxCH\_EN、

```
PWMxCH1_RATE~PWMxCH4_RATE 、 PWMxCH1_PIN~PWMxCH4_PIN 、 PWMx_DMA_EN 、 PWM_NUM 、
                PWMx_REMAP、
```
PWMx\_CH1~PWMx\_CH4、PWMx\_ETR

注意:x范围是1~8

以下说明以工控板EMB8602的PWM1为例。

(1) 在IO配置文件XXXX\_IOConfig.h中定义:参考如下:

// PWM端口定义

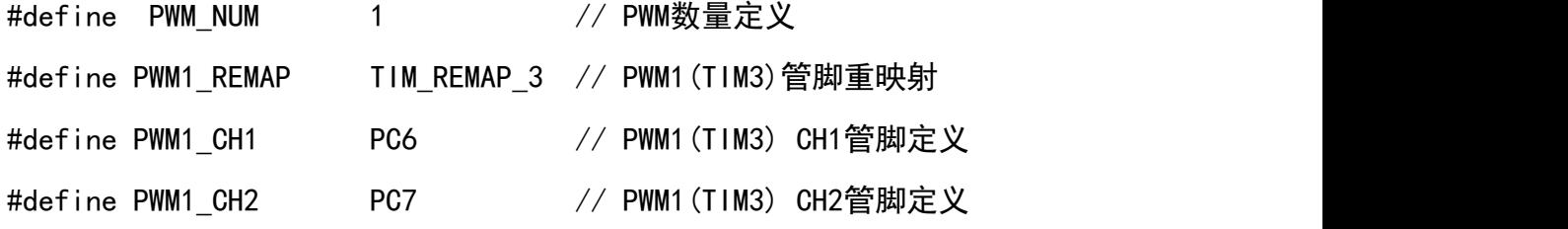

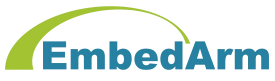

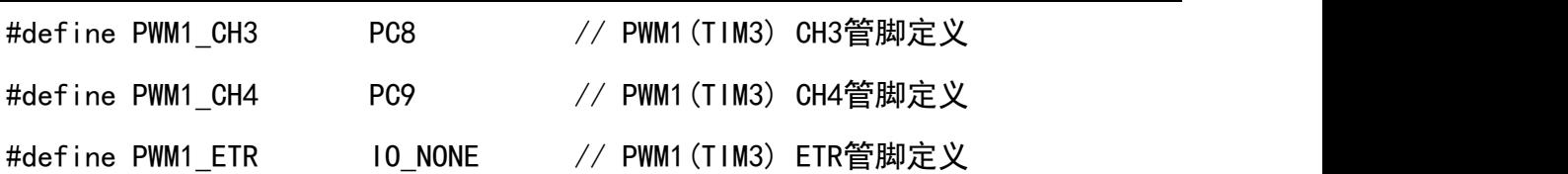

(2) 在功能配置文件XXXX\_Config.h中定义,参考如下:

#define PWM1 EN 1 // PWM1使能, 1: 打开使能, 0: 关闭

#if (PWM1  $EN > 0$ )

// 设置PWM输出模式设置

#define PWM1\_MODE PWM\_FREQ

// 可以选择: 0(PWM\_FREQ): 连续脉冲频率输出, 持续输出

// 1(PWM\_FREQ\_N): 多个脉冲频率输出, 输出完设定的脉冲数后停止

// 2(PWM RATE): 固定频率占空比可调连续脉冲输出: 输出PWM, 频率固定,占空比 0%-100%可调, 持续输出

// 3(PWM\_WRITE): 新增控制模式, 利用PWM\_Write()函数实现输出控制模式,具体

// 控制方式由函数参数决定,如果使能了DMA就利用DMA方式控制PWM,节约MCU资源

#define PWM1 FREQ 1000 // 初始频率

#define PWM1\_TIM TIM3\_ID // 选择定时器, 这个设置不可更改

#define TIM3 PWM EN 1 1 // 设置定时器3用于PWM功能, 这个设置不可更改

通道使能

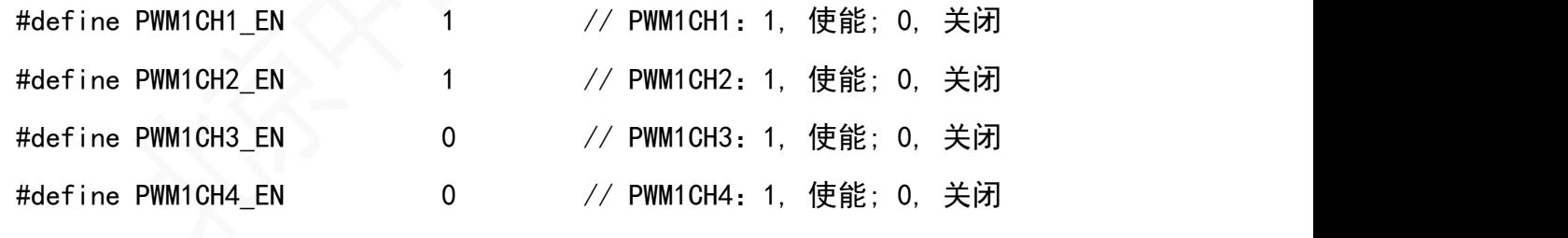

//PWM1所有通道使能:BIT0:CH1;BIT1:CH2;BIT2:CH3;BIT3:CH4;

#define PWM1CH\_EN

(PWM1CH1\_EN|(PWM1CH2\_EN<<1)|(PWM1CH3\_EN<<2)|(PWM1CH4\_EN<<3))

#define PWM1CH1 RATE 500 // PWM1CH1初始占空比50%(0(0.0%)~1000(100.0%)) #define PWM1CH2 RATE 500 // PWM1CH2初始占空比50%(0(0.0%)~1000(100.0%)) #define PWM1CH3 RATE 500 // PWM1CH3初始占空比50%(0(0.0%)~1000(100.0%))

# **EmbedArm**

```
#define PWM1CH4 RATE 500 // PWM1CH4初始占空比50%(0(0.0%)~1000(100.0%))
#define PWM1CH1_PIN 0 // PWM1CH1停止模式输出管脚电平: 0,低电平; 1,高电平
#define PWM1CH2_PIN 0 // PWM1CH2停止模式输出管脚电平: 0,低电平; 1,高电平
#define PWM1CH3_PIN 0 // PWM1CH3停止模式输出管脚电平: 0,低电平; 1,高电平
#define PWM1CH4_PIN 0 // PWM1CH4停止模式输出管脚电平: 0,低电平; 1,高电平
\#if (PWM1 MODE == PWM WRITE)
#define PWM1 DMA EN 1 // PWM1 DMA使能, 1:打开使能, 0:关闭;
#endif
#endif
```

```
(3) 在../libapp/pwm_app.c中查看PWM_AppTest函数,这个函数是操作PWM输出的测试例程,
被在../source/user_testapp.c的User_AppTestProc()中被调用。以PWM1为例说明如下:
```

```
void PWM_AppTest(void)
 \{INT32U tick, PWM_IDFlag = 0;
    // 读取和上次采集的间隔时间, 单位ms
    tick = APP GetSubTick(LibAppVars. PWM[PWM1 ID]. Scan t);if (tick >= PWM SCAN T) // 计算和上次采集时间间隔大于等于设置值
   {
       LibAppVars.PWM[PWM1_ID].Scan_t += tick; // 记录本次扫描时间
       // PWM1输出控制测试
       #if (PWM1 EN > 0)             // 条件编译PWM1使能
       #if (PWM1_MODE == PWM_FREQ) // 条件编译连续脉冲输出
       PWM_ModifyFreq(PWM1_ID, PWM_TestFreq); // 修改PWM脉冲频率
       #endif
       #if (PWM1_MODE == PWM FREQ_N) // 多个脉冲频率输出, 输出完设定的脉冲
数后停止
       // 判断输出脉冲是否完成
       if (PWM Ctrl(PWM1 ID, CMD PWM STATUS, 0) == PWM1CH EN)
```
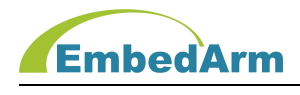

```
PWM_Start(PWM1_ID, PWM1CH_EN, PWM_TEST_FREQ,
```
PWM TEST RATE, PWM TEST NUM); // 启动新的脉冲输出

}

#endif

 $\{$ 

#if (PWM1 MODE == PWM RATE) // 固定频率占空比可调连续脉冲输出:

// 输出PWM, 频率固定,占空比0%-100%可调, 持续输出修改

PWM脉冲占空比

```
PWM_ModifyRate(PWM1_ID, PWM1CH_EN, PWM_TestRate);
```
#endif

#if (PWM1\_MODE==PWM\_WRITE) // DMA输出控制模式 PWM\_Write(PWM1\_ID, (PWM\_WRITE\_PARA\*)&LibAppVars. PWM1WritePara.Flag); // 按配置PWM1WritePara输出脉冲 PWM\_IDFlag |= PWM1\_IDFLAG; // 设置标志 #endif PWM\_DIRENA\_Ctrl(PWM1\_ID); // 控制DIR1和ENA1 #endif

```
//PWM2输出控制测试
   #if (PWM2_EN > 0) // PWM2使能
   ... ...
   #endif
   ... ....
}
```
## 11. TIM 定时器编程说明

关键词定义如下: TIMx\_EN、TIMx\_MODE、TIMx\_T、TIMx\_PSC

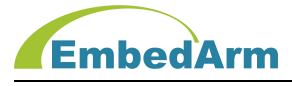

x 范围:1~14;注意:定时器是芯片内部功能,无管脚定义。

(1) 在功能配置文件 XXXX\_Config.h 中定义,以 TIM1 为例参考如下:

#define TIM1 EN 1 // TIM1 使能, 1: 打开使能, 0: 关闭

#define TIM1\_MODE 0 // TIM1 工作模式: 0, TIM\_WKMODE\_INT, 定时器工作在定时中断 模式, 定//时时间由参数 TIM1\_T 设置; 1, TIM\_WKMODE\_COUNT, 定时器工作在定时计数模 式,外部通过调//用 Timer Ctrl 函数参数 CMD TIM ENA/CMD TIM DIS 启动/停止定时器, 再通过参数//CMD\_TIM\_READ 读取计数值

// 初始定时时间设定

#define TIM1\_T 1000000 // TIM1 定时器定时时间, 单位 us

#define TIM1 PSC (SYSCLK/1000000) // 分 频 系 数 , 当 工 作 模 式 设 置 为 TIM\_WKMODE\_COUNT,

// 请设置这个; 默认计数单位是 1us

#if ((TIM1 PWM EN + TIM1 FCLK EN + TIM1 EN)>1)

#error "ERROR: TIM1 不能同时用于 PWM, FCLK 和 TIM1 定时功能!"

#endif

(2) 在../libapp/tim\_app.c 中查看 TIM\_AppInit 初始化函数,这函数根据上面配置初始化 TIM, 用户一般不需要修改该函数, 具体代码用户自行查看。

(3) 在功能配置文件 XXXX\_Config.h 中做如下定义:

#define TIM1 EN 1 // TIM1 使能, 1: 打开使能, 0: 关闭

#define TIM1 MODE 0 // TIM1 工作模式: 定时中断模式

#define TIM1\_T 1000000 // TIM1 定时器定时时间, 单位 us

则间隔 1 秒会产生一次中断,中断函数在../source/ISRHooks.c 中的 TIM1\_ISRHook()函数: 在这个函数中用户自行编写中断处理程序,但要尽可能短,缩短执行时间。

如果将 TIM1 MODE 定义为 1 则定时器工作在定时计数模式, 请查看../libapp/tim\_app.c 的 **TIM ReadCount 函数:** 

> Timer Ctrl(TIM1\_ID, CMD TIM ENA, 0); // 使能定时器 Delay ms(20); 20ms Timer Ctrl(TIM1\_ID, CMD TIM\_DIS, 0); // 关闭定时器

# **EmbedArm**

```
cnt = Timer Ctrl(TIM1_ID, CMD TIM_READ, 0); // 读取 20ms 计数值
#if (APP TIM DEBUG EN == 1)if (LibAppVars. Para. ATFlag&AT_TIM_FLAG)
\{printf("AT+TIM1=%d\r\n", cnt); // 打印输出计数值
}
```
#endif

这个函数执行结果是测量 Delay ms(20)这个函数的准确执行时间, cnt 就是单位为 1us 的计数值,就是准确执行时间。用户可以参考这个实现测量任何操作的准确执行 时间。

## 12. EXTI 外部中断编程说明

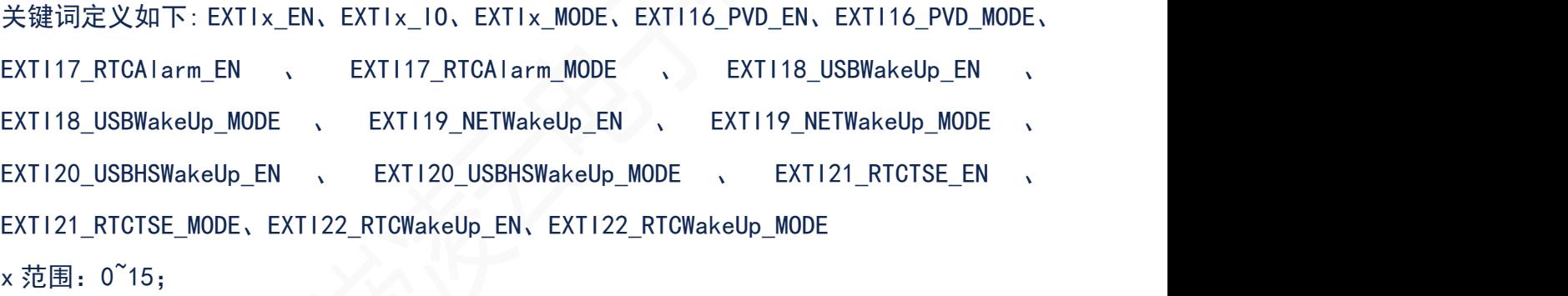

(1) 在功能配置文件 XXXX\_Config.h 中定义,以 EXTI0 为例参考如下:

// EXTI0 中断配置

#define EXTIO EN 1 // 中断或事件使能: 0,关闭中断和事件; 1, 打开中断并在 初始化// 中使能; 2, 打开事件请求并在初始化中使能; 3, 打开中断并// 在初始化中不使能; 4, 打开事件请求并在初 始化中不使能;

#define EXTIO IO PBO // 在 PA0, PB0, PC0, PD0, PE0, PF0, PG0, PH0, PI0 中选 しょうしょう しゅうしょう しんしょう しんしゅう

// 择一个 IO 作为中断输入口; 这个要根据硬件设置来配置。

#define EXTIO MODE 0 // 触发中断和事件模式: 0,上升沿触发中断和事件; 1, 下降沿// 触发中断和事件; 2,上升沿下降沿都触发中断

#### 和事件;

以上配置实现:PB0 端口当出现上升沿脉冲时产生中断。

(2) 在../libapp/exti\_app.c 中查看 EXTI\_AppInit 初始化函数,这函数根据上面配置初始化 EXTI, 用户一般不需要修改该函数, 具体代码用户自行查看。

(3) 中断函数在../source/ISRHooks.c 中的 EXTI0\_ISRHook()函数:在这个函数中用户自行编 写中断处理程序,但要尽可能短,缩短执行时间。

#### 13. SPI 总线编程说明

关键词定义如下: SPIx\_EN、SPIx\_CKMODE、SPIx\_DIVCLK、SPIxTX\_DMA\_EN、SPIxRX\_DMA\_EN、 SPIx NSS、SPIx SCK、SPIx MISO、SPIx MOSI

x 范围: 0~5; 以下说明以 SPI1 为例

(1) 在IO配置文件XXXX\_IOConfig.h中定义:参考如下:

// SPI1 引脚定义:

- #define SPI1 REMAP SPI REMAP 1 // SPI1 重映射 1
- #define SPI1\_NSS PA15 // SPI1\_NSS 管脚, 这个管脚就是板载 SPI FLASH(25QXX)片 选出的人物的人物,但是我们的人物,我们的人物,我们的人物,我们的人物,我们的人物,我们的人物,我们的人物,我们的人物,我们的人物,我们的人物,我们的人物,我们的人
- #define SPI1\_SCK PB3 // SPI1\_SCK 管脚
- #define SPI1 MISO PB4 // SPI1 MOSI 管脚
- #define SPI1 MOSI PB5 // SPI1 MISO 管脚
- (2) 在功能配置文件 XXXX\_Config.h 中定义,参考如下:
- #define SPI1\_EN 1 1 1 // SPI 使能, 1: 打开使能, 0: 关 闭 医心包 医心包 医心包 医心包 医心包 #if  $(SPI1EN > 0)$ #define SPI1 CKMODE SPI CKMODE3 // 时钟相位模式, 参见 spi.h 中说明 #define SPI1 DIVCLK SPI\_DIVCLK\_16 // SPI 时钟分频系数 //SPI DMA 配置

#define SPI1TX DMA EN 0 // 设置发送 DMA 使能, 1: 打开使能, 0: 关闭; #define SPI1RX DMA EN 0 // 设置接收 DMA 使能, 1: 打开使能, 0: 关闭; #endif
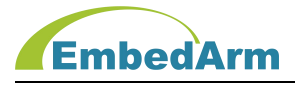

(3) 在../libapp/spi\_app.c 中查看 SPI\_AppInit 初始化函数,这函数根据上面配置初始化 SPI, 用户一般不需要修改该函数, 具体代码用户自行查看。

(4) 因为 SPI 总线的应用一般是外挂 SPI 总线器件,这里只举外挂 74HC595 芯片操作的例子: 在../libapp/io\_app.c 中的 DO\_SPIOutPut()函数:在这个函数中用户通过 SPI1 总线发送长度 为 len 的数据到 HC595, 用户可以查看源码。

## 14. I**²**C 总线编程说明

关键词定义如下: I<sup>2</sup>Cx EN、I<sup>2</sup>Cx FREQ、I<sup>2</sup>Cx SCL、I<sup>2</sup>Cx SDA

x 范围: 0~5; 以下说明以 1<sup>2</sup>C3 为例

(1) 在IO配置文件XXXX\_IOConfig.h中定义:参考如下:

#define I<sup>2</sup>C3\_SCL PA8 // I<sup>2</sup>C3 SCL 管脚

#define I<sup>2</sup>C3 SDA PC9 // I<sup>2</sup>C3 SDA 管脚

(2) 在功能配置文件 XXXX\_Config.h 中定义,参考如下:

#define I<sup>2</sup>C3 EN 1 1 1 1 1 1 1 1 1 1 1 1 1 1 打开使能, 0:关闭 #define I<sup>2</sup>C3 FREQ 100000 // 读写时钟频率

(3) 在../libapp/I²C\_app.c 中查看 I²C\_AppInit 初始化函数,这函数根据上面配置初始化 I ²C, 用户一般不需要修改该函数, 具体代码用户自行查看。

(4)因为 I²C 总线的应用一般是外挂 I²C 总线器件,这里只举外挂 CH455 芯片操作的例子: 在../driverc 中的 CH455\_Read()函数:在这个函数中用户通过 I<sup>2</sup>C3 总线的 I<sup>2</sup>C\_Read 读取按键 值。

## 15. RTC 时钟编程说明

关键词定义如下: RTC\_EN、RTC\_SCAN\_T、RTC\_SECIT\_EN、RTC\_ALRIT\_EN

(1) 在功能配置文件 XXXX Config.h 中定义, 参考如下:

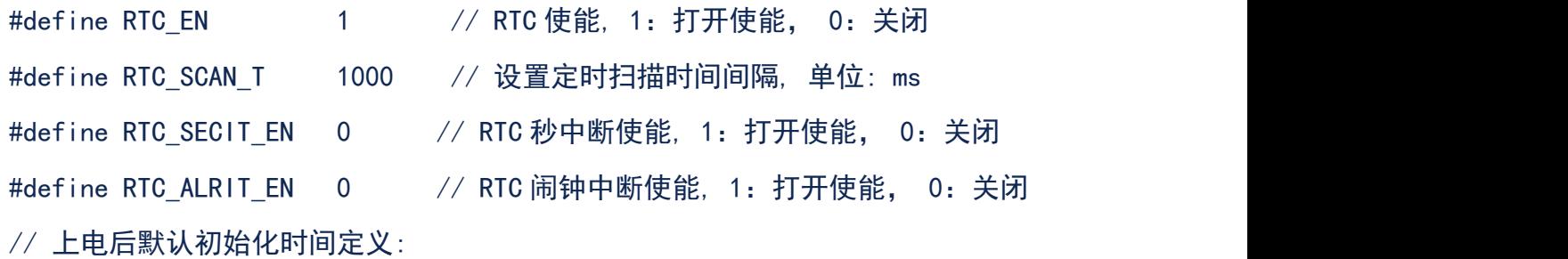

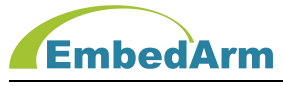

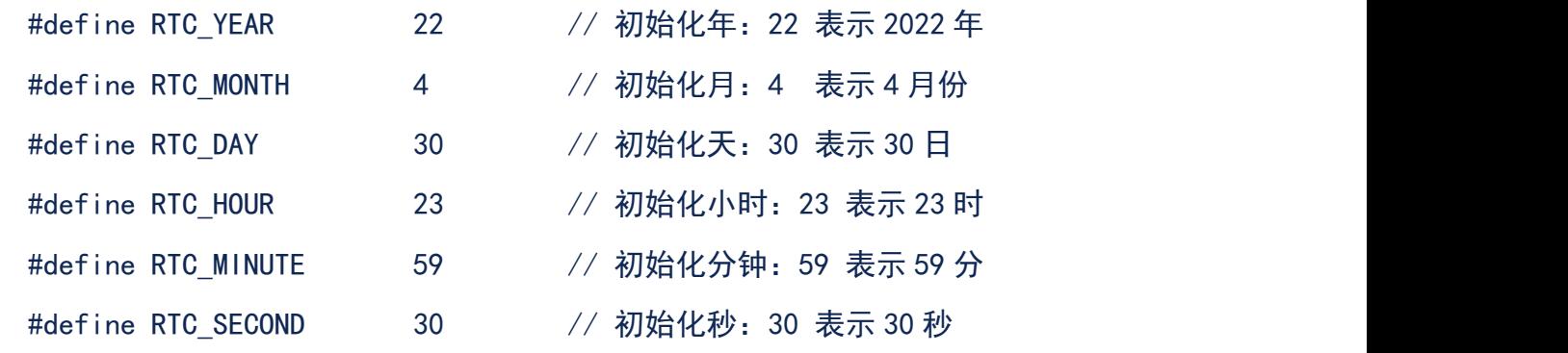

(2) 在../libapp/rtc\_app.c 中查看 RTC\_AppInit 初始化函数,这函数根据上面配置初 始 化 RTC, 用 户 一 般 不 需 要 修 改 该 函 数 。 具 体 代 码 用 户 自 行 查 看

在../source/user\_testconfig.h 中 做如下定义:

#define APP\_RTC\_TEST\_EN 1 // RTC 测试使能: 1, 使能; 0. 关闭

(3)在../source/user\_testapp.h 中的 User\_AppTestProc()中会调用 RTC\_AppTest() 函数, 按 RTC SCAN T 扫描间隔读取 RTC 时间并打印输出。RTC AppTest()函数在 ../libapp/rtc\_app.c 中。

## 16. EEPROM 读写编程说明

关键词定义如下: EEPROM\_EN、EEPROM\_DEVICE、EEPROM\_FREQ

(1) 在功能配置文件 XXXX\_Config.h 中定义,参考如下: #define EEPROM EN 1 // EEPROM 使能, 1: 打开使能, 0: 关闭 #define EEPROM\_DEVICE AT24C64 // 定义器件型号 #define EEPROM FREQ 100000 // 读写时钟频率  $\#$ if (EEPROM EN == 0) #error "ERROR: EEPROM\_EN 必需使能" #endif 注意: 以上配置用户不要修改。EEPROM 应用 I2C1 总线, 而且管脚定义是固定的. 在 IO 配置文件 XXXX\_IOConfig.h 中定义: // 板载 EEPROM 管脚定义(即 I²C1 引脚定义)

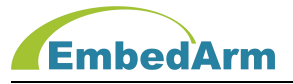

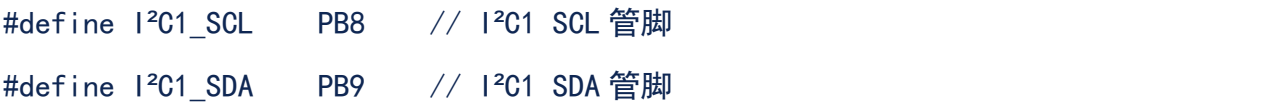

(2) 在../libapp/eeprom\_app.c 中查看 EEPROM\_AppInit 初始化函数, 这函数根据上面 配置初始化 EEPROM, 用户一般不需要修改该函数。具体代码用户自行查看。

(3) 在../source/user\_testconfig.h 中做如下定义: #define APP\_EEPROM\_TEST\_EN 1 // EEPROM 测试使能: 1, 使能; 0, 关闭 //EEPROM 读写测试配置 #define EEPROM\_START\_ADDR 1000 // EEPROM 读写起始地址 #define EEPROM LEN 256 // EEPROM 读写数据长度, 与设置缓存长度

#### 一致 しょうしょう しゅうしょう しんしゅう しんしゅう しんしゅう

- (4) 在../source/user\_testapp.h 中的 User\_AppTestStart()中会调用 EEPROM\_AppTest()函
- 数。根据上面配置的读写起始地

址和长度进行读写测试。具体测试程序参见../libapp/eeprom\_app.c 中 EEPROM\_AppTest() 函数。

#### 17. SPIFLASH 读写编程说明

关键词定义如下:SPIFLASH\_EN、SPIFLASH\_MODE、SPIFLASH\_TYPE、 W25QXX\_MODEL、 W25QXX\_SECTOR\_SIZE 、 W25QXX\_SECTOR\_NUM 、 W25QXX\_FATFS\_STARTSECTOR W25QXX\_FATFS\_SECTORNUM 、 W25QXX\_SAVE\_PARA\_SECTOR 、 W25QXX\_ZDY\_STARTSECTOR 、 W25QXX\_ZDY\_SECTORNUM、W25QXX\_PAGE\_SIZE

(1) 在IO配置文件XXXX\_IOConfig.h中定义:参考如下:

// SPI1 引脚定义:

#define SPI1 REMAP SPI REMAP 1 // SPI1 重映射 1

#define SPI1\_NSS PA15 // SPI1\_NSS 管脚, 这个管脚就是板载 SPI FLASH(25QXX)片 あいしょう しょうしょう しょうしょく しょうしょく しょうしょく

#define SPI1\_SCK PB3 // SPI1\_SCK 管脚

- #define SP11\_MISO PB4 // SP11\_MOSI 管脚
- #define SPI1 MOSI PB5 // SPI1 MISO 管脚
- // 板载 SPI FLASH(W25QXX)片选定义

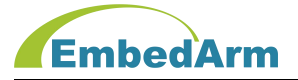

#define W25QXX\_CS PA15

注意:这里配置不可以更改,在工控模块内 SPIFLASH 是用 SPI1 总线控制,而且管脚是固 定的。

(2) 在功能配置文件 XXXX Config.h 中定义, 参考如下:

```
#define SPIFLASH_EN 1 // SPI FLASH 使能: 1. 使能; 0. 关闭;
```
#define SPIFLASH\_MODE 1 // SPI FLASH 操作方式: 1, 利用 FATFS 文件系统进行读 写;

// 0, 用 SPI FLASH 读写函数进行操作; 注意:2 种操作方

式只能选择一种

#define SPIFLASH\_TYPE W25QXX // SPI FLASH 类型设置: 必须是 W25QXX

// 注意: 因为 W25QXX 是按扇区擦除, 所以建立文件系统就按扇区计算

#define W25QXX\_MODEL W25Q64 // SPI FLASH 型号

- #define W25QXX SECTOR SIZE 4096 // W25QXX 扇区大小
- #define W25QXX SECTOR NUM 2048 // SPI FLASH 总扇区数
- #define W25QXX\_FATFS\_STARTSECTOR 0 // 用于建立文件系统的起始扇区, 必须是 0
- 

#define W25QXX FATFS SECTORNUM 1920 // 用于建立文件系统的扇区数, 这个一般 不要修改

#define W25QXX SAVE PARA SECTOR 1920 // 用于存储系统参数扇区, 这个一般不要 修改 しょうしょう しょうしょう しょうしょう

#define W25QXX ZDY STARTSECTOR (W25QXX SAVE PARA SECTOR+1) // 用于自定义扇 区起始扇区

#define W25QXX\_ZDY\_SECTORNUM 120 // 用于自定义扇 区数 しゅうしょう しゅうしょう しゅうしょく

#define W25QXX\_PAGE\_SIZE 256 // W25QXX 读写页大小

#if  $(SPIFLASH EN == 0)$ 

#error "ERROR: SPIFLASH\_EN 必需使能"

#endif

## EmbedArm

(3) 在../libapp/spiflash\_app.c 中查看 SPIFlash\_AppInit 初始化函数,这函数根据上面配 置初始化 SPI FLASH, 用户一般不需要修改该函数, 具体代码用户自行查看。

- (4) 在../source/user\_testconfig.h 中做如下定义: #define APP\_SPIFLASH\_TEST\_EN 1 // SPIFLASH 测试使能: 1, 使能; 0, 关 闭 医心包 医心包 医心包 医心包 医心包 医心包 // W25QXX(SPI FLASH)读写测试配置 // 注意: 读写按页(256 字节), 但擦除按扇区(4096 字节)擦除, 每个扇区包含 16 个页 // 读写测试全部在扇区 W25QXX\_ZDY\_STARTSECTOR 里进行  $\#$ if (SPIFLASH TYPE == W25QXX) // 按页读写配置 #define W25QXX TEST START SECTOR 2040 //W25QXX FLASH 测试起始扇区 #define W25QXX TEST SECTOR NUM 8 // W25QXX FLASH 测试扇区个数 #define W25QXX TEST START PAGE (W25QXX TEST START SECTOR\*16) // W25QXX 读 写起始页 #define W25QXX\_TEST\_PAGE\_NUM (W25QXX\_TEST\_SECTOR\_NUM\*16) //W25QXX 读写 数据页数, // 按字节随机地址读写配置, W25QXX FLASH 读写起始地址 #define W25QXX\_TEST\_START\_ADDR (W25QXX\_TEST\_START\_PAGE\*W25QXX\_PAGE\_SIZE+100) #define W25QXX\_TEST\_LEN 256 // W25QXX\_FLASH 读写数据长度(256 字
- 节), 小于 512 字节

#endif

(5) 在../source/user\_testapp.h 中的 User\_AppTestStart()中会调用 W25QXX\_AppTest()函 数 。 根 据 上 面 配 置 的 读 写 起 始 地 址 和 长 度 进 行 读 写 测 试 。 具 体 测 试 程 序 参 见../libapp/spiflash\_app.c 中 W25QXX\_AppTest()函数。

## 18. NET网络通信编程说明

关键词定义如下: LWIP EN、LWIP SCAN T、LWIP CONFIG EN、LOCAL IP、LOCAL PORT、 LOCAL\_SUBNET\_MASK、

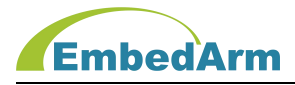

LOCAL\_GATEWAY 、 LWIP\_TCP\_SERVER\_EN 、 MODBUS\_TCP\_EN 、 TCP\_SERVER\_LOCAL\_PORT 、 LWIP\_MAX\_TCP\_SERVER\_LINK\_NUM、

LWIP\_UDP\_SERVER\_EN 、 UDP\_SERVER\_LOCAL\_PORT 、 LWIP\_MAX\_UDP\_SERVER\_LINK\_NUM 、 LWIP TCP CLIENT EN、

LWIP\_MAX\_TCP\_DSC\_NUM \\$\pmath{\text{CP\_DSC1\_IP^LWIP\_TCP\_DSC4\_IP \ LWIP\_TCP\_DSC1\_PORT~LWIP\_TCP\_DSC4\_PORT、

LWIP\_UDP\_CLIENT\_EN 、 WIP\_MAX\_UDP\_DSC\_NUM 、 LWIP\_UDP\_DSC1\_IP~LWIP\_UDP\_DSC4\_IP 、 LWIP UDP DSC1 PORT~

LWIP\_UDP\_DSC4\_PORT \ LWIP\_TFTP\_SERVER\_EN \ TFTP\_SERVER\_LOCAL\_PORT LWIP\_MAX\_TFTP\_SERVER\_LINK\_NUM、

LWIP\_HTTP\_EN 、 ETH\_RXBUFNB 、 ETH\_TXBUFNB 、 ETH\_MAX\_RX\_PACKET\_SIZE 、 ETH\_MAX\_TX\_PACKET\_SIZE、ETH\_MDC、ETH\_REF、

ETH\_MDIO、ETH\_CRS\_DV、ETH\_RXD0、ETH\_RXD1、ETH\_TX\_EN、ETH\_TXD0、ETH\_TXD1、ETH\_MCO、 ETH\_RESET

以下说明以工控板EMB8602的网络为例。

(1) 在IO配置文件XXXX\_IOConfig.h中定义:参考如下:

// 网络管脚定义

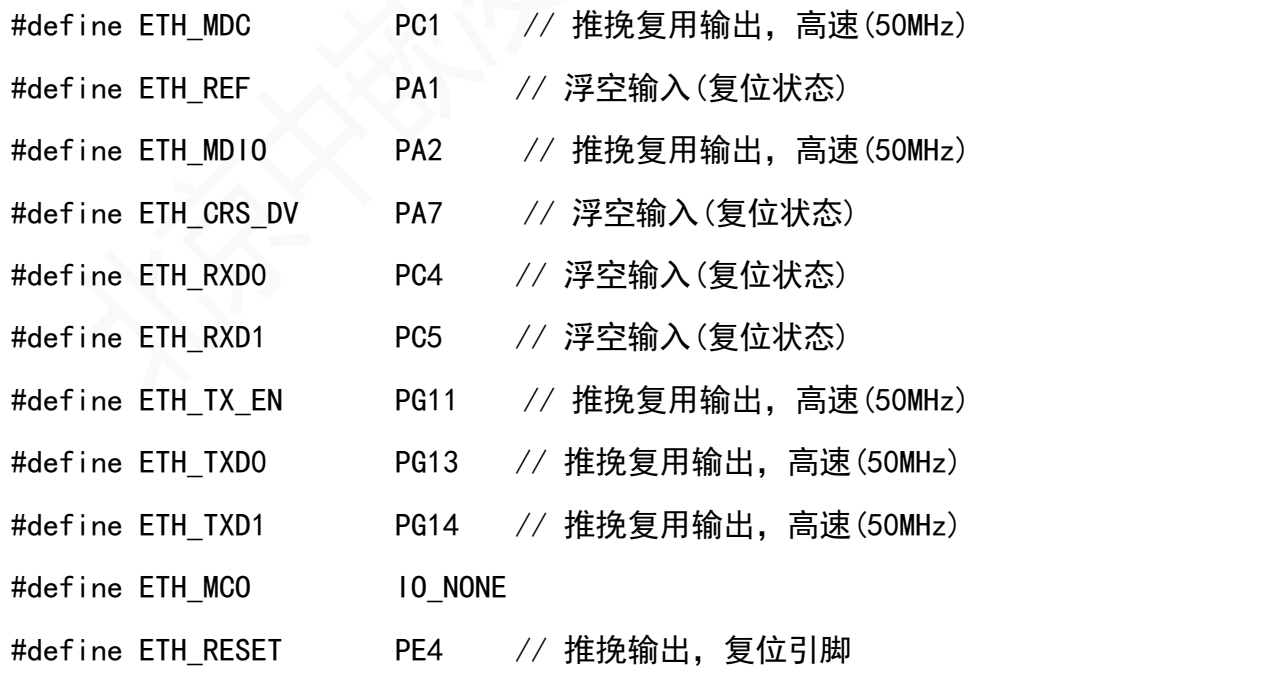

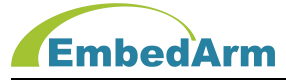

(2) 在功能配置文件XXXX Config.h中定义, 参考如下: // TCPIP(LWIP)协议栈配置 #define LWIP\_EN 1 // TCPIP(LWIP)协议栈使能: 1, 使能; 0, 关闭; #define LWIP\_SCAN\_T 1 // 设置定时扫描时间间隔, 单位: ms #define LWIP\_CONFIG\_EN 1 // 配置选择: 1, 按配置设置网络; 0, 按EEPROM存储信息 配置网络 // 本机参数设置 #define LOCAL\_IP "192.168.1.99" // 本地IP #define LOCAL PORT 5000 //本地端口号 #define LOCAL SUBNET MASK "255.255.255.0" // 本地子网掩码 #define LOCAL GATEWAY "192.168.1.1" //本地网关 // 本机作为TCP服务器模式, 配置 #define LWIP\_TCP\_SERVER\_EN 1 // TCP\_SERVER使能: 1, 使能; 0, 关闭; #if (LWIP TCP SERVER  $EN > 0$ ) #define MODBUS TCP EN 0 // Modbus TCP使能: 1,执行Modbus TCP测试 // 使能; 0, 执行服务器模式网络测试, 注意使能这个, 请使能MODBUS\_SLAVE\_EN #define TCP SERVER LOCAL PORT 5000 // 本地端口号 #define LWIP MAX TCP SERVER LINK NUM 8 // 最大连接TCP客户端个数,最大设置8 #endif // 本机作为UDP服务器模式, 配置 #define LWIP\_UDP\_SERVER\_EN 0 // UDP\_SERVER使能: 1, 使能; 0, 关闭; #if (LWIP UDP SERVER  $EN > 0$ ) #define UDP\_SERVER\_LOCAL\_PORT 5001 // 本地端口号 #define LWIP MAX UDP SERVER LINK NUM 16 // 最大连接UDP客户端个数,最大16个 #endif

// 本机作为TCP客户端模式, 配置 #define LWIP TCP CLIENT EN 0 // TCP CLIENT使能: 1, 使能; 0, 关闭;

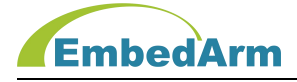

#if (LWIP TCP CLIENT  $EN > 0$ )

#define LWIP MAX TCP DSC NUM 4 // 远端TCP服务器个数

#define LWIP\_TCP\_DSC1\_IP #define LWIP\_TCP\_DSC1\_PORT #define LWIP\_TCP\_DSC2\_IP #define LWIP\_TCP\_DSC2\_PORT #define LWIP TCP DSC3 IP #define LWIP TCP DSC3 PORT #define LWIP TCP DSC4 IP #define LWIP\_TCP\_DSC4\_PORT #endif

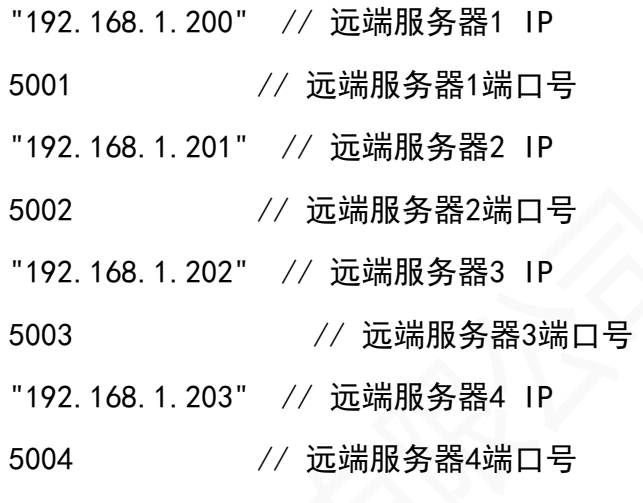

// 本机作为UDP客户端模式, 配置 #define LWIP\_UDP\_CLIENT\_EN 0 // UDP\_CLIENT使能: 1, 使能; 0, 关闭; #if  $(LWIP_UP_CLLIENT_EN > 0)$ #define LWIP\_MAX\_UDP\_DSC\_NUM 4 4 // 远端UDP服务器个数

#define LWIP UDP DSC1 IP "192.168.1.200" // 远端服务器1 IP #define LWIP\_UDP\_DSC1\_PORT 5001 // 远端服务器1端口号 #define LWIP UDP DSC2 IP "192.168.1.201" // 远端服务器2 IP #define LWIP UDP DSC2 PORT 5002 // 远端服务器2端口号 #define LWIP\_UDP\_DSC3\_IP "192.168.1.202" // 远端服务器3 IP #define LWIP UDP DSC3 PORT 5003 // 远端服务器3端口号 #define LWIP\_UDP\_DSC4\_IP "192.168.1.203" // 远端服务器4 IP #define LWIP\_UDP\_DSC4\_PORT 5004 // 远端服务器4端口号 #endif

// 本机作为TFTP服务器模式, 配置

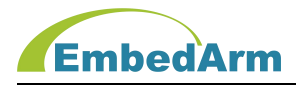

#define LWIP\_TFTP\_SERVER\_EN 0 // TFTP\_SERVER使能: 1, 使能; 0, 关闭;

#if ((IAP EN > 0)&&(IAP\_TFTP\_EN>0)) // 如果IAP\_TFTP 使能则LWIP\_TFTP\_SERVER\_EN 必须使能

#define LWIP\_TFTP\_SERVER\_EN 1 // TFTP\_SERVER使能: 1, 使能; 0, 关闭; #endif

#if (LWIP TFTP SERVER  $EN > 0$ )

#define TFTP SERVER LOCAL PORT 69 // 本地端口号

#define LWIP MAX TFTP SERVER LINK NUM 16 // 最大连接TFTP客户端个数, 最大16个 #endif

// 本机作为HTTP服务器模式, 配置 #define LWIP HTTP EN 0 // HTTP使能: 1, 使能; 0, 关闭; // 驱动中缓存设置 #define ETH\_RXBUFNB 2 #define ETH\_TXBUFNB 2 #define ETH\_MAX\_RX\_PACKET\_SIZE 1520 #define ETH\_MAX\_TX\_PACKET\_SIZE 1520

(3) 在../libapp/net\_app.c中查看NET\_AppProc处理函数:

这个函数功能是网络初始化、建立通信任务、支持TFTP通信、检测连接状态等功能。程 序比较长,就不在这里列出代码了。在有操作系统的例程里,各个模式的网络通信功能 在../source/Tasklwip.c中实现,具体如下:

- Client\_TCP\_Thread(): TCP客户端模式通信任务
- Client\_UDP\_Thread(): UDP客户端模式通信任务
- tcpecho\_thread(): TCP服务端模式通信任务
- udpecho\_thread(): UDP服务端模式通信任务
- 用 户 不 需 要 修 改 该 代 码 , 网 络 接 收 的 数 据 通 过

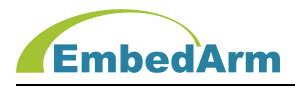

LibAppVars.Register.APP\_InputDataCallback回调函数发送出来。

(4) 网络接收数据被发送到../source/user\_netwifiapp.c中的各个函数中, 具体函数 介绍如下:

--------------------------------------------------------------------

TCP客户端模式接收数据处理函数:

```
void NET_TCPClientDataProcess(LIBAPP_INPUTDATA_MSG *pDataMsg)
\{INT16U i;
   INT8U *pbuf;
   pbuf = (INT8U * )pDataMsg->pData;// 用户在这里处理网络接收到的数据:接收数据在pbuf[]中,
   // 数据长度是pDataMsg->len, 请根据不同的数据来源做相应处理
   switch(pDataMsg->id)
   \{case NET DSC1 ID: // 处理数据服务器1发来的数据
         //NET_UserDsc1Process(pbuf, pDataMsg->len);
        break;
     case NET DSC2 ID: // 处理数据服务器2发来的数据
        //NET_UserDsc2Process(pbuf, pDataMsg->len);
        break;
     case NET DSC3 ID: // 处理数据服务器3发来的数据
        //NET UserDsc3Process(pbuf, pDataMsg->len);
        break;
     case NET DSC4 ID:         // 处理数据服务器4发来的数据
        //NET_UserDsc4Process(pbuf, pDataMsg->len);
        break;
      default:
        break;
```
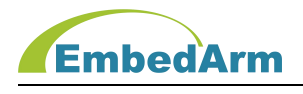

}

```
#if (APP NET TEST EN > 0)
```
// 测试功能: 将数据在原样发送回去

NET\_UserSendData(LIBAPP\_DATA\_TCP\_CLIENT\_TYPE, pDataMsg->id, pbuf,

MIN(pDataMsg->len, LIBAPP\_MAX\_TXBUF\_SIZE), 1, 0);

------------------------------------------------------------------------------

#endif

}

UDP客户端模式接收数据处理函数:

```
void NET UDPClientDataProcess(LIBAPP_INPUTDATA_MSG *pDataMsg)
```
 $\{$ 

INT16U i;

INT8U \*pbuf;

```
pbuf = (INT8U * )pDataMsg-\rho Data;
```

```
// 用户在这里处理网络接收到的数据,接收数据在pbuf[]中,
```

```
// 数据长度是pDataMsg->len, 请根据不同的数据来源做相应处理
```

```
switch(pDataMsg->id)
```
 $\{$ 

```
case NET DSC1 ID: // 处理数据服务器1发来的数据
```
//NET\_UserDsc1Process(pbuf, pDataMsg->len);

break;

```
case NET DSC2 ID: // 处理数据服务器2发来的数据
```
//NET UserDsc2Process(pbuf, pDataMsg->len);

break;

case NET DSC3 ID: // 处理数据服务器3发来的数据

//NET\_UserDsc3Process(pbuf, pDataMsg->len);

break;

case NET DSC4 ID: // 处理数据服务器4发来的数据

//NET UserDsc4Process(pbuf, pDataMsg->len);

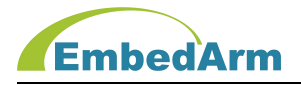

```
break;
```
default:

break;

}

#if (APP\_NET\_TEST\_EN > 0)

// 测试功能: 将数据在原样发送回去

```
NET_UserSendData(LIBAPP_DATA_UDP_CLIENT_TYPE, pDataMsg->id, pbuf,
```

```
MIN(pDataMsg->len, LIBAPP_MAX_TXBUF_SIZE), 1, 0);
```
---------------------------------------------------------------------------------

#endif

}

}

```
TCP服务器模式接收数据处理函数:
```

```
void NET_TCPServerDataProcess(LIBAPP_INPUTDATA_MSG *pDataMsg)
\{
```
INT16U i;

INT8U \*pbuf;

-

```
pbuf = (INT8U * )pDataMsg-\rho Data;
```
// 用户在这里根据不同设备发来的数据做处理,接收数据在pbuf[]中,

```
// 数据长度是pDataMsg->len, 请根据不同的数据来源做相应处理
```

```
switch (pDataMsg->id)
```

```
\{
```
case NET\_CLIENT1\_ID: // 处理客户端1发来数据

break;

```
case NET_CLIENT2_ID: // 处理客户端2发来数据
```
break;

```
case NET CLIENT3 ID: // 处理客户端3发来数据
```
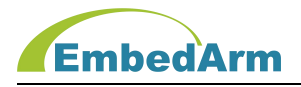

```
break;
```

```
case NET_CLIENT4_ID: // 处理客户端4发来数据
   break;
```

```
case NET_CLIENT5_ID: // 处理客户端5发来数据
   break;
```

```
case NET_CLIENT6_ID: // 处理客户端6发来数据
   break;
```

```
case NET_CLIENT7_ID: // 处理客户端7发来数据
   break;
```

```
case NET_CLIENT8_ID: // 处理客户端8发来数据
```

```
break;
```
default:

break;

```
}
```

```
#if (APP_NET_TEST_EN > 0)
```

```
// 测试功能: 将数据在原样发送回去
```

```
NET_UserSendData(LIBAPP_DATA_TCP_SERVER_TYPE, pDataMsg->id, pbuf,
```
MIN(pDataMsg->len, LIBAPP\_MAX\_TXBUF\_SIZE), 1, 0);

---------------------------------------------------------------------------------

#endif

}

```
UDP服务器模式接收数据处理函数
```
-------

```
void NET_UDPServerDataProcess(LIBAPP_INPUTDATA_MSG *pDataMsg)
\{INT16U i;
 INT8U *pbuf;
 pbuf = (INT8U * )pDataMsg-\rho Data;
```

```
EmbedArm
```

```
// 用户在这里根据不同设备发来的数据做处理,接收数据在pbuf[]中,
// 数据长度是pDataMsg->len, 请根据不同的数据来源做相应处理
switch (pDataMsg->id)
\{case NET_CLIENT1_ID: // 处理客户端 1 发来数据
      Break;
   case NET_CLIENT2_ID: // 处理客户端 2 发来数据
      break;
   case NET_CLIENT3_ID: // 处理客户端 3 发来数据
      break;
   case NET_CLIENT4_ID: // 处理客户端 4 发来数据
      break;
   case NET_CLIENT5_ID: // 处理客户端 5 发来数据
      break;
   case NET_CLIENT6_ID: // 处理客户端 6 发来数据
      break;
   case NET_CLIENT7_ID: // 处理客户端 7 发来数据
      break;
   case NET_CLIENT8_ID: // 处理客户端 8 发来数据
      break;
   default:
      break;
}
#if (APP NET TEST EN > 0)
// 测试功能: 将数据在原样发送回去
NET_UserSendData(LIBAPP_DATA_UDP_SERVER_TYPE, pDataMsg->id, pbuf,
MIN(pDataMsg->len, LIBAPP_MAX_TXBUF_SIZE), 1, 0);
 #endif
```
#### }

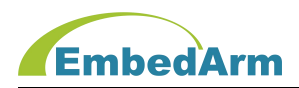

#### 19. USB 通信编程说明

关键词定义如下:USB\_HOST\_EN、UDISK\_EN、USB\_DEVICE\_EN、USB\_MSC\_EN、USB\_MSC\_LUN、 USB\_SCAN\_T、USB\_VCP\_EN、USB\_RXBUF\_SIZE、USB\_PWR、USB\_DM、USB\_DP、USB\_VBUS

(1) 在IO配置文件XXXX\_IOConfig.h中定义:参考如下:

#define USB\_PWR PD4

#define USB\_DM PA11

#define USB\_DP PA12

#define USB\_VBUS PA9

注意: 以上端口定义除了 USB\_PWR 外, 不可以更改。

(2) 在功能配置文件 XXXX\_Config.h 中定义,参考如下:

#define USB\_SCAN\_T 10 // 设置定时扫描时间间隔, 单位: ms

// USB 主机模式配置,注意: USB HOST EN 和 USB DEVICE EN 不能同时使能

#define USB\_HOST\_EN 0 // USB 主机模式使能:1, 使能; 0, 关闭;

#define UDISK\_EN 1 // U 盘使能: 1, 使能; 0, 关闭;

// USB 设备模式设置

#define USB DEVICE EN 0 // USB 设备设备使能: 1, 使能; 0, 关闭;

// USB 设备, 实现将板子的 SD 卡、SPI FLASH 或者 NAND FALSH 作为存储介质实现 USB Mass Storage 功能,

// 计算机可以通过 USB 口直接读取 SD 卡、SPI FLASH 或者 NAND FLASH 的文件

// 注: USB\_VCP\_EN 和 USB\_MSC\_EN 不能同时使能

#define USB MSC EN 0 // USB Mass Storage 使能, 1:打开使能, 0:关闭

#define USB\_MSC\_LUN 0 // USB\_Mass Storage 存储介质选择: 0, SPI FLASH 设置为逻 辑驱动器;

// 2008 2009 2009 2009 2009 2009 2010 1. SD 卡设置为逻辑驱动

器;

// USB 设备 虚拟串口通信设置

// 注: USB\_VCP\_EN 和 USB\_MSC\_EN 不能同时使能

#define USB VCP EN 1 1 // USB VCP 虚拟串口使能, 1:打开使能, 0:关闭

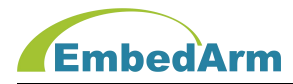

#define USB RXBUF SIZE 512 // 定义接收缓存长度, 这个参数决定每虚拟串口最大接收数 据长度

(3) 在../libapp/usb\_app.c 中查看 USBH\_AppInit 和 USBD\_AppInit 初始化函数,这函数 根据上面配置初始化, 用户一般不需要修改该函数, 具体代码用户自行查看。

(4) 在../libapp/usb\_app.c 中查看 USB\_AppProc 处理函数:

void USB\_AppProc(void)

 $\{$ 

INT32U tick;

// 在 USB 主机模式下实时同步 USB 状态,当插拔 U 盘时用这个程序进行相应处理

#if (USB\_HOST\_EN > 0) // 条件编译 USB 主机模式使能

tick = APP GetSubTick(LibAppVars.USBH.Scan t); // 读取和上次采集的间隔时间, 单位 ms

```
if (tick >= USB SCAN T) 2000 2000 2000 1/ 计算和上次采集时间间隔大于等于
```
设置值

 $\{$ 

```
LibAppVars. USBH. Scan t += tick; // 记录本次扫描时间
USBH Ctrl(USB ID, CMD USBH SYNC, 0); // USB 主机同步处理
```
}

#endif

// USB 设备模式下,用 USB Mass Storage 协议操作 SD 卡或 SPI FLASH。当用 USB线连 接板子和计算机时,

// 计算机会把板子上的 SD 卡或 SPI FLASH 当作 U 盘来操作

#if ((USB\_DEVICE\_EN > 0)&&(USB\_MSC\_EN > 0)) // 条件编译 USB 设备模式使能及 // USB Mass Storage 使能

tick = APP GetSubTick(LibAppVars.USBD.Scan t); //读取和上次采集的间隔时间, 单位 ms

if (tick >= USB SCAN T) // 计算和上次采集时间间隔大于等于

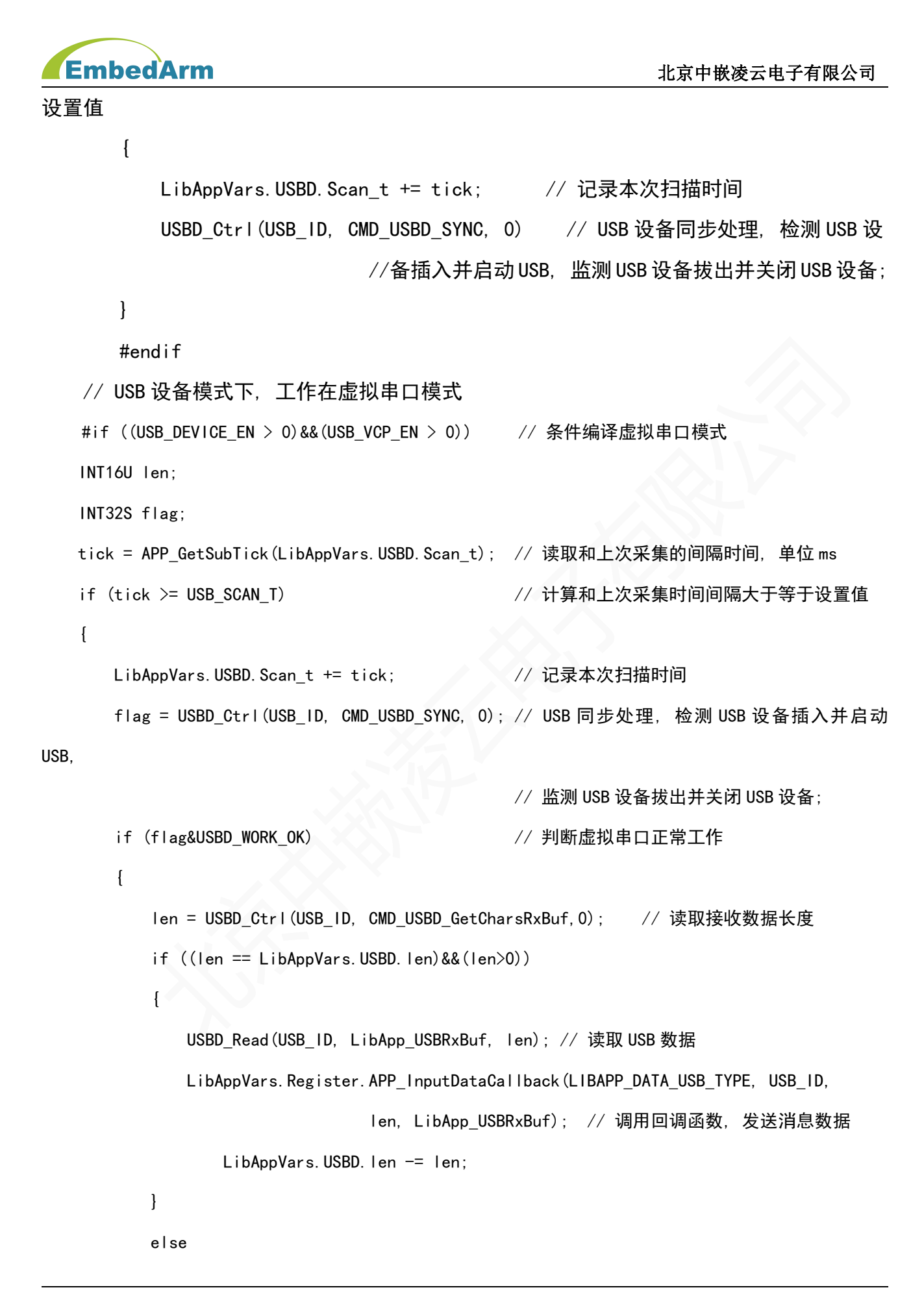

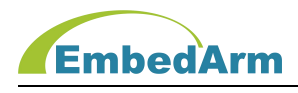

```
LibAppVars.USBD.len = len;
  }
 }
}
#endif
```
 $\{$ 

(5) 在 虚 拟 串 口 模 式 USB 接 收 数 据 被 发 送 到 . . /source/user\_usbapp.c 中 的 USB DataProcess函数, 用户请在这个函数做相应的处理:

void USB DataProcess(LIBAPP\_INPUTDATA\_MSG \*pDataMsg)

 $\{$ 

```
INT16U i;
```

```
INT8U *pbuf;
```

```
pbuf = (INT8U * )pDataMsg-\rho Data;
```
// 用户在这里处理USB接收到的数据, 数据在缓存pbuf中, 数据长度pDataMsg->len

```
#if (APP USB TEST EN > 0)
```
}

```
// 测试功能: 将数据在原样发送回去
```

```
USB UserSendData(0, p, len, 1, 0);
```

```
#endif
```

```
(6) 在 USB 主机模式下,插入 U 盘进行 U 盘读写测试。
```

```
在../source/user_testconfig.h 中查看 U 盘读写测试配置:
```

```
#define APP_UDISK_FILE_TEST_EN 1 // 文件读写测试: 0,关闭; 1,使能
```

```
#if (APP UDISK FILE TEST EN > 0)
```

```
#define APP_UDISK_FILE_TEST_MODE 1 // 文件测试模式: 0, 直接用 FileApp 中函
数进行文件读写测试;
```
// 1, 直接用 APP\_FileCtrl 函

数进行文件读写测试

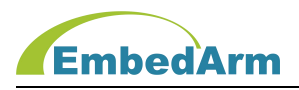

```
// 可以在下面更改测试读写数据包大小
   #define APP UDISK FILE FBUF SIZE 700 // 测试数据包大小定义, 至少大于等于
512,小于 1024
   // 可以在下面更改测试读写数据包数量
   #define APP_UDISK_FILE_PAGE_NUM 10 // 设置读写测试数据包数量
   #endif
   在../source/user_testapp.c 中查看 U 盘读写测试程序
   void User_FileAppTest(void)
   \{... ...
      // U 盘文件读写测试
      #if (APP UDISK FILE TEST EN > 0)
      #if ((USB_HOST_EN > 0)&&(UDISK_EN > 0)) // U 盘使能
       if ((LibAppVars.UDisk.Status ==
           FILE IDLE)&&((UserVars.Flag&USER_UDISK_FILE_TEST_OK_FLAG)==0))
       \{#if (APP_UDISK_FILE_TEST_MODE == 0)
          FileApp_Test(USB_DISK, LibAppVars.buf, APP_UDISK_FILE_FBUF_SIZE,
           APP_UDISK_FILE_PAGE_NUM);
          #else
          APP_FileCtrl_Test(USB_DISK, LibAppVars.buf, APP_UDISK_FILE_FBUF_SIZE,
          APP_UDISK_FILE_PAGE_NUM);
          #endif
          UserVars.Flag |= USER_UDISK_FILE_TEST_0K_FLAG; // 用户 U 盘文件读写测试完成标
あいしょう しょうしょう しょうしょく あいしん
       }
       else
       {
```
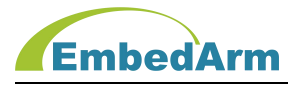

```
if (LibAppVars. UDisk. Status != FILE IDLE)
     \{UserVars. Flag &= ~USER_UDISK_FILE_TEST_OK_FLAG; //清除标志
     }
   }
   #endif
    #endif
  ... ... }
```
## 20. SD 卡读写编程说明

关键词定义如下: SDCARD\_EN、SD\_CS、SD\_INR、SD\_PWR、SD\_WP

(1) 在IO配置文件XXXX\_IOConfig.h中定义:参考如下:

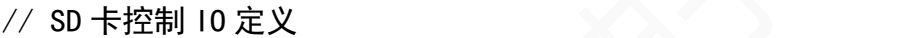

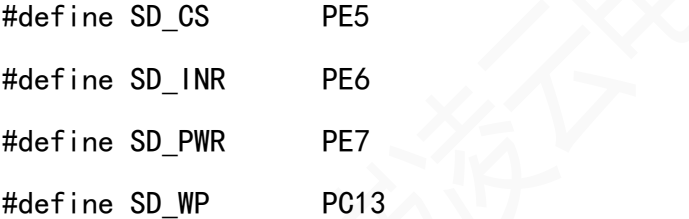

注意:以上端口定义根据硬件设计来定义。SD 卡采用 SPI1 接口控制,可在本文件中 查看 SPI1 端口定义。

(2) 在功能配置文件 XXXX\_Config.h 中定义,参考如下:

#define SDCARD EN 1 // SD 卡使能: 1, 使能; 0, 关闭; #define FATFS\_EN

(SDCARD\_EN|(SPIFLASH\_EN&SPIFLASH\_MODE)|UDISK\_EN)

// 文件系统使能:1, 使能; 0, 关闭;

#define FATFS SCAN\_T 10 // 设置定时扫描时间间隔, 单位: ms

(3) 在../libapp/libapp.c 中查看 SD\_AppInit 初始化函数,这函数根据上面配置初始化,

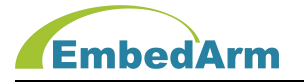

用户一般不需要修改该函数,

具体代码用户自行查看。

(4) 在../libapp/file\_app.c 中查看 File AppProc 处理函数:

```
void File_AppProc(void)
```
 $\{$ 

INT32U tick;

#if (SDCARD\_EN > 0) // 条件编译 SD 卡使能

```
tick = APP GetSubTick(LibAppVars.SD.Scan t); // 读取和上次扫描的间隔时
```
间, 单位 ms

if (tick >= FATFS\_SCAN\_T) // 计算和上次扫描时间间隔

大于等于设置值

 $\{$ 

```
LibAppVars. SD. Scan_t += tick; // 记录本次扫描时间
File SDProc(); <br> // SD 卡处理:文件初始化、文件句柄创建、
```
SD 卡状态监测

}

... ...

#endif

```
}
```
具体用户查看 File\_SDProc 函数处理过程。

(5) 以下测试测序,在插入 SD 后,会对 SD 卡进行读写测试。

在../source/user\_testconfig.h 中查看 SD 卡读写测试配置:

#define APP\_SD\_FILE\_TEST\_EN 1 // 文件读写测试: 0,关闭; 1,使能

#if (APP SD FILE TEST  $EN > 0$ )

#define APP\_SD\_FILE\_TEST\_MODE 1 // 文件测试模式: 0, 直接用 FileApp 中函 数进行文件读写测试;

// 1, 直接用 APP\_FileCtrl 函

数进行文件读写测试

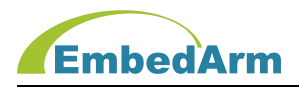

```
// 可以在下面更改测试读写数据包大小
  #define APP_SD_FILE_FBUF_SIZE 700 // 测试数据包大小定义, 至少大于等于 512,
小于 1024
  // 可以在下面更改测试读写数据包数量
  #define APP_SD_FILE_PAGE_NUM 10 // 设置读写测试数据包数量
  #endif
   在../source/user_testapp.c 中查看 SD 卡读写测试程序
  void User_FileAppTest(void)
   \{... ...
      // SD 卡文件读写测试
      #if (APP_SD_FILE_TEST_EN > 0)
      #if (SDCARD EN > 0) // SD 卡使能
      if (LibAppVars. SD. Status ==
FILE_IDLE)&&((UserVars.Flag&USER_SD_FILE_TEST_OK_FLAG)==0))
      \{#if (APP SD FILE TEST MODE == 0)
       FileApp_Test(SD_DISK, LibAppVars.buf, APP_SD_FILE_FBUF_SIZE,
APP_SD_FILE_PAGE_NUM);
       #else
       APP_FileCtrl_Test(SD_DISK, LibAppVars.buf, APP_SD_FILE_FBUF_SIZE,
APP_SD_FILE_PAGE_NUM);
       #endif
       UserVars. Flag |= USER SD FILE TEST OK FLAG; // 用户 SD 卡文件读写测试完成标志
       }
      else
       \{if (LibAppVars.SD.Status != FILE_IDLE)
          {
```
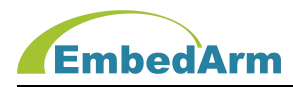

UserVars. Flag &= ~USER SD FILE TEST OK FLAG: // 清除标志 } } #endif #endif ... ... }

#### 21. NAND FLASH 读写编程说明

关键词定义如下: NFLASH\_EN、NFLASH\_RBIT\_EN、NFLASH\_ECCEN、NFLASH\_ECC\_SIZE、 NFLASH\_BLOCK\_NUM、NFLASH\_BLOCK\_SIZE、NFLASH\_PAGE\_SIZE、NFLASH\_MAX\_BAD\_BLOCK

(1) Nand Flash只在STM32F103ZE/GD32F303ZE模块上应用,管脚在驱动库内部定义,所以 在IO配置文件 XXXX\_IOConfig.h中不在做定义,用户无需关注。

(2) 在功能配置文件 XXXX\_Config.h 中定义,参考如下:

#define NFLASH EN 1 // Nand Flash 使能: 1, 使能; 0, 关闭;

#define NFLASH\_RBIT\_EN 1 // Nand Flash RB 信号中断使能: 1, 使能; 0. 关闭; 当 Nand Flash 作为 USB

//Mass Storage 存储介质(即 USB\_DEVICE\_EN=1,USB\_MSC\_EN=1, USB\_MSC\_LUN=3)时, RB 信号中断必须关闭;

#define NFLASH\_ECCEN 0 // Nand Flash ECC 校验使能: 1, 使能; 0, 关闭;

#define NFLASH ECC SIZE 512 // Nand Flash ECC 页 面 大 小 : 256/512/1024/2048/4096/8192 字节可选

#define NFLASH\_BLOCK\_NUM 2048 // Nand Flash 总块数 #define NFLASH BLOCK SIZE 64 // Nand Flash 每个块包含页数 #define NFLASH\_PAGE\_SIZE 2048 // Nand Flash 页大小 #define NFLASH\_MAX\_BAD\_BLOCK 64 // Nand Flash 最大坏块数, 这个部分用于替

换数据区坏块

(3) 在../libapp/libapp.c 中查看 NFlash AppInit 初始化函数,这函数根据上面配置初

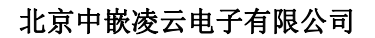

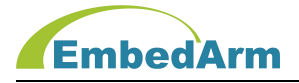

始化, 用户一般不需要

修改该函数, 具体代码用户自行查看。

(4) 在../libapp/file\_app.c 中查看 File AppProc 处理函数:

```
void File_AppProc(void)
```
 $\{$ 

INT32U tick;

#if (NFLASH\_EN > 0) // 条件编译 NAND FLASH 使能 tick = APP\_GetSubTick(LibAppVars.NFlash.Scan\_t); // 读取和上次扫描的间隔时

间, 单位 ms

if (tick >= FATFS SCAN T) // 计算和上次扫描时间间隔

大于等于设置值

 $\{$ 

- LibAppVars. NFlash. Scan\_t += tick; // 记录本次扫描时间 File NFlashProc(); // NAND FLASH 处理:文件初始化、文件句柄创
- 建、状态监测

}

... ...

#endif

}

具体用户查看 File\_NFlashProc 函数处理过程。

(5) 以下测试测序,板子上电后,会对 Nand Flash 进行读写测试。

在../source/user\_testconfig.h 中查看读写测试配置:

#define APP\_NFLASH\_FILE\_TEST\_EN 1 // 文件读写测试: 0,关闭; 1,使能

#if (APP NFLASH FILE TEST  $EN > 0$ )

#define APP\_NFLASH\_FILE\_TEST\_MODE 1 // 文件测试模式: 0, 直接用 FileApp 中函数进行 文件读写测试;

// 1, 直接用 APP\_FileCtrl 函数进行文

件读写测试

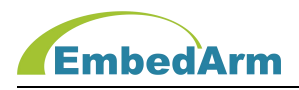

// 可以在下面更改测试读写数据包大小

#define APP\_NFLASH\_FILE\_FBUF\_SIZE 700 // 测试数据包大小定义, 至少大于等于 512, 小 于 1024

// 可以在下面更改测试读写数据包数量

#define APP\_NFLASH\_FILE\_PAGE\_NUM 10 // 设置读写测试数据包数量

#endif

在../source/user\_testapp.c 中查看 Nand Flash 读写测试程序

```
void User_FileAppTest(void)
```
 $\{$ 

... ...

- // NAND FLASH 文件读写测试
- #if (APP\_NFLASH\_FILE\_TEST\_EN > 0)
- #if (NFLASH\_EN>0) // NAND FLASH 使能
- if  $($ (LibAppVars. NFlash. Status ==

FILE\_IDLE)&&((UserVars.Flag&USER\_NFLASH\_FILE\_TEST\_OK\_FLAG)==0))

#### $\{$   $\}$

#if (APP\_NFLASH\_FILE\_TEST\_MODE == 0)

FileApp\_Test(NFLASH\_DISK, LibAppVars.buf, APP\_NFLASH\_FILE\_FBUF\_SIZE,

APP\_NFLASH\_FILE\_PAGE\_NUM);

#else

APP\_FileCtrl\_Test(NFLASH\_DISK, LibAppVars.buf, APP\_NFLASH\_FILE\_FBUF\_SIZE,

APP\_NFLASH\_FILE\_PAGE\_NUM);

#endif

UserVars. Flag |= USER\_NFLASH\_FILE\_TEST\_OK\_FLAG; //用户 NAND FLASH 文件读写 测试完成标志

}

#endif

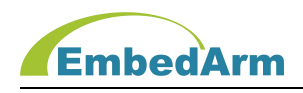

#endif

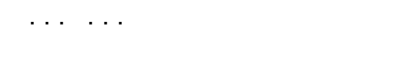

## 22. Modbus 主机通信编程说明

关键词定义如下: MODBUS EN、MODBUS MODE、MODBUS CH、MODBUS ID、MODBUS NUM、 MODBUS TIMEOUT, MODBUS RXSCAN T, MODBUS BUF SIZE, MODBUS SCAN T

(1) 在功能配置文件 modbus\_config.h 中定义, 参考如下:

}

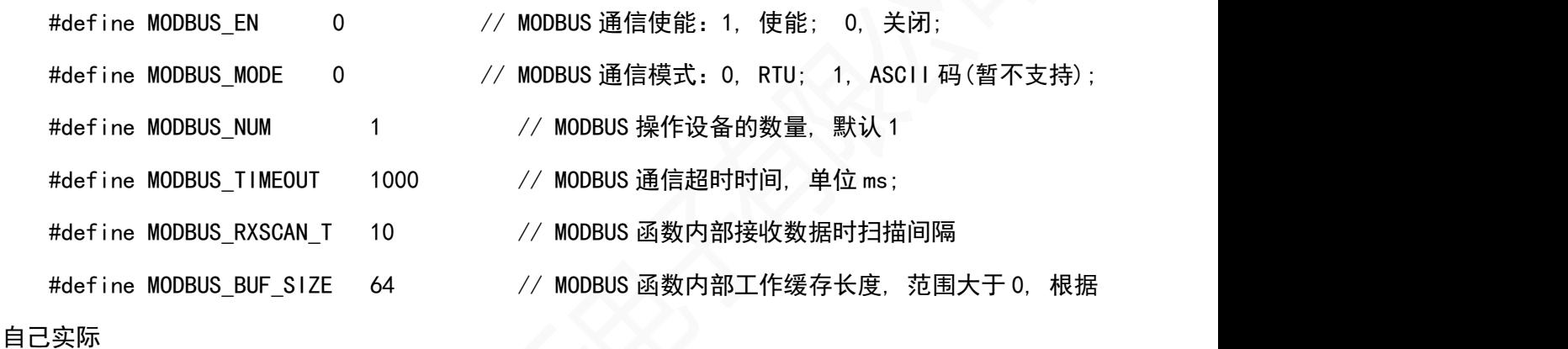

// 需要设置, 不可以太大;

#define MODBUS SCAN T 1000 // 设置定时扫描时间间隔, 单位: ms

(2) 在../libapp/modbus\_app.c 中查看 Modbus AppInit 初始化函数, 这函数根据上面 配置初始化, 用户一般不需要

修改该函数, 具体代码用户自行查看。

(3) 在../source/user\_modbusapp.c 中查看 Modbus AppTest 处理函数: 这个函数实现 对外部 Modbus 设备寄存器的读写操作,具体用户自行查看代码。

## 23. Modbus Slave 从机通信编程说明

关键词定义如下: MODBUS\_SLAVE\_EN 、 MODBUS\_SLAVE\_MODE 、 MODBUS\_SLAVE\_CH 、 MODBUS\_SLAVE\_ID 、 MODBUS\_COILS\_BASEADDR 、 MODBUS\_DISINPUT\_BASEADDR 、 MODBUS HOLDREG\_BASEADDR 、 MODBUS\_INPUTREG\_BASEADDR 、 MODBUS\_MAX\_COILS 、 MODBUS\_MAX\_DISINPUT、MODBUS\_MAX\_HOLDREG、MODBUS\_MAX\_INPUTREG

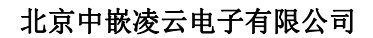

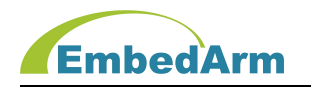

(1) 在功能配置文件 modbus\_config.h 中定义, 参考如下: #define MODBUS SLAVE EN 0 // MODBUS 从机通信使能: 1, 使能; 0, 关闭; #define MODBUS SLAVE MODE 0 // MODBUS 从机通信模式: 0, RTU; 1, ASCII 码(暂不支持); #define MODBUS\_SLAVE\_CH UART4\_ID // MODBUS 从机通信通道: 0: UART1\_ID, 1: UART2\_ID, // 2: UART3\_ID, 3: UART4\_ID, 4: UART5\_ID; #define MODBUS SLAVE ID 1 // MODBUS 从机通信地址码, 范围: 1~255; #define MODBUS COILS BASEADDR 0 // 线圈寄存器基地址; #define MODBUS DISINPUT BASEADDR 0 // 离散输入量寄存器基地址; #define MODBUS HOLDREG BASEADDR 0 // 保持寄存器基地址; #define MODBUS INPUTREG BASEADDR 0 // 输入寄存器基地址; #define MODBUS\_MAX\_COILS 32 // MODBUS 从机最大线圈数量(读写,可用功能 码:1,5,15); #define MODBUS MAX DISINPUT 32 // MODBUS 从机最大离散输入量(只读,可用功能 码:2); #define MODBUS\_MAX\_HOLDREG 16 // MODBUS 从机最大保持寄存器(读写,可用功能 码:3,6,16,23)数量; #define MODBUS MAX\_INPUTREG 16 // MODBUS 从机最大输入寄存器 (只读,可用功能码:4)数量; (2) 在../libapp/modbus\_app.c 中查看 ModbusSlave AppInit 初始化函数, 这函数根据 上面配置初始化, 用户一般不

需要修改该函数, 具体代码用户自行查看。

(3) 在../source/user\_uartapp.c 中查看 Uart DataProcess 处理函数。这个函数判断 UART 接收的数据,并进行

Modbus 协议解析, 代码如下:

void Uart DataProcess(LIBAPP\_INPUTDATA\_MSG \*pDataMsg)

{

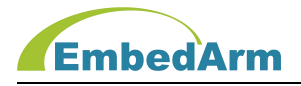

```
// 控制板作为 Modbus 设备测试, Modbus Slave 数据处理
      #if (MODBUS SLAVE EN > 0) // Mobus Slave 模式使能
      INT32S flag;
      INT16U i;
      INT8U *pbuf;
     if (LibAppVars.Uart[pDataMsg->id].Flag&UART_MODBUS_SLAVE_FLAG)//判断该 UART
   是否应用于 MobusSlave
     \{pbuf = (INT8U * )pDatamsg-\rho Data;flag = Modbus Proc(MODBUS_SLAVE_CH, LibAppVars.Para.ModbusSlaveID,
   pDataMsg->pData,
                      pDataMsg->len, (MODBUS_PARA *)&ModbusPara.Flag); //
   Modbus Slave 数据处理
      }
      #endif
      ... ...
    }
    注意: Modbus_Proc 这个是解析 Modbus 协议, 并自动完成本机寄存器读写。本机寄存器
在../config/vars.c
   中定义:
   #if (MODBUS SLAVE EN > 0)
   MODBUS DATA ModbusData;                 // 缓存数据
   attribute ((a\,l\,i\,g)\,) INT8U ModbusCoils[(MODBUS_MAX_COILS-1)/8 + 1];
// 输出线圈数组
  // 输入离散输入量数组
  __attribute__((aligned(4))) INT8U ModbusDisInput[(MODBUS_MAX_DISINPUT-1)/8 +
    1];
  attribute ((aligned(4))) INT16U ModbusHoldReg[MODBUS_MAX_HOLDREG];
    // 保持寄存器
```
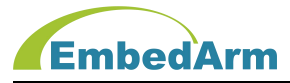

北京中嵌凌云电子有限公司

\_\_attribute\_\_((aligned(4))) INT16U ModbusInputReg[MODBUS\_MAX\_INPUTREG];

// 输入寄存器

MODBUS PARA ModbusPara;  $\sqrt{2}$  参数定义

#endif

用 户 在 应 用 程 序 中 可 以 直 接 给 ModbusCoils 、 ModbusDisInput 、 ModbusHoldReg 和 ModbusInputReg 赋值。

## 24. WIFI 通信编程说明

关键词定义如下: WIFI\_EN、WIFI\_UART、WIFI\_SCAN\_T、WIFI\_CONFIG\_EN、WIFI\_WKMODE、 WIFI\_NETYPE、WIFI\_TC\_EN、WIFI\_ROUTER\_SSID、WIFI\_ROUTER\_PASSWORD、WIFI\_SSID、 WIFI\_PASSWORD 、 WIFI\_LOCAL\_GATEWAY 、 WIFI\_LOCAL\_IP 、 WIFI\_LOCAL\_PORT 、 WIFI\_SUBNET\_MASK、WIFI\_DSC\_IP、WIFI\_DSC\_PORT、WIFI\_TCP\_SERVER\_TIMEOUT

(1) 在功能配置文件 XXXX\_Config.h 中定义,参考如下:

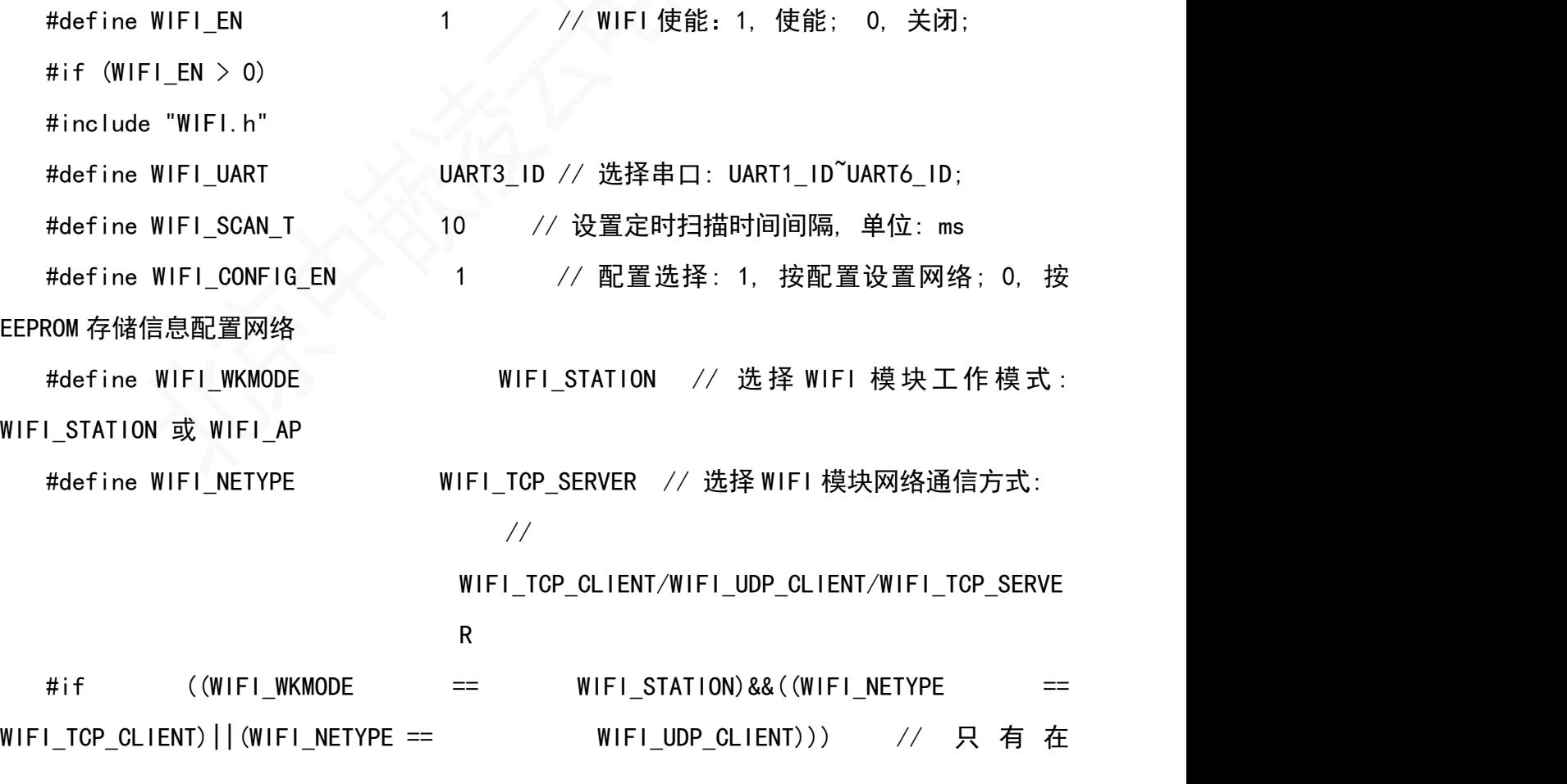

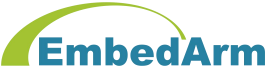

STATION 的 TCP Client 或 UDP Client 才支持透传模式 #define WIFI TC EN 0 0 0 // 透传使能: 1, 使能; 0, 关 闭 医心包的 医心包的 医心包的 医心包的 医心包的 #endif #define WIFI\_ROUTER\_SSID "G1604" // 选择 WIFI 路由器接入点名称 #define WIFI\_ROUTER\_PASSWORD "zqly10802" // 选择 WIFI 路由器接入点密码 #define WIFI LOCAL GATEWAY "192.168.1.1" // 选择 WIFI 模块本地网关 #define WIFI\_LOCAL\_IP "192.168.1.98" // 选择 WIFI 模块本地 IP #define WIFI LOCAL PORT 5000 // 选择 WIFI 模块本地端口 #define WIFI\_SUBNET\_MASK "255.255.255.0" // 选择 WIFI 模块本地子网掩码 #define WIFI\_DSC\_IP "192.168.1.200" // 选择远端服务器 IP #define WIFI DSC PORT 5001 bttp:// 选择远端服务器端口号 #define WIFI TCP SERVER TIMEOUT 600 // 设置 TCP Server 超时时间,超时无通信断 开连接, // 范围 0-7200, 设置为 0 时永远不超时 #endif

(2) 在../driver/wifi.c 中查看 WIFI AppInit 初始化函数,这函数根据上面配置初始化, 用户一般不需

要修改该函数,具体代码用户自行查看。

(3) 在../driver/wifi.c中查看WIFI\_AppProc处理函数:

void WIFI\_AppProc(void)

```
\{
```
INT32U tick;

tick = APP\_GetSubTick(LibAppVars.WIFI.Scan\_t); // 读取和上次扫描的间隔时

间, 单位ms

if (tick >= WIFI\_SCAN\_T) // 计算和上次扫描时间间隔

```
北京中嵌凌云电子有限公司
```

```
EmbedArm
大于等于设置值
   \{if (LibAppVars.WIFI.t ms > tick)       // WIFI操作内部定时变量操
にっぽん かいしょう かんしょう かいしん しんしゅう しんじょう しんしゅう しんしゅう しんしゅう しんしゅう しんしゅう
      \{LibAppVars. WIFI. t ms = tick;
      }
      else
      \{LibAppVars. WIFI. t ms = 0;
      }
      LibAppVars. WIFI. Scan t += tick; // 记录本次扫描时间
      WIFI_SCANRxProc(&LibAppVars.WIFI); // WIFI扫描接收数据处理
      WIFI Sync (&LibAppVars.WIFI); // WIFI状态同步操作
   }
}
```
WIFI\_Sync这个函数对WIFI模块进行初始化、模式参数设置、状态监测等等操作。 WIFI SCANRxProc 这 个 函 数 接 收 WIFI 数 据 并 进 行 处 理 , 有 效 数 据 通 过 LibAppVars. Register. APP\_InputDataCallback回调函数发送出来。

(4) WIFI接收数据被发送到../source/user\_netwifiapp.c中的WIFI\_DataProcess函数中, 具体函数如下:

```
void WIFI_DataProcess(LIBAPP_INPUTDATA_MSG *pDataMsg)
\{INT16U i;
   INT8U *pbuf;
   pbuf = (INT8U *)pDataMsg->pData;
   #if (APP WIFI DEBUG EN == 1)printf("AT+WIFI=RX[ID=%c:%d.%d.%d.%d.%d,%d]:%02X", pDataMsg->id+'1',
```
# **EmbedArm**

```
LibAppVars. WIFI. ip[0], LibAppVars. WIFI. ip[1], LibAppVars. WIFI. ip[2],
   LibAppVars.WIFI.ip[3], LibAppVars.WIFI.port, pDataMsg->len, pbuf[0]);
   for(i=1; i \leq M/N(pDataMsg-)len, DEBUG MAX DATA LEN); i++)
   \{printf("%02x", pbuf[i]);
   }
   printf(''\r\n');
   #endif
   // 用户在这里处理WIFI接收到的数据: 接收数据在pbuf[]中 , 数据长度是
pDataMsg->len
   //
   #if (APP WIFI TEST EN > 0)
   // 测试功能: 将数据在原样发送回去
   NET UserSendData(LIBAPP_DATA_WIFI_TYPE, pDataMsg->id, pbuf,
   MIN(pDataMsg-\text{1}en, LIBAPP MAX TXBUF SIZE), 1, 0);
```
#endif

}

#endif

注意: NET\_UserSendData这个函数是WIFI发送数据函数;

(5) WIFI发送数据函数在../source/comfun.c中的NET\_UserSendData,具体代码自行查看。 用户需要通过WIFI发

送数据请调用这个函数。

## 25. 外部器件(传感器)编程说明

关键词定义如下: DEVICE\_SHTXX\_ID、DEVICE\_CH455\_ID、CH455\_EN、CH455\_MODE、CH455\_I ²C、CH455\_SCAN\_T、SHTXX\_EN、SHTXX\_SCAN\_T

特别说明: 硬件设计经常会遇见在 MCU 外围设计一些外部器件(传感器)之类的, 在文件

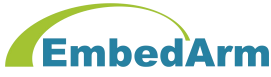

```
夹../driver 下我们一些常用外围器件驱动程序。我们后续会继续增加其它外部器件驱动
程序。
(1) 在功能配置文件 device_config.h 中定义,参考如下:
   // 传感器序号定义
   #define DEVICE_SHTXX_ID 0 // 器件 SHTXX ID 值
   #define DEVICE_CH455_ID 1 // 器件 CH455 ID 值
   // CH455 参数配置(4*7 按键驱动芯片)
   // 注意:如果 CH455 模式选择 0, 则必须使能 I<sup>2</sup>C3_EN;如果 CH455 模式选择 1, 则必须关闭 I<sup>2</sup>C3_EN;
   #if (PRODUCT_TYPE == EMB8628I)
   #define CH455 EN 1 1 // CH455 使能, 1: 打开使能, 0: 关闭
   #else
   #define CH455 EN 0         // CH455 使能, 1: 打开使能, 0:关闭
   #endif
   #define CH455_MODE 1 1 // CH455 模式, 0(CH455_MODE_I<sup>2</sup>C): 用 I<sup>2</sup>C 总
线控制;
                                      // 1(CH455_MODE_IO):用 IO(模拟 I²C 总线)控制
   #if (CH455 MODE == CH455 MODE 1^2C)
   #define CH455_I<sup>2</sup>C I<sup>2</sup>C3_ID // I<sup>2</sup>C 选择: 0(I<sup>2</sup>C1_ID), 1(I<sup>2</sup>C2_ID), 2(I<sup>2</sup>C3_ID)
   #else
   #define CH455_I<sup>2</sup>C I<sup>2</sup>C2_IO_ID // IO 模拟 I<sup>2</sup>C 选择: 0(I<sup>2</sup>C1_IO_ID), 1(I<sup>2</sup>C2_IO_ID), 2(I<sup>2</sup>
C3_IO_ID)
   #endif
   #define CH455_SCAN_T 20 20 // 设置定时扫描时间间隔, 单位: ms
   // 温湿度参数配置
   #define SHTXX_EN 0       // SHTXX 使能, 1: 打开使能, 0: 关闭
   #define SHTXX_SCAN_T 20 // 设置定时扫描时间间隔, 单位: ms
                                   // 注意这个值最小是 20ms, 不可小于 20ms, 默认 20
```
就可以

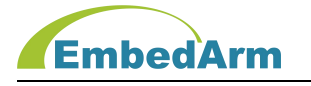

// 外部器件使能定义

#define DEVICE\_EN (SHTXX\_EN|CH455\_EN) // DEVICE 使能, 1:打开使能, 0:关闭

(2) 在../driver/device app.c 中查看 Device AppInit 初始化函数, 这函数根据上面配 置初始化, 用户一般不

```
需要修改该函数:
  void Device_AppInit(void)
  \{#if (CH455 EN > 0) // CH455 配置使能
     CH455_APPInit(); // CH455 应用初始化
     #endif
     #if (SHTXX_EN > 0) // SHTXX 温湿度传感器配置使能
     SHTXX APPInit(); // SHTXX 温湿度传感器初始化
     #endif
  }
  注意:如果用户有其它传感器需要加入参数这个程序在这里进行初始化。
(3) 在../driver/device_app.c中查看Device_AppProc处理函数:
  void Device_AppProc(void)
  {
```

```
#if (CH455 EN > 0)
    CH455_AppProc(); // CH455应用处理
    #endif
  #if (SHTXX EN > 0)
    SHTXX_AppProc(); // SHTXX温湿度传感器应用处理
    #endif
}
```
这 个 函 数 实 现 具 体 外 部 器 件 的 应 用 处 理 , 处 理 完 的 数 据 通 过

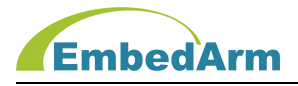

LibAppVars.Register.APP\_InputDataCallback

回调函数发送出来。

(4) 外部器件数据被发送到../source/user\_deviceapp.c中的Device\_DataProcess函数

#### 中,具体函数如下:

```
void Device_DataProcess(LIBAPP_INPUTDATA_MSG *pDataMsg)
\{switch(pDataMsg->id)
   \{#if (SHTXX_EN > 0)
     case DEVICE_SHTXX_ID: // SHTXX温湿度的数据类型
        SHTXX_UserProcess(pDataMsg->pData); // 处理SHTXX温湿度数据
        break;
     #endif
     #if (CH455 EN > 0)
     case DEVICE CH455 ID: // CH455按键数据类型
        CH455_UserProcess(pDataMsg->pData); // 处理CH455按键数据
        break;
     #endif
     default:
        break;
   }
```
}

用户请自行查看SHTXX UserProcess和CH455 UserProcess函数, 在这两个函数里做相 应处理。

## 26. AT 指令编程说明

关键词定义如下: AT\_EN

特别说明:AT 指令是我公司自定义编写的,旨在用户做一些调试配置测试之用。具体 AT

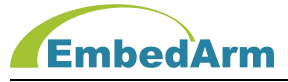

指今参见《AMKN 系列工控板(模块)AT 指今 1.02 xxxx.pdf》。该指今通过调试串口(由 DEBUG\_UART 定义, 默认 UART1) 进行控制。 (1) 在功能配置文件 XXXX\_Config.h 中定义,参考如下: #define AT EN 1 1 // AT 指令使能: 0, 关闭; 1, 使能; (2) 在../source/user\_uartapp.c中的Uart1\_UserProcess函数是处理UART1接收的数据 void Uart1\_UserProcess(INT8U \*p, INT16U len)  $\{$ INT16U i; #if (AT\_EN > 0) // 条件编译AT指令使能, AT Proc(p, len); // AT指令处理函数 #else // 没有使能AT指令, 则按正常数据处理 ... ... #endif }

如果使能了AT\_EN则首先会调用AT\_Proc进行AT指令处理。

(3) 在../driver/AT.c 中用户可自行查看 AT 指令处理函数。 注意: 用户不要修改 AT. c 中的程序, 如果发现 bug 请返馈给我们, 由我司进行修改。

## 附录:文档修改记录
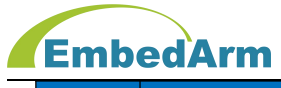

## 北京中嵌凌云电子有限公司

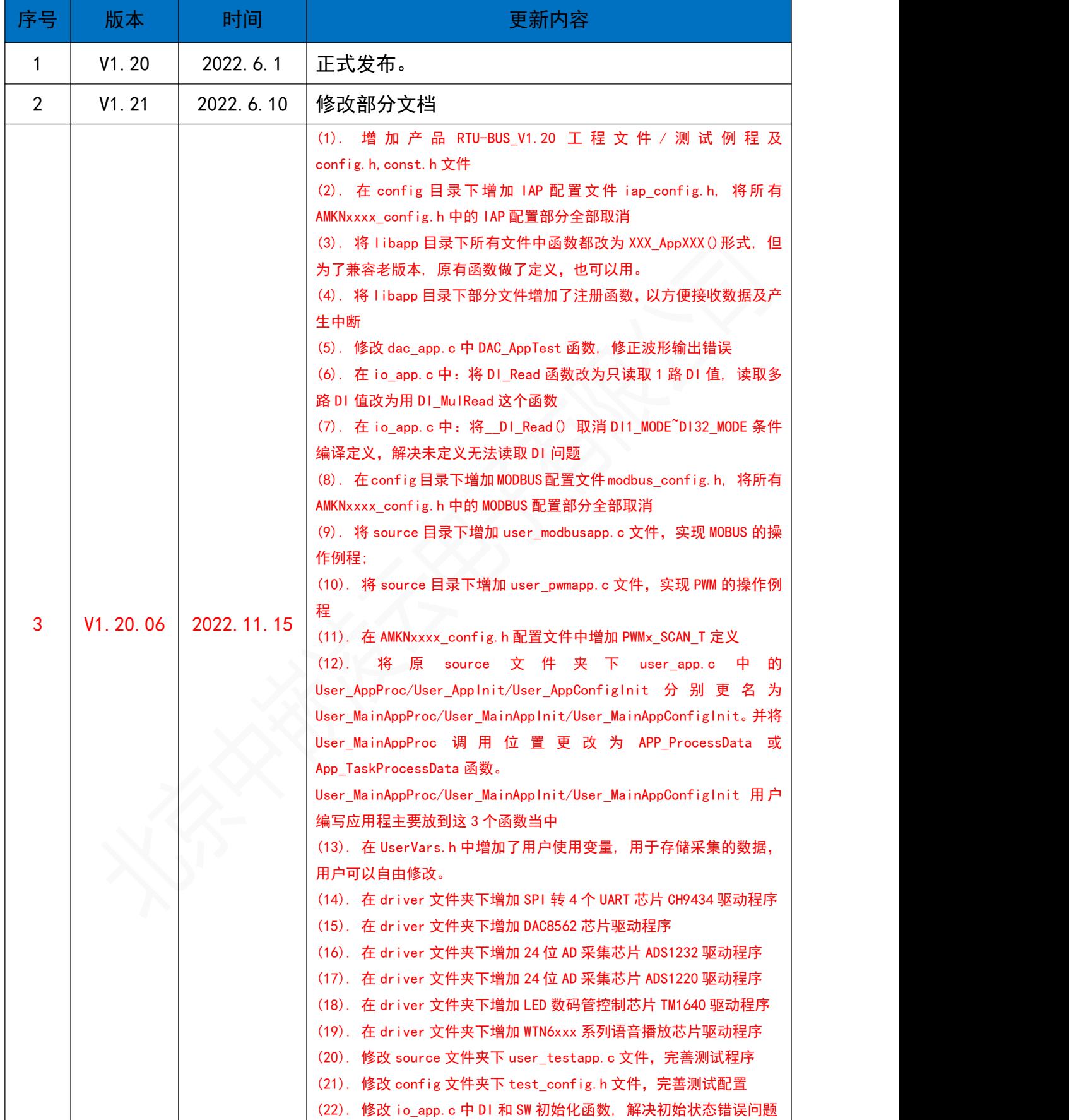